# 외국인 유학생 가이드북 2024-1 **International Student Guidebook**

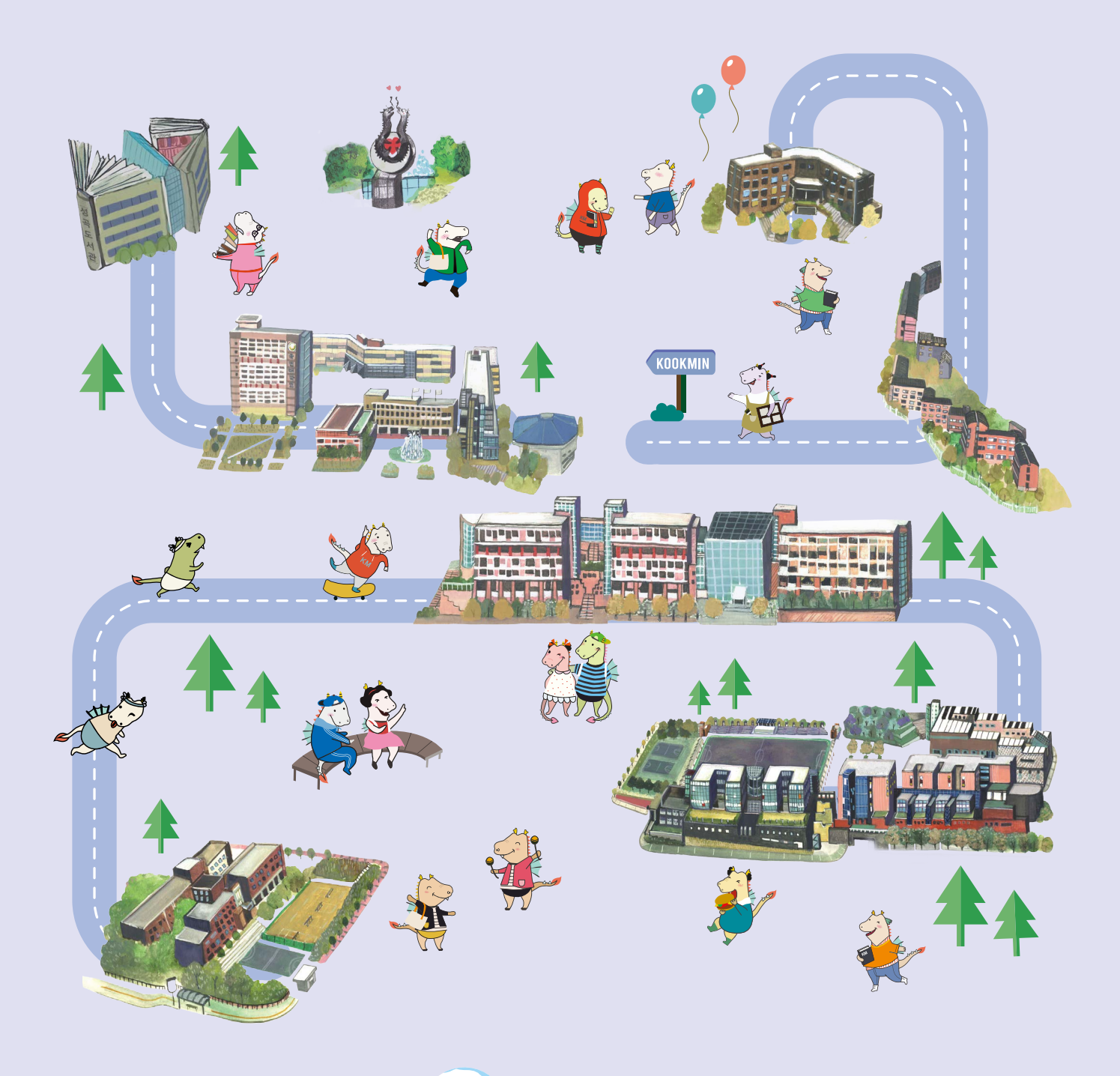

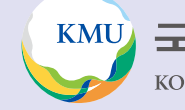

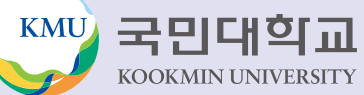

English

中文

# Center for International Student Services(CISS)

CISS(Center for International Student Services) is in charge of supporting and managing international students on regular degree program(undergraduate and graduate school) at Kookmin University. We are here to give you help on new campus life! Settling down in a new environment can be frustrating at times, but don't worry. CISS provides lots of useful information and guidelines to help you adjust. You are always welcome to visit us. Please feel free to visit for any concern.

# Services Provided By CISS

- Academic Affairs : Course Registration, Grades, Scholarships, Leave of Absence, Returning to School, Expulsion, etc.
- Studies : Academic Support Programs, Preparation Class for TOPIK, Mentoring & Tutoring Program, Special Lectures, etc.
- Visa : Visa Application, Alien Registration Card Application & Extension, Visa Change, Part-Time Job Permission, Anything related to Immigration Law
- School Life : Dormitory Application, Field Trips, Medical Check-up, Insurance, etc.
- Counseling Service : Professional Counseling for International Students

# Location & Contact

- Location : Global Center #105 (Next to Sungkok Library)
- Office Hours : (During Semester) 9:00~17:00, (During Break) 9:30~16:00 / Lunch Time 12:00~13:00
- TEL : 02) 910-5844, 5804, 5850, 5808
- E-mail : kmuciss@kookmin.ac.kr
- CISS Website : https://cms.kookmin.ac.kr/kmuciss

# Must-Remember lists!

### • **Update your contact information on ONKOOKMIN Portal with any change.**

(cell phone number or e-mail address)

• **Students are required to regularly check the emails registered with the ONKOOKMIN Portal system and** 

- **the announcements on KMU website.**
- ※ Important information that students must know is provided through email or announcements on KMU website."
- Feel free to visit us with any concerns or problems.

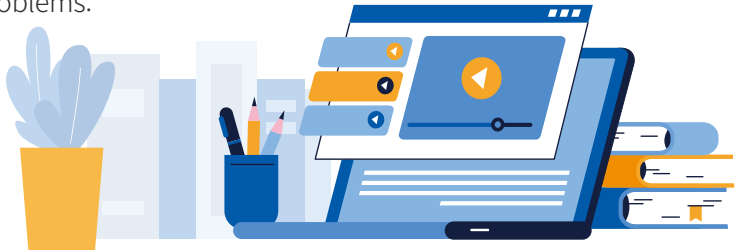

# **1** CISS(Center for International Student Services)

# My School Life at a Glance

# Credit & Grade

### My School Life at a Glance **2**

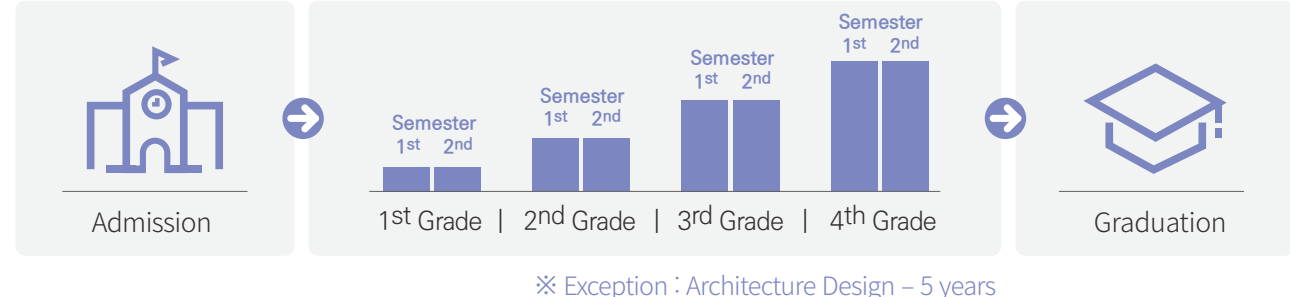

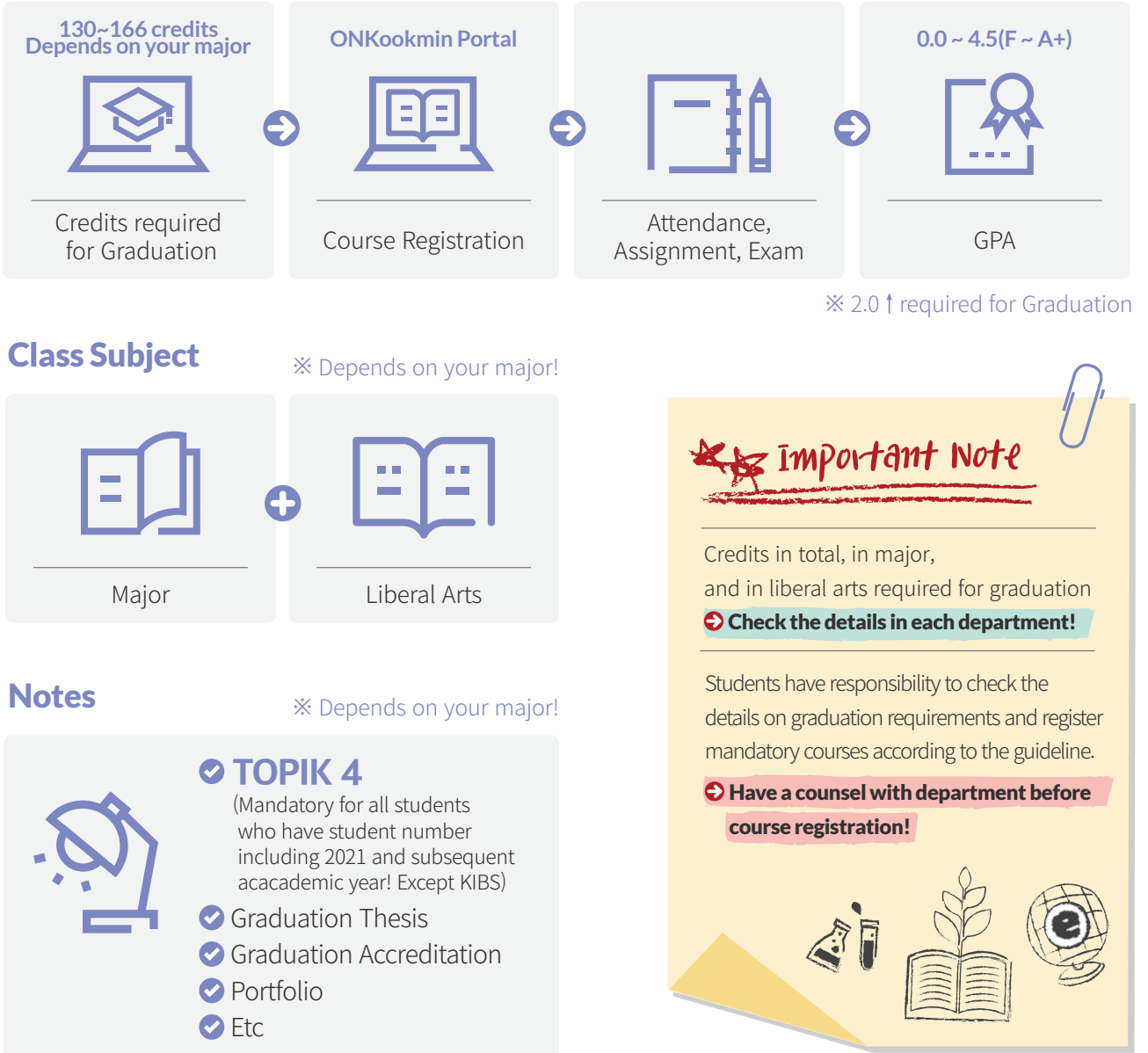

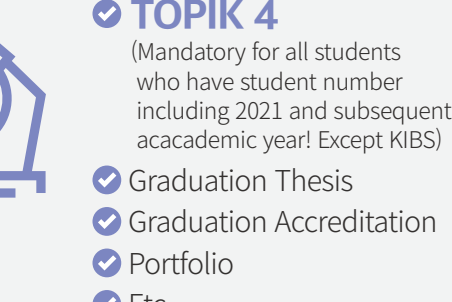

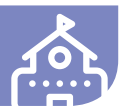

English

中文

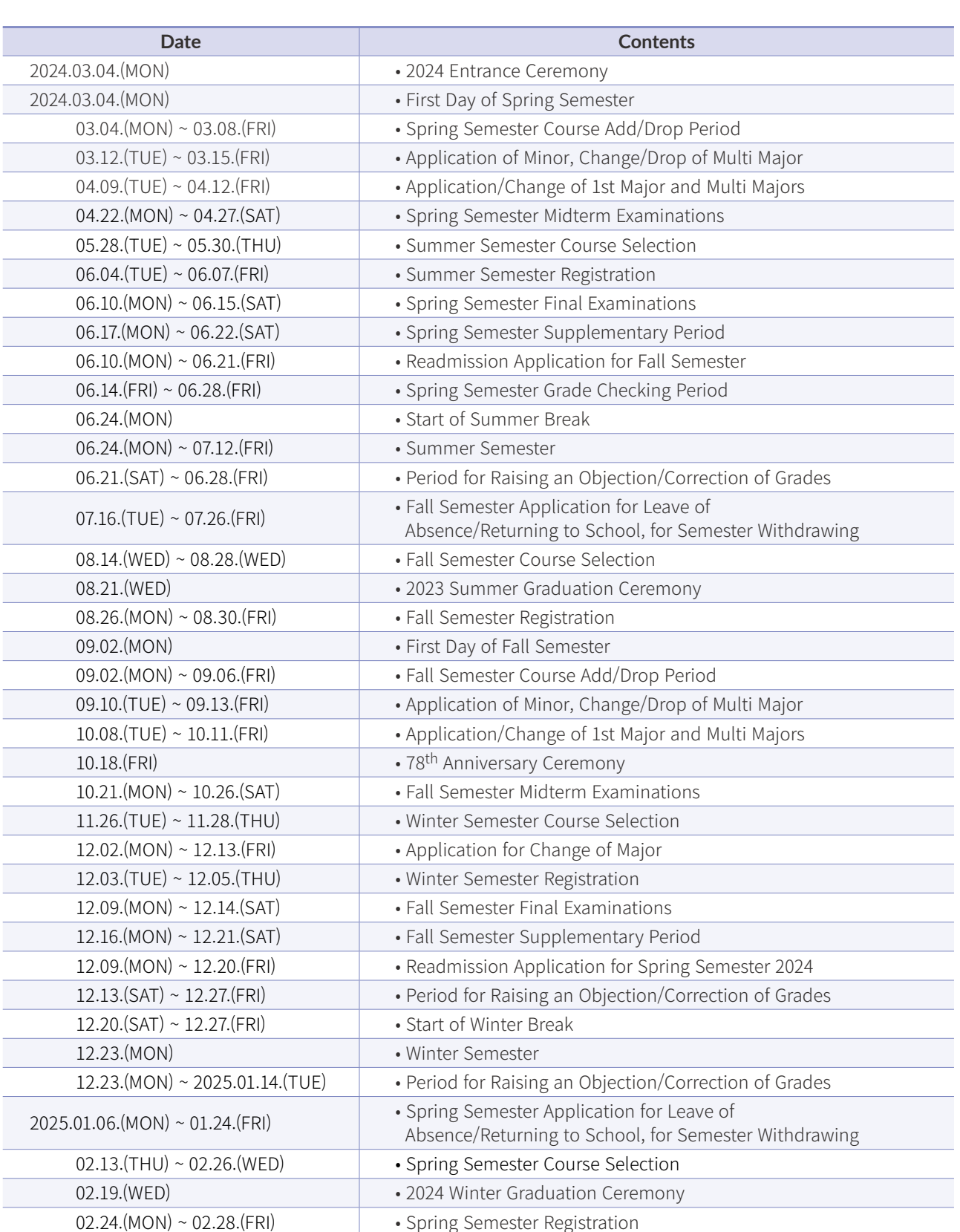

**2 Access to ONKookmin Portal**<br>
KMU Website(http://www.kookmin.ac.kr)<br>
Click 'Portal(포털)' or through LIBL(https:/ Click 'Portal(포털)' or through URL(https://portal. kookmin.ac.kr)

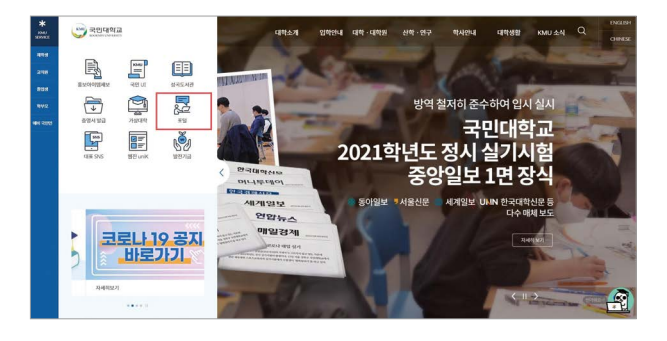

### **3** 2024 Academic Calendar **EX** 4 ONKookmin Portal LOG-IN 2024 Academic Calendar

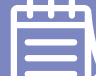

# *1* Access to ONKookmin Portal through Google Chrome

Use Google Chrome to access to KMU system.

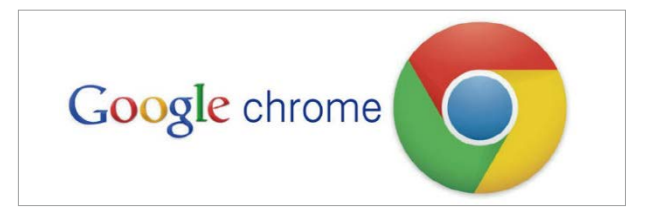

*3* ID Registration Click 'ID Registration(사용자 등록)'

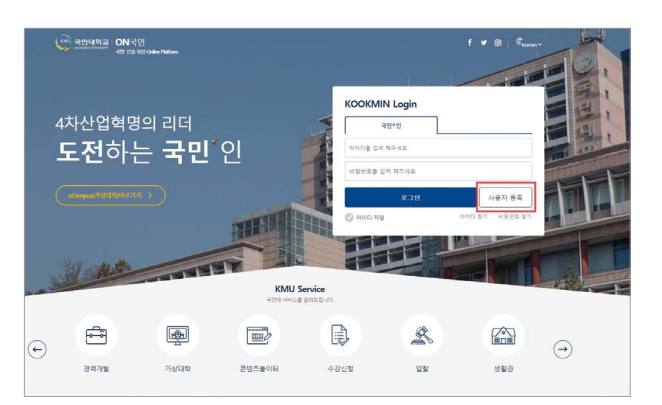

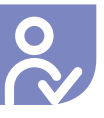

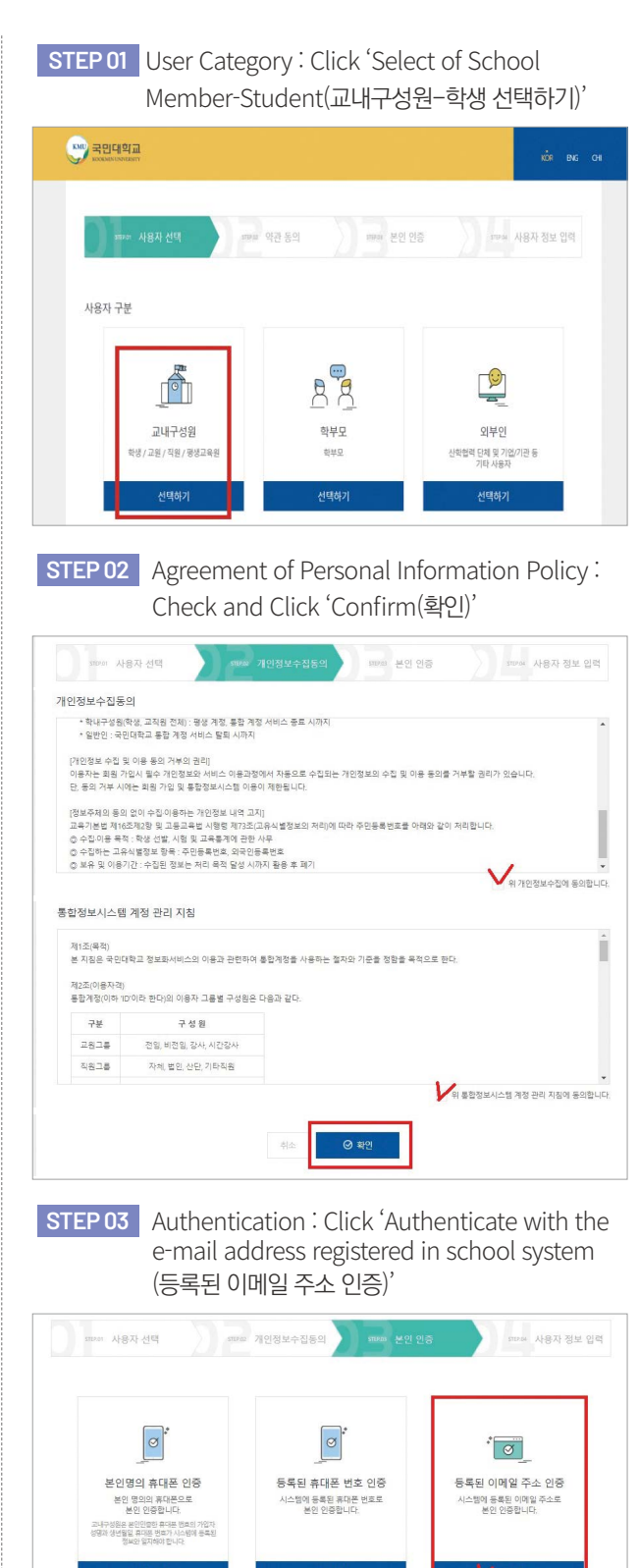

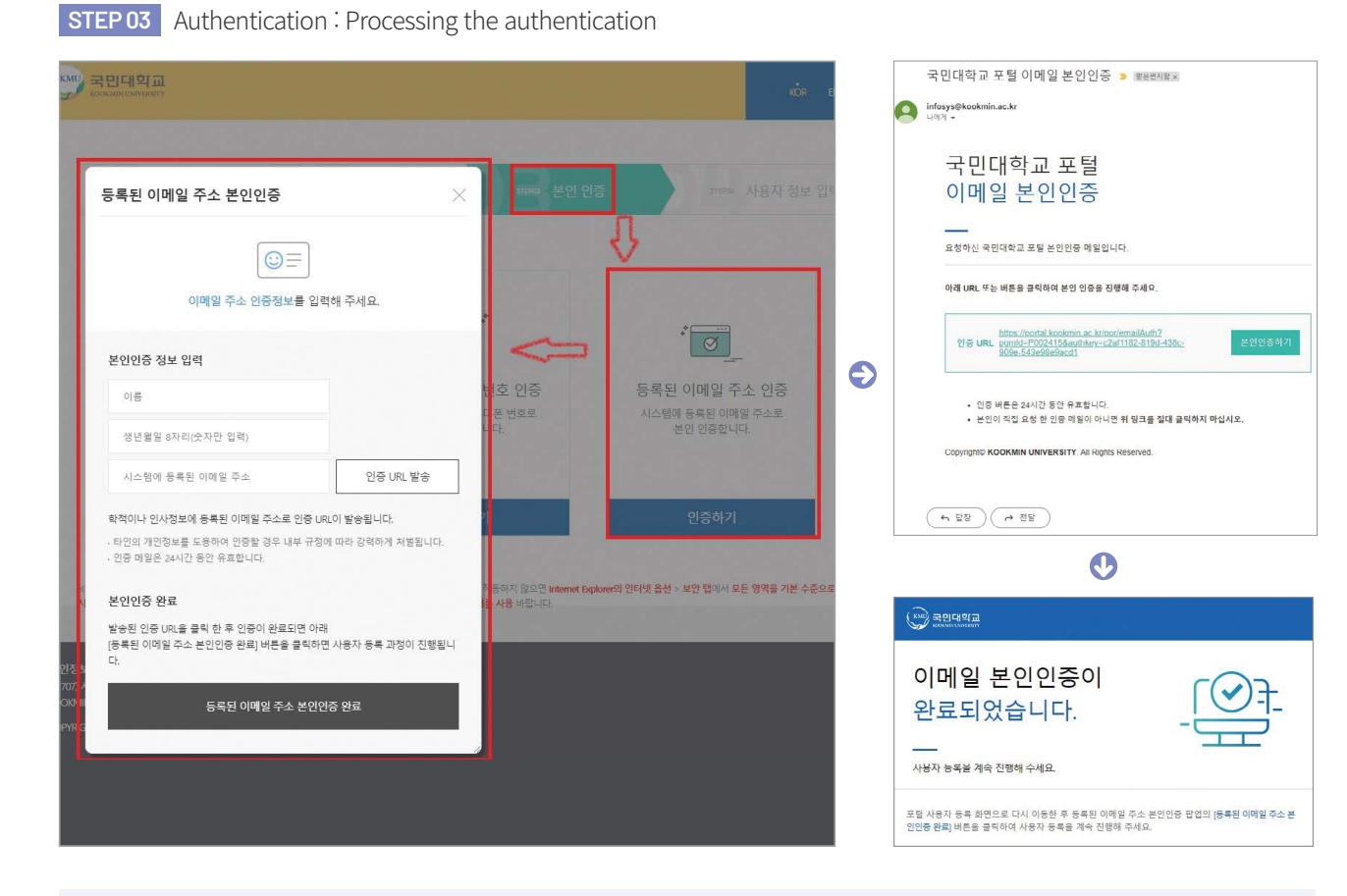

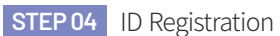

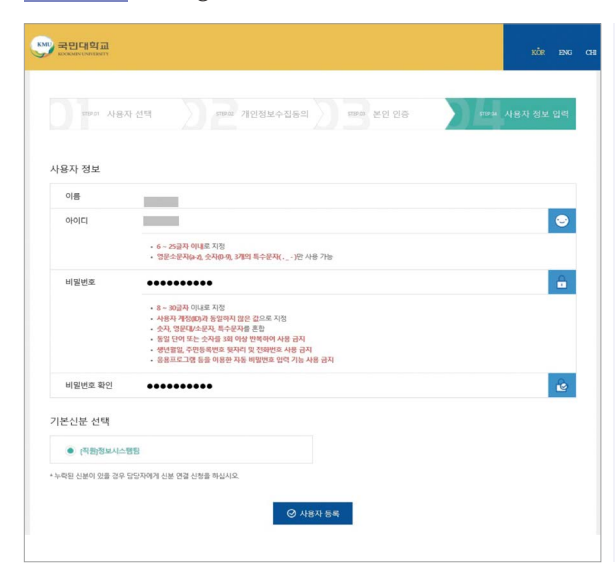

**1 Enter Name, ID, Password**

• **Name** : Enter your name in KOREAN precisely as it is registered in the school system

**4** Click 'Sending URL for authentication(인증 URL 발송)' **5** Checking the E-mail and processing the authentication

- **ID** : **Enter ID as Student number!!!**
- **Password**
- Form with 8~30 letters
- Form unlike with the ID
- Combination of number, capital/small letter, special letter - Avoid using same/repeated letter or number
- Form with birth date, Alien registration card number, phone number is prohibited

**STEP 02** Authentication : Click on 'Authentication with registered Email Address in school system (등록된 이메일 주소 인증)'

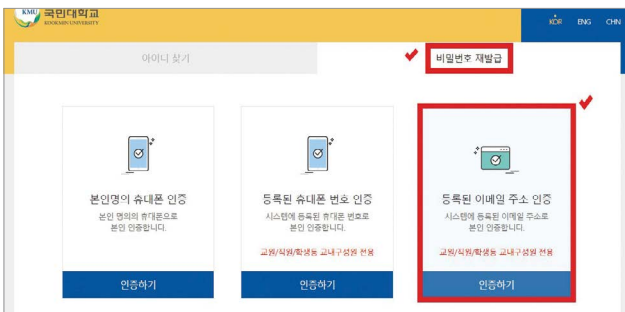

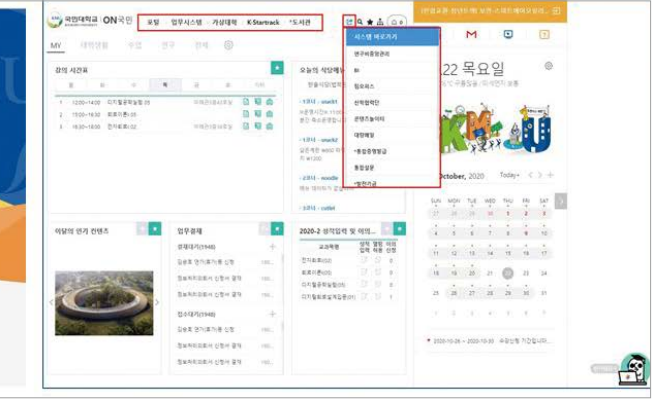

### **2 Select default status**

**3 Click** 사용자 등록

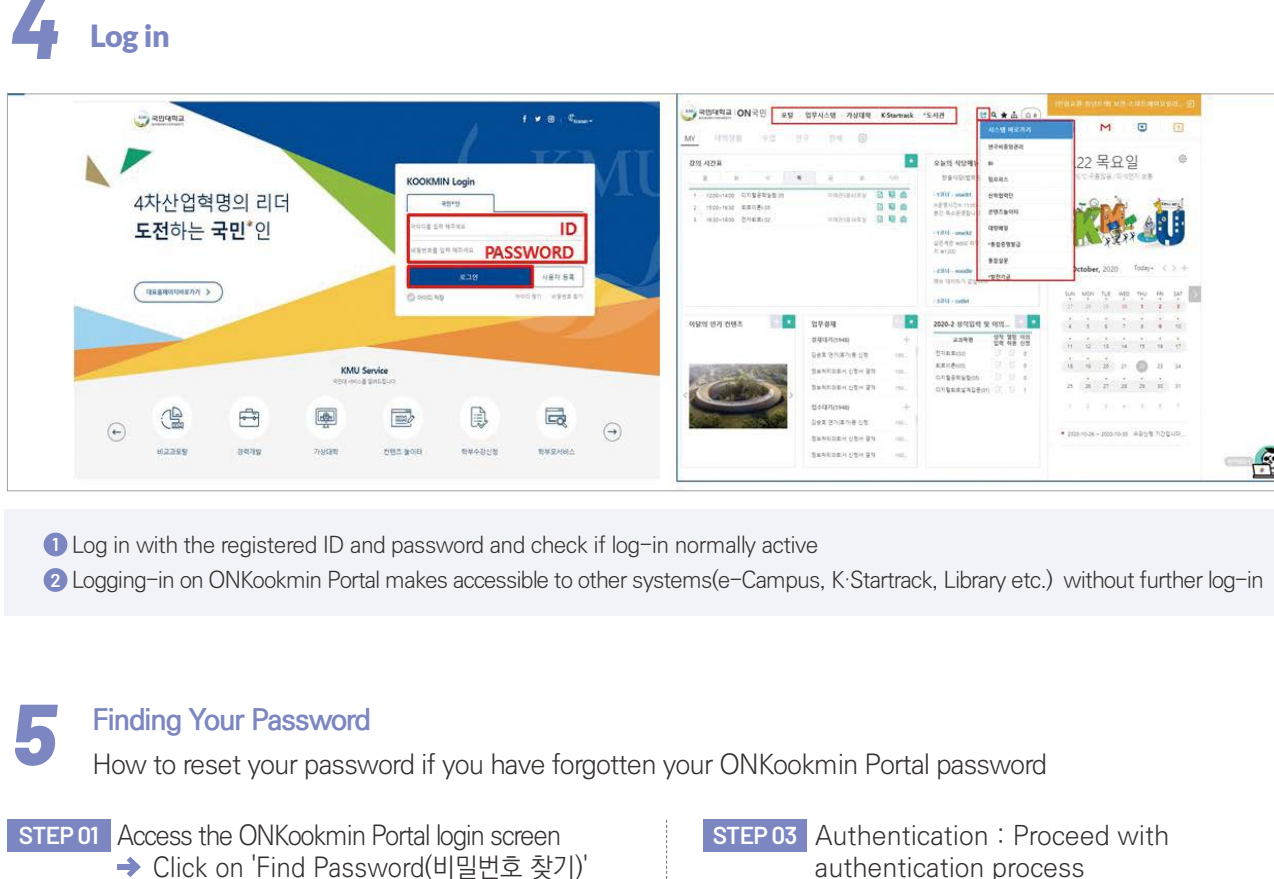

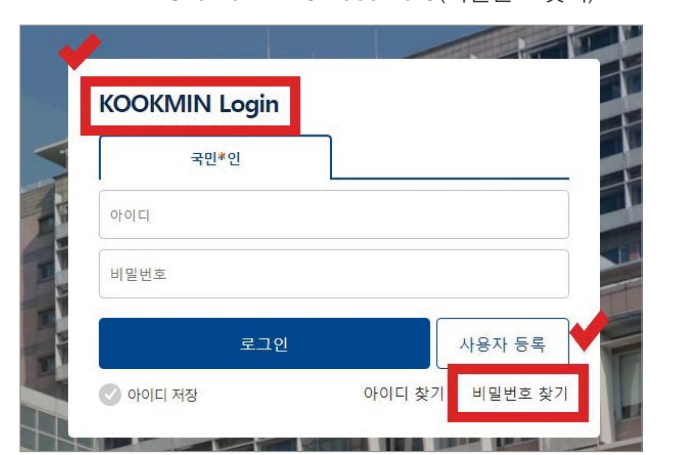

- **<sup>1</sup>** Enter your name in KOREAN precisely as it is registered in the school system
- **2** Birth date : 8 digit numbers
- **3** E-mail address registered in school system

through the e-mail

**6** Click 'Complete the authentication with e-mail address registered in school system(등록된 이메일 주소 본인인증 완료)'

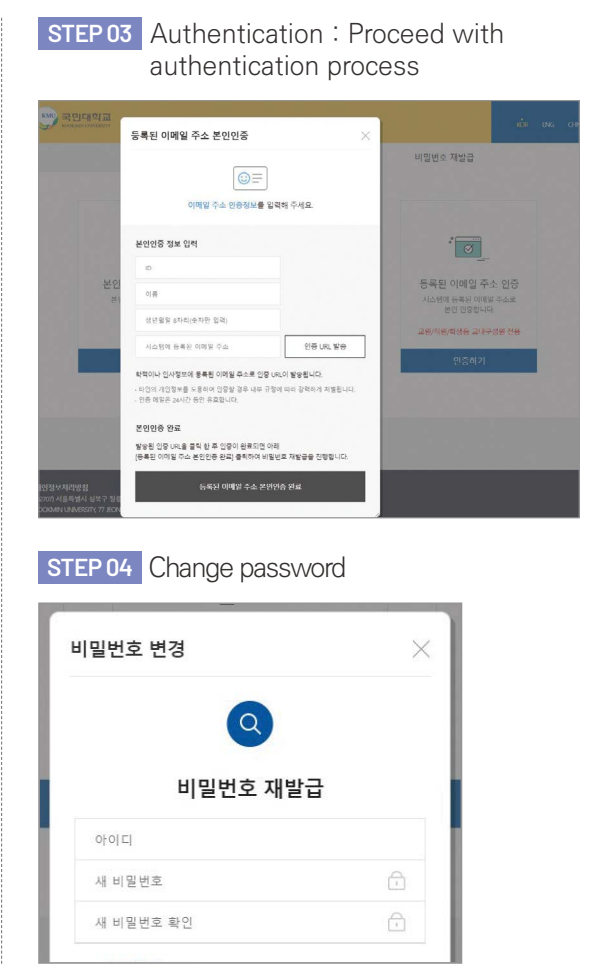

English

# Course Registration System in Korea

Process to register courses required for graduation System of first come first serve basis

# Course Registration Process & Period

# Maximum Credits to Register/Semester

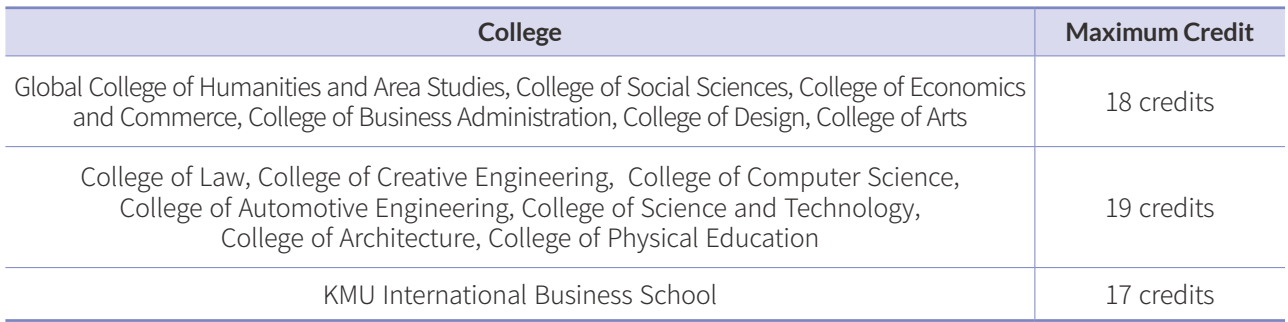

# Spring Semester 2024

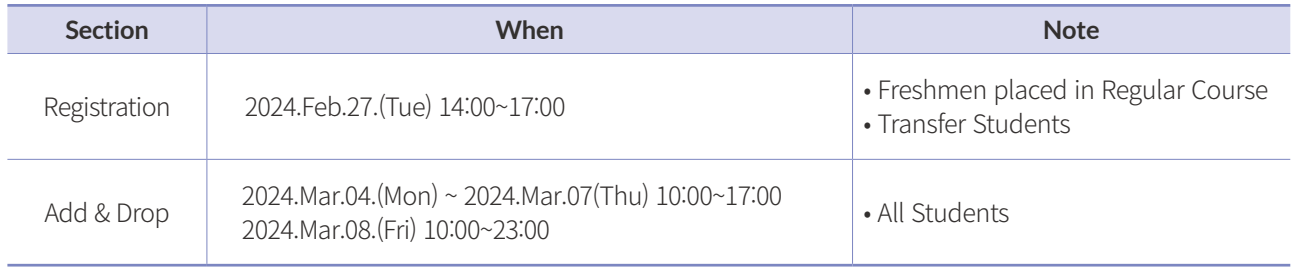

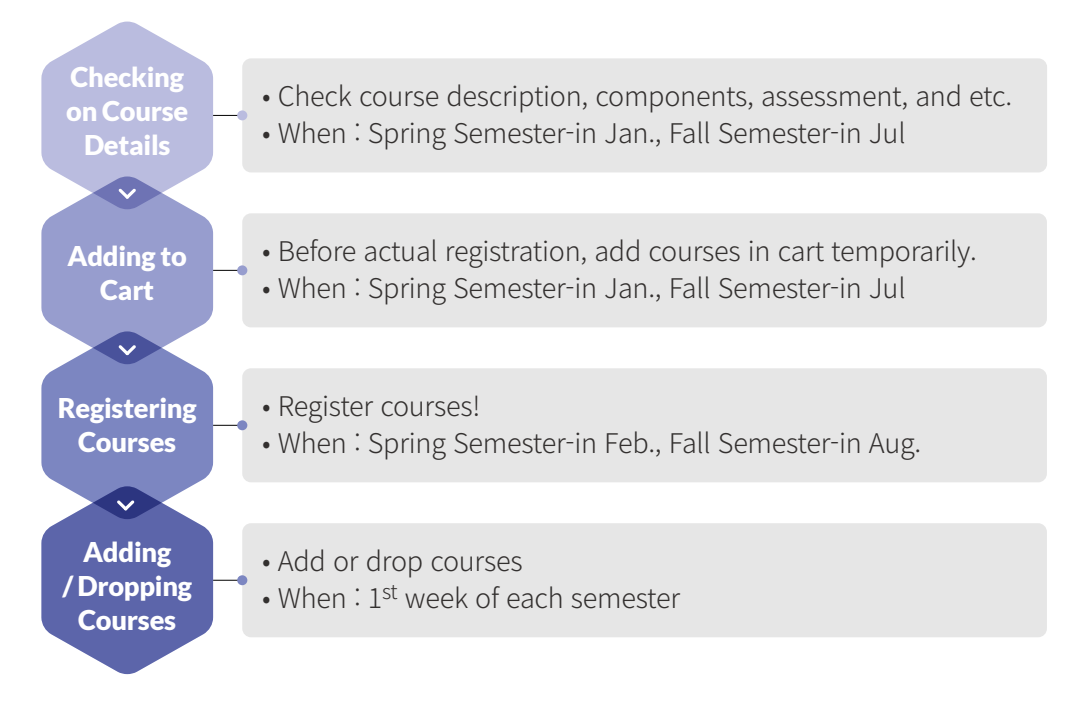

### Course Registration **5**

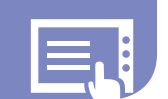

# Important Note for Course Registration

- Have a talk with department office about details before registration.
- Must check-lists at department office : requirements for graduation(required courses, credits, ect.), designated courses to take on each semester.
- Impossible to register aside from registration period.
- Click as quickly as course registration starts since it is on first come first serve basis.
- Most of the subjects are marked as 'limited number of students(수강인원제한)' within 1 to 2 seconds after starting the course registration. It means that it is not available to register because the class is full.
- Utilize 'Adding to Cart Period' to succeed in registration period by one click.

# Notice to use the School System

Google Chrome is strongly recommended when using school system.

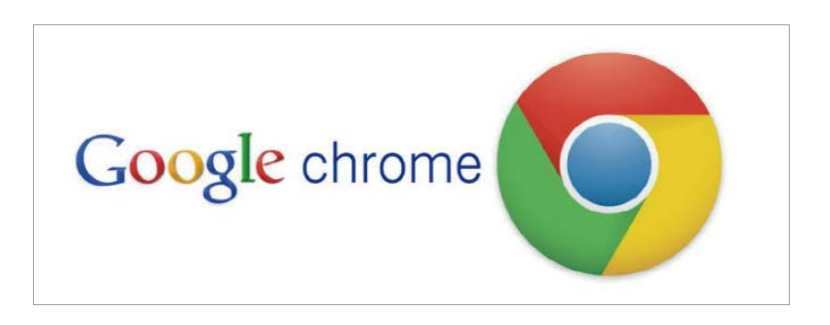

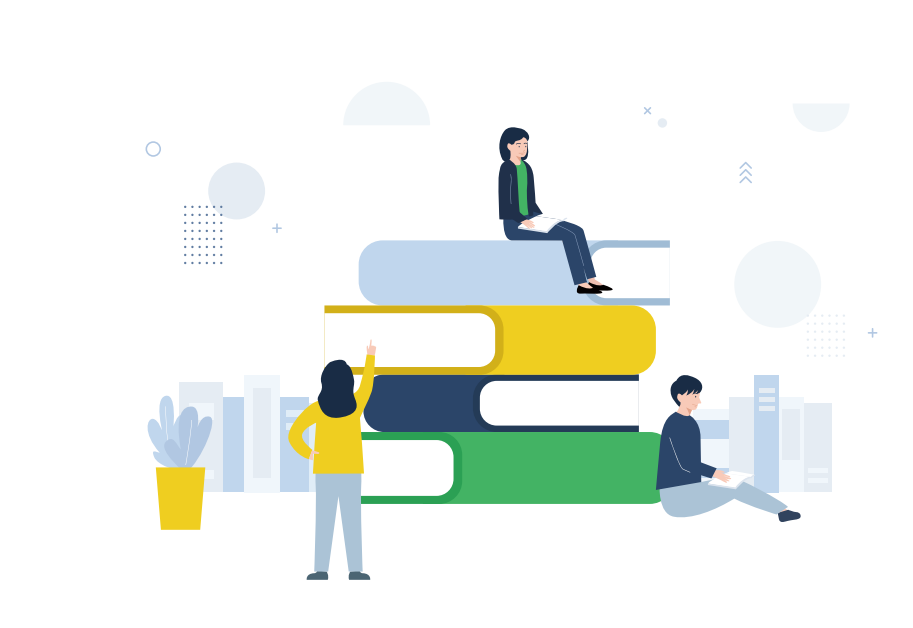

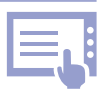

中文

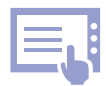

# How to Register for Courses

# **1** Find the Menu for Course Registration

Click '수강신청(Course Registration)' from ONKookmin portal or access by typing sugang.kookmin.ac.kr

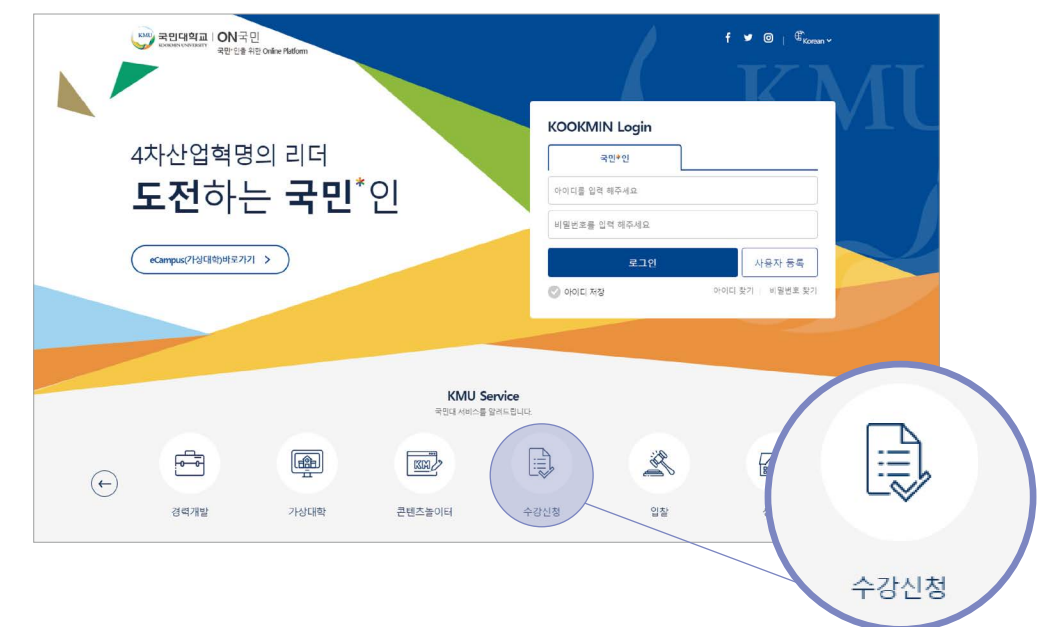

# **3** Add to Cart

1) System for Course Registration(수강신청시스템) – Cart(장바구니)

# 2) Basic Search (기본검색) available with : day of the week (요일) / period/time(교시 / 시간) /

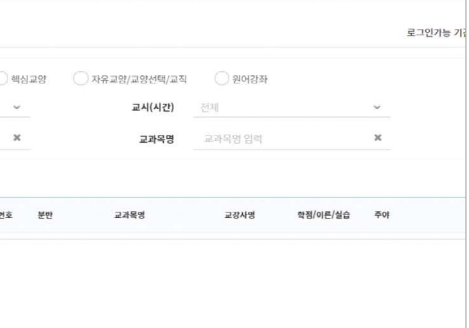

credit(학점) / subject no.(교과목번호) / subject name(교과목명) / professor name(교수명)

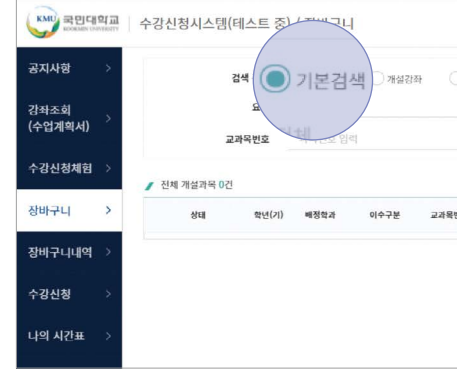

3) Click 'Adding to Cart ( 장바구니 추가 )' to add course to the cart ※ Adding to cart is available for maximum of 20 classes.

# **2** Check on Class Plan

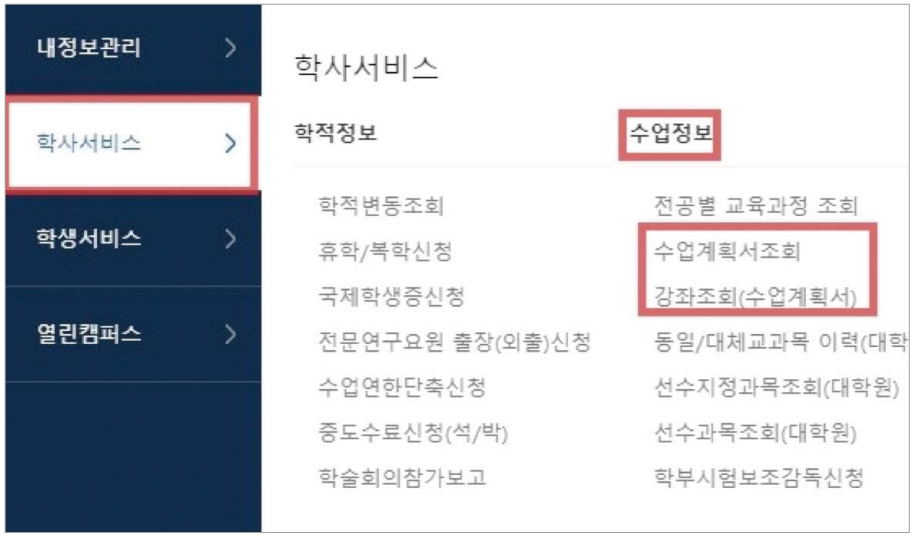

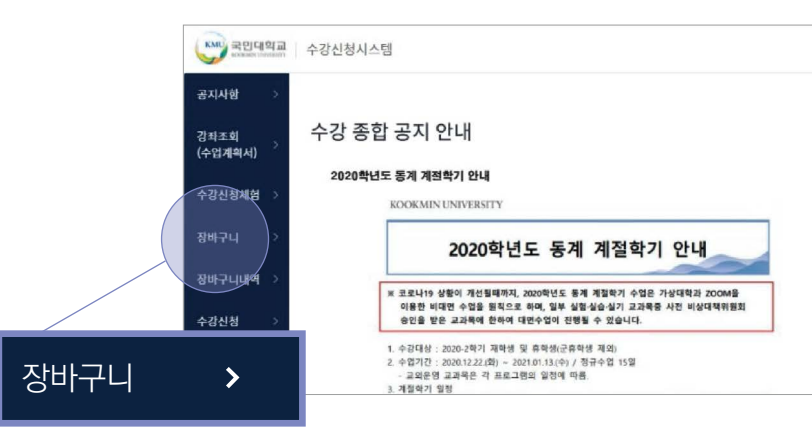

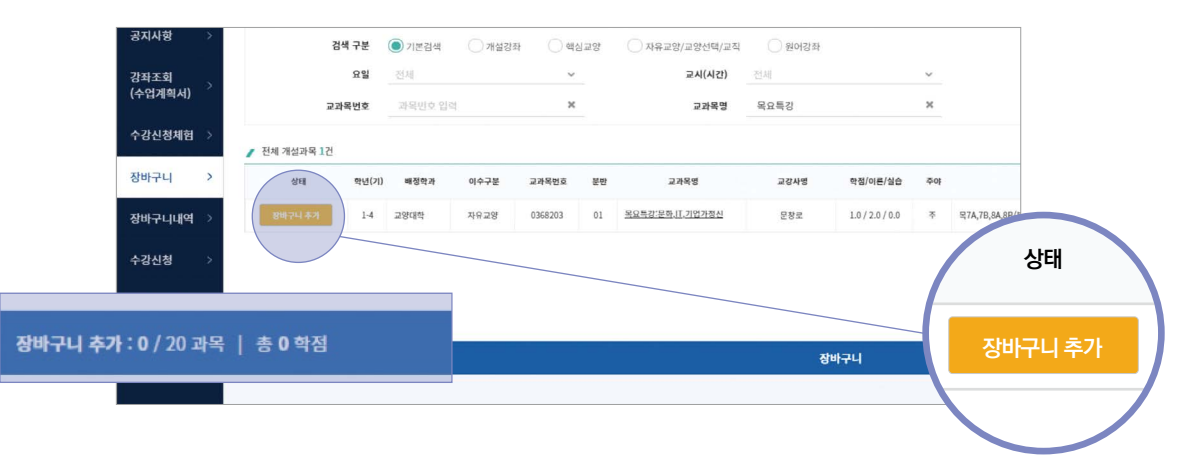

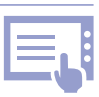

English

中文

# 8) You can see the status turn to '장바구니 추가됨' when added successfully.

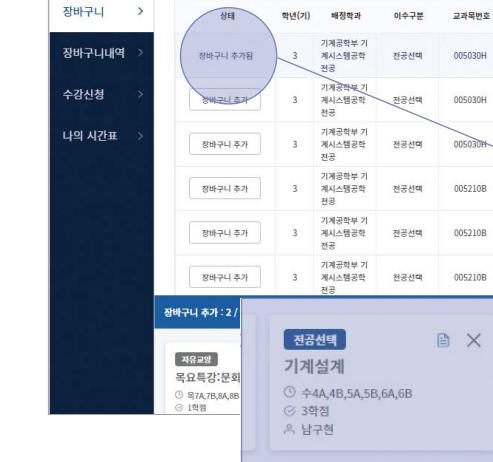

.<br>전체 개설과목 87

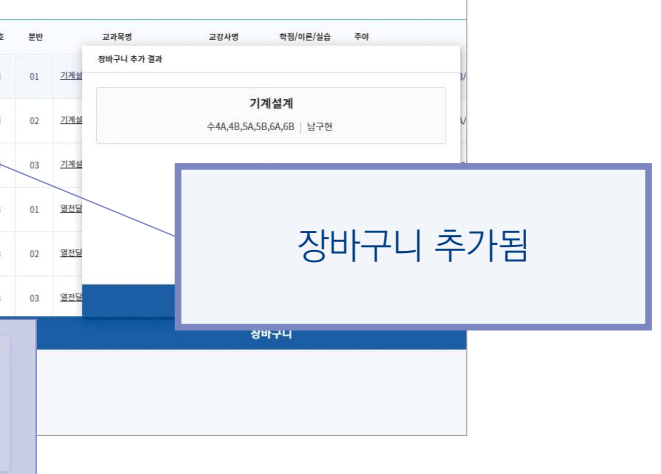

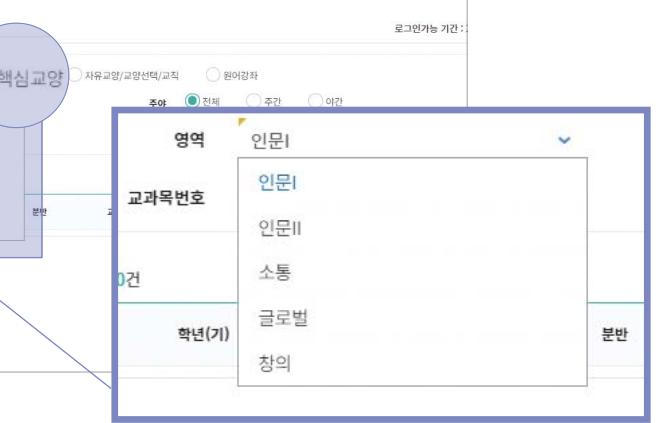

# 7) Click 'adding to cart( 장바구니 추가 )' to add course.

6) Lectures(개설 강좌) : Available to search courses by college and department. ※ Default setting is your department(major).

# KMU 국민대학교 수강신청시스템(테스트 중) / 장바구니

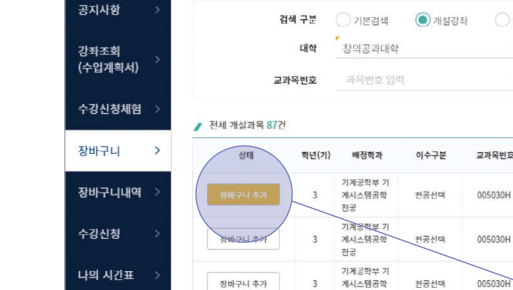

5) Lectures(개설 강좌) : Available to search courses by college and department

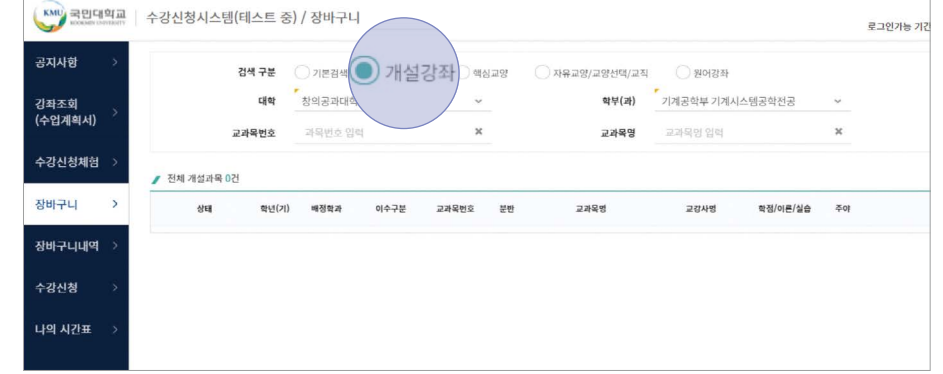

# 4) Status of the subject added to the cart will change to 'added to cart(장바구니에 추가됨)'.

# 9) Main Liberal arts(핵심교양) : Available to search courses by area.

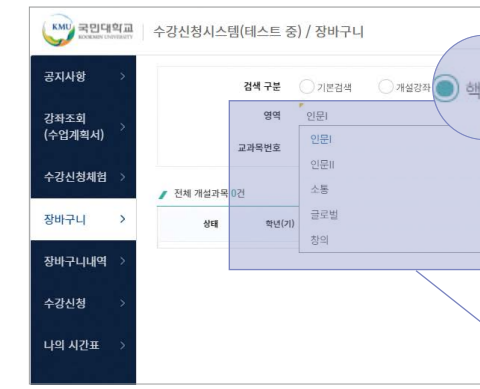

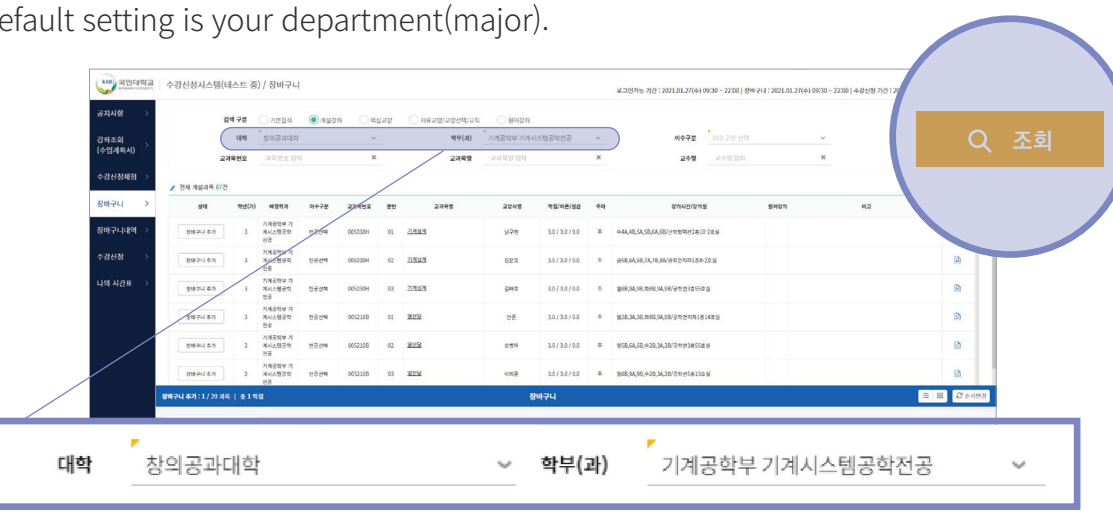

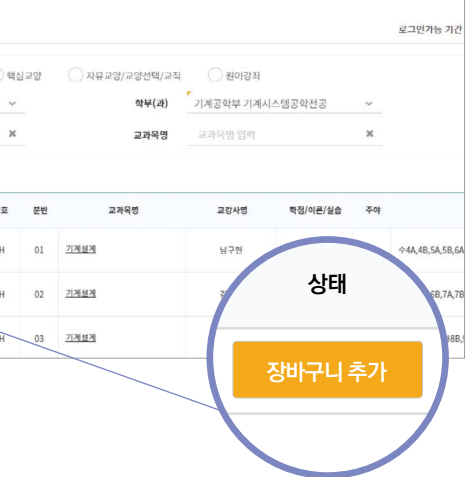

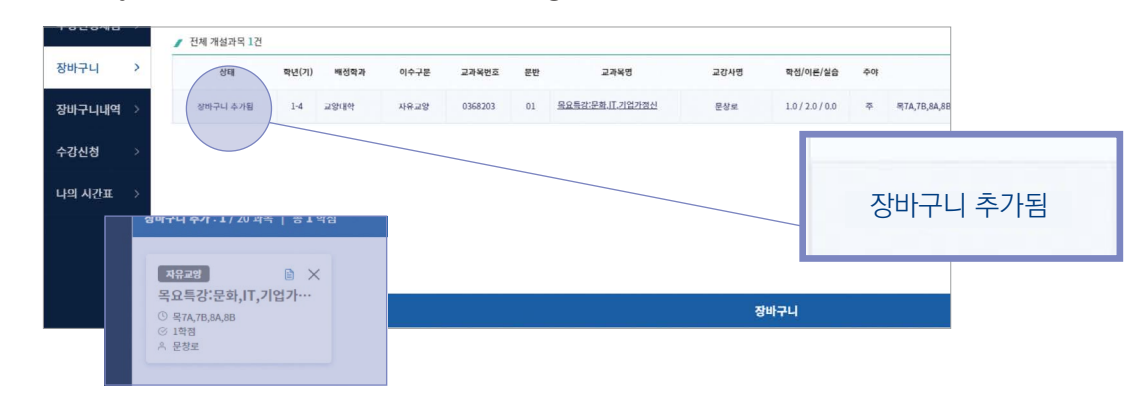

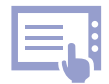

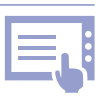

English

中文

11) Liberal arts/Teaching training(자유교양/교양선택/교직) : Available to search courses by area

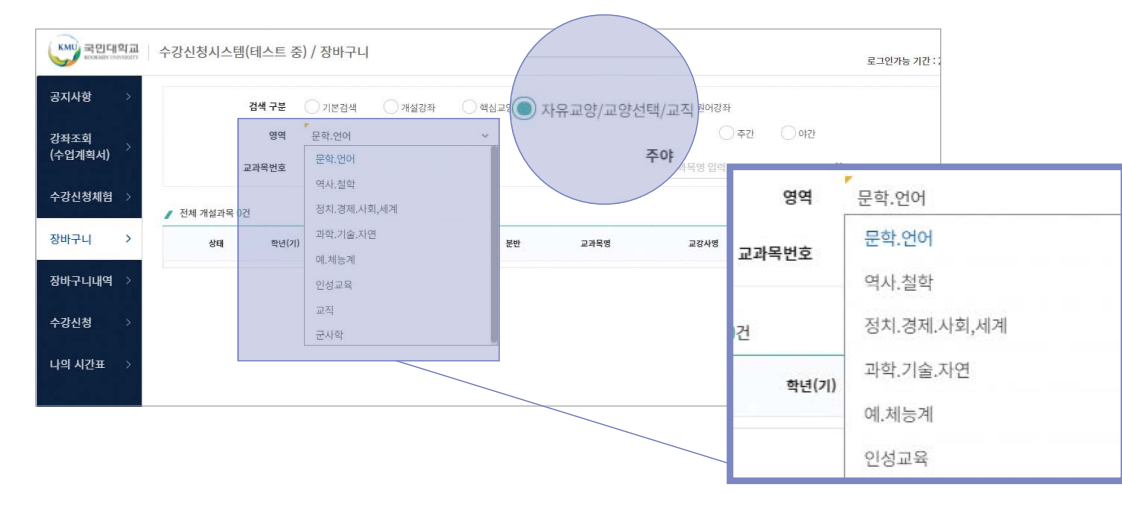

13) If a student is not eligible to applying for a course, it is not available to add to cart.

# 12) Click 'adding to cart( 장바구니 추가 )' to add course.

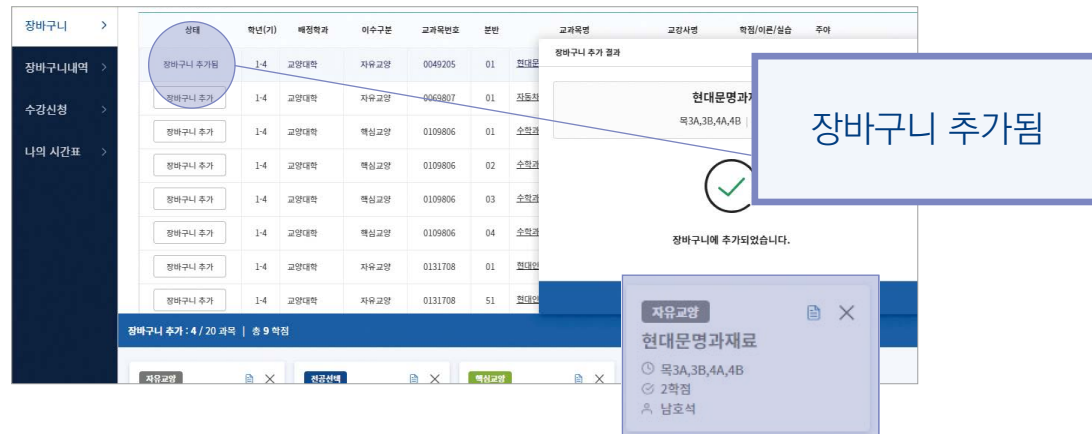

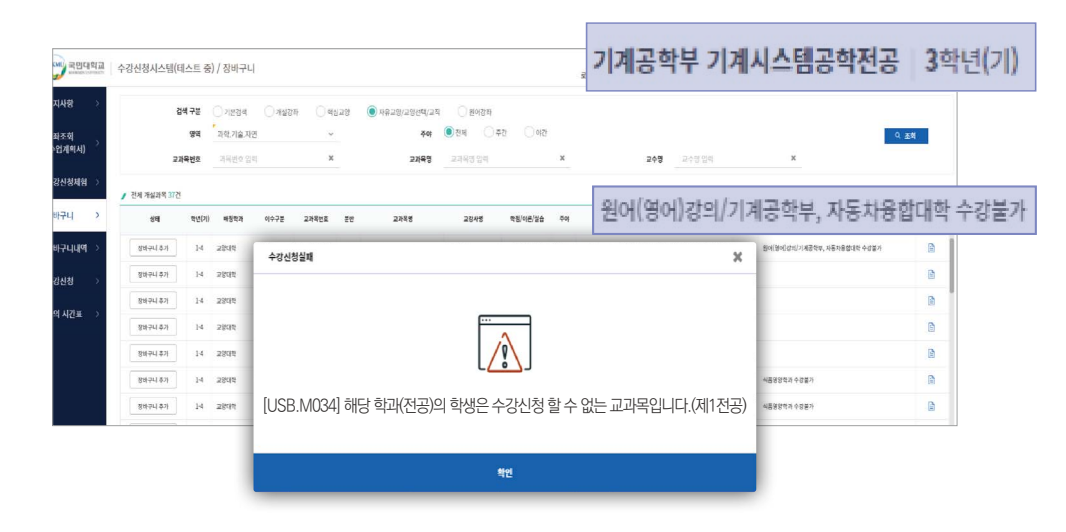

# 10) Click 'adding to cart( 장바구니 추가 )' to add course.

14) Courses offered in foreign languages(원어강좌) : Available to search for courses offered in foreign languages.

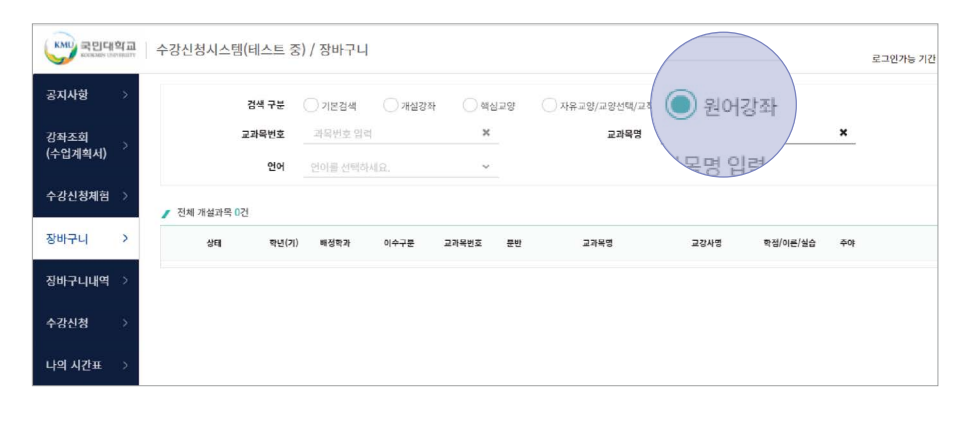

15) Up to 20 courses will be added to the cart.

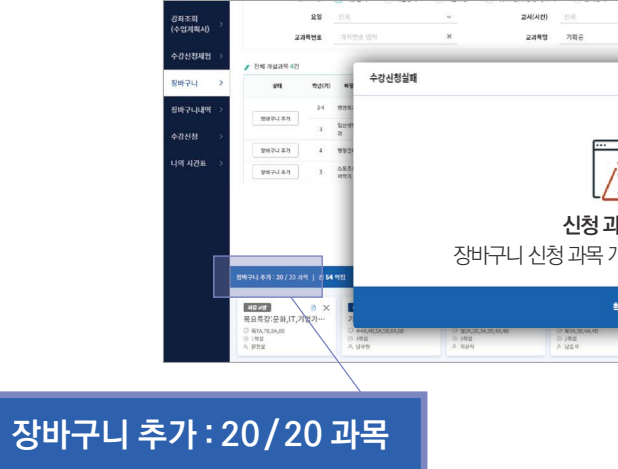

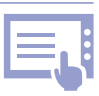

 $0.89$  $\sqrt{2}$ 신청 과목 초과 장바구니 신청 과목 개수가 초과되었습니다 **FE** Dev 확인

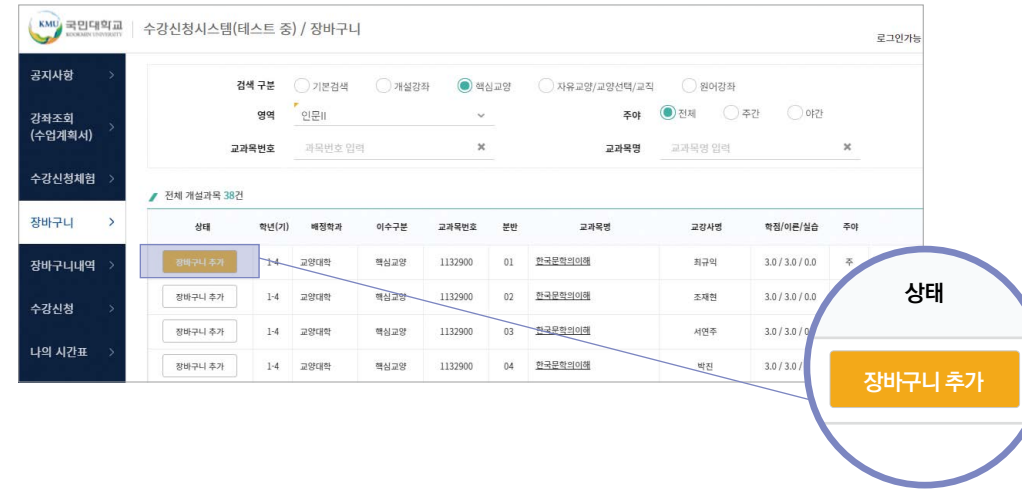

English

中文

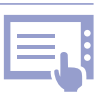

1) Select between '장바구니(cart)' and '개설과목(offered courses)'. ※ ' 장바구니 (cart)' is the default setting in order of finishing in the add to cart

2) Students can check total registered courses and credits, also the maximum available credits

16) You can choose to see the courses in the cart in small boxes(cards) or in lists. **4 Register for Courses** ※ Can change the course order in card view only (Drag the card).

### 카드 뷰 <mark>-</mark> 자유경<br>목요특강:문화,IT,기업가정신 4 전공선택 4 자유교양 4 백심교양 기계설계 현대문명과재료 한국문학의이해 러시 <u>은 파손 용파·m</u><br>⊙ 목3A,3B,4A,4B<br>⊙ 2학점<br>의 남호석 <u>은 국물 국도국대</u><br>⊙ 월2A,2B,3A,3B,4A,4B<br>⊙ 3학점<br>의 최규익 ⊙ 수4A,4B,5A,5B,6A,6<br>⊙ 3학점<br>은 남구현 ⊙ 목7A,7E<br>⊙ 1학점<br>A 문창로 수강신청 수강신청 수강신청 수강신청 - 자유교행<br><u>기초중국어커뮤니케이션!</u> 4 일반선택 4<br>1 전공선택 협명 Class 일반선택 정치학개론 열전달 저작권법 기계 ⊙ 화5A,5B,6A,6B,7A,7B<br>⊙ 3학점<br>ዶ 나강 ⊙ 화1A,1B,2A,2B<br>⊙ 2학점<br>A 이명아 ⊙ 화1A,1B,2A,2B,3A,3B<br>⊙ 3학점<br>ዶ 고댕 ○ 월5B,6A,6B,수2B,3A,3B<br>⊙ 3학점<br>A 강병하 수강신청 수강신청 수강신청 수강신청 **전공선택** 4 전공선택 전공선택 전공선택 메카트로닉스 참업연계공학설계입문 메커니즘설계 신소재와설계 휴먼! ⊙ 화8B,9A,9B,10A,10B,11<br>⊙ 3학점<br>은 한건수 ⊙ 월2B,3A,3B,화2B,3A,3B<br>⊙ 3학점<br>은 임시형 ⊙ 월2A,2B,3A,3B,5A,5B,6A,6B<br>⊙ 3학점<br>은 곽신응 ⊙ 월5B,6A,6B,수2B,3A,3B<br>⊙ 3학점<br>은 이기성 수강신청 수강신청 수강신청 수강신청

of the semester.

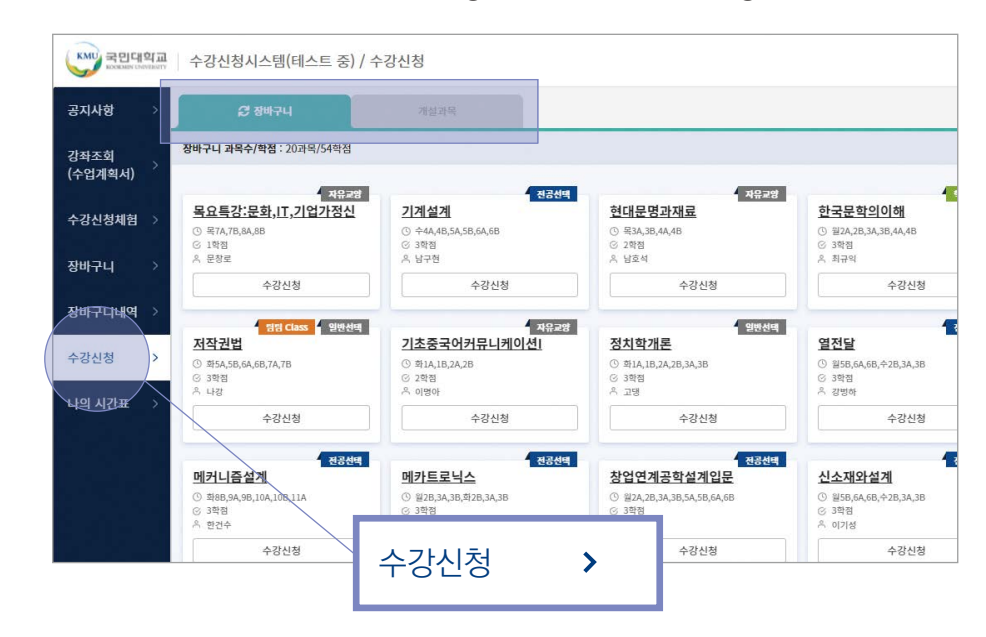

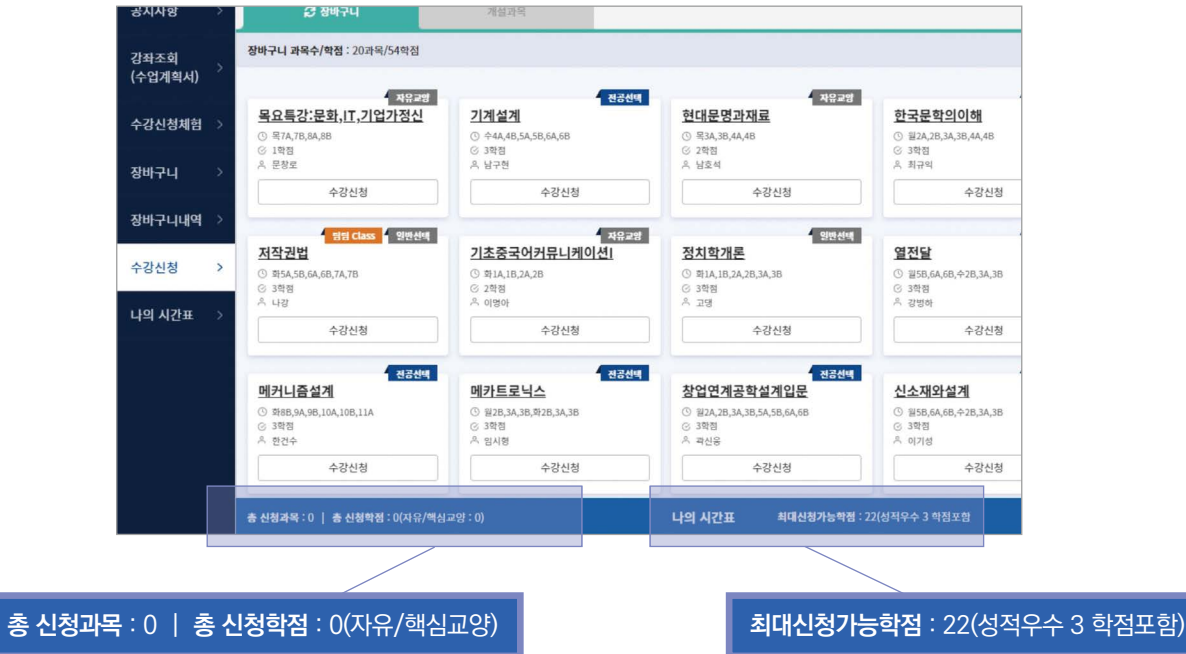

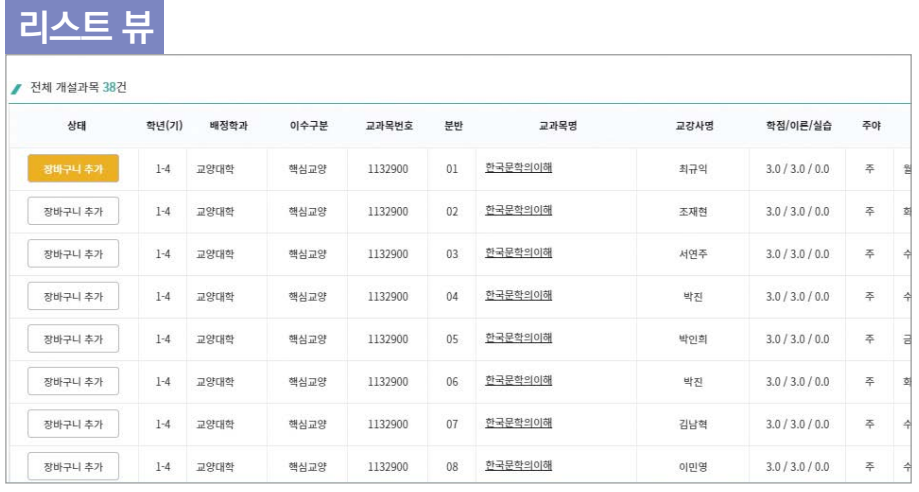

中文

# - If the course is already full, 수강 인원 제한 will show. ※ You may click <del>\$ 장바구나</del> to refresh.

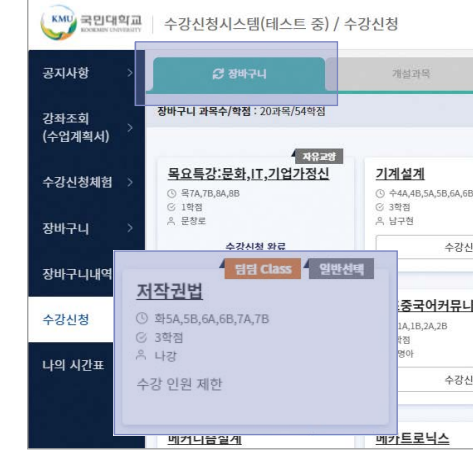

# 4) Register subjects in the 15 and 16 and 16 and 16 and 16 and 16 and 16 and 16 and 16 and 16 and 16 and 16 and 16 and 16 and 16 and 16 and 16 and 16 and 16 and 16 and 16 and 16 and 16 and 16 and 16 and 16 and 16 and 16 an

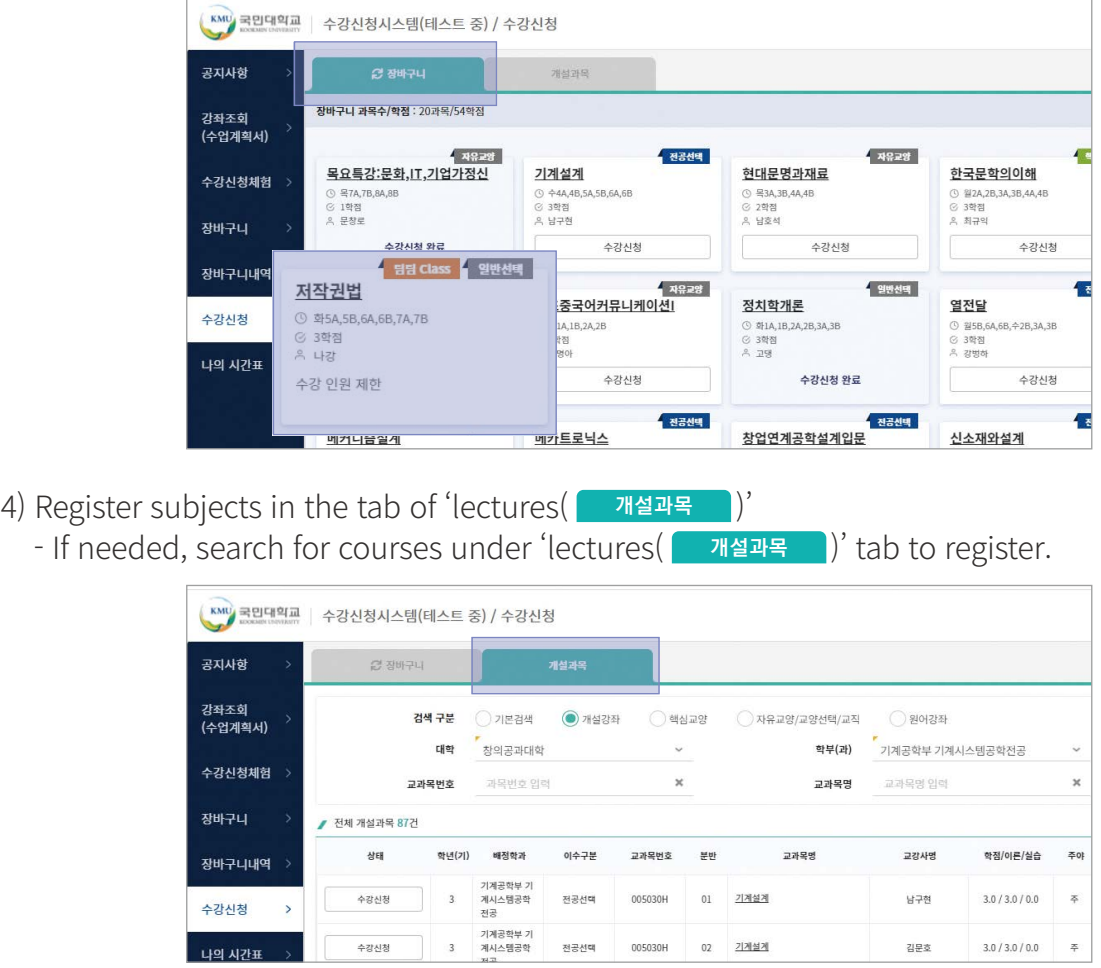

5) Checking registered courses

After registration completed, you can check the lists or timetable form at 'My Timetable(나의 시간표)'.

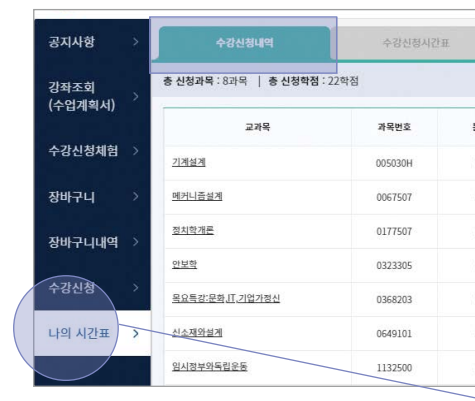

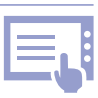

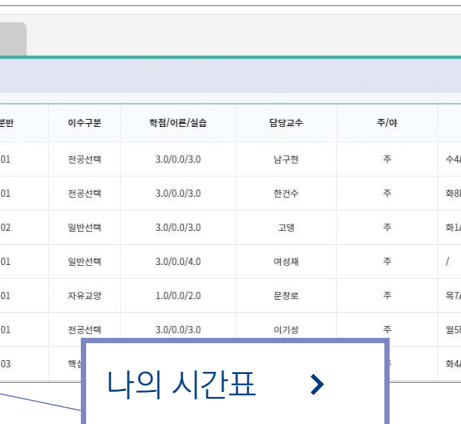

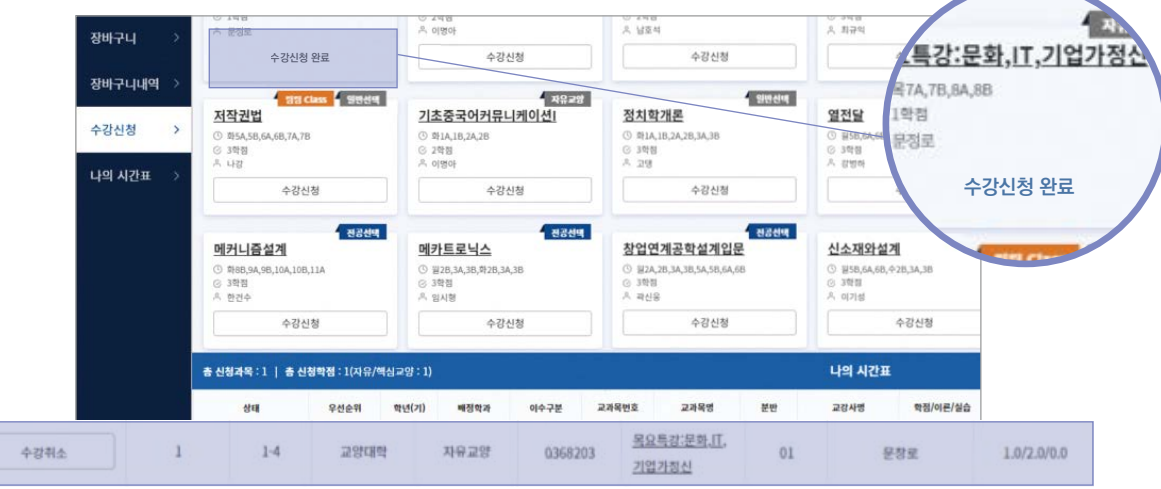

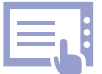

# 3) Register subjects in the cart

- Click 'Registration(수강신청)' for courses you wish to register in the tab of cart(장바구니)

 - If the course is not registered, you will see a message such as '시간표 중복입니다(The course schedule overlaps)' or etc.

- If the course is registered, you will see the status turn to '수강신청 완료'

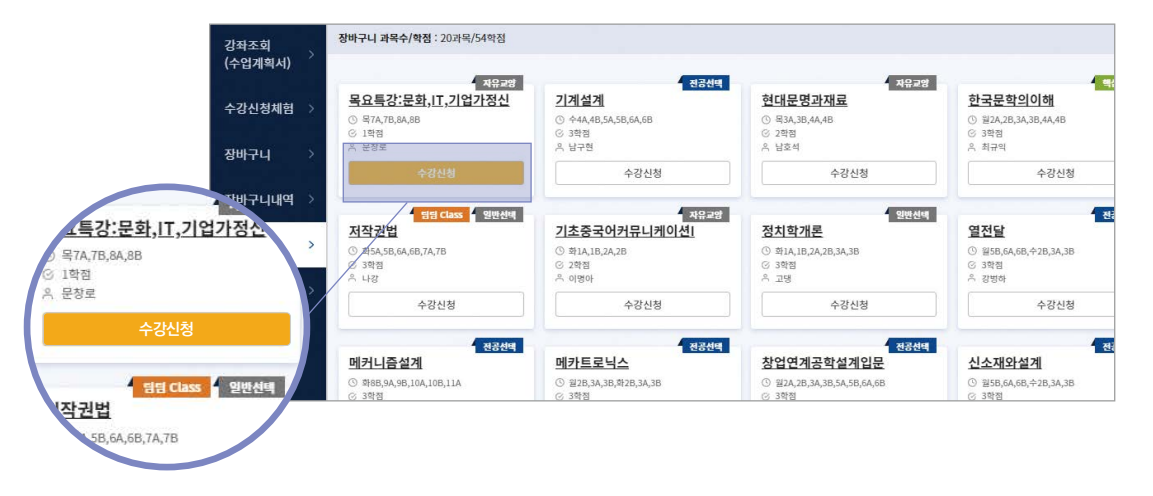

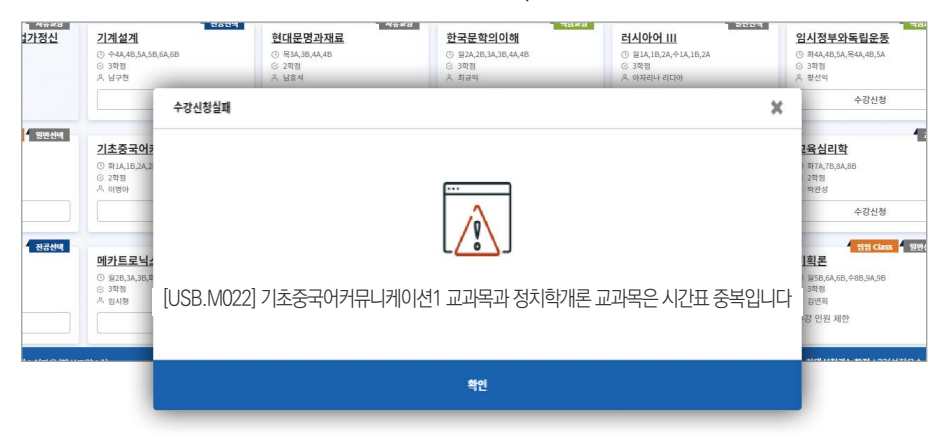

中文

# Evaluation Factor

Mid-term, final term, assignments, attendance and class participation are all comprehensively evaluated. ※ Attendance is a very core factor! Students may fail with more than 1/4 absences from class days.

# Evaluation Criteria

International students are graded separate from Korean students.

# Grade System

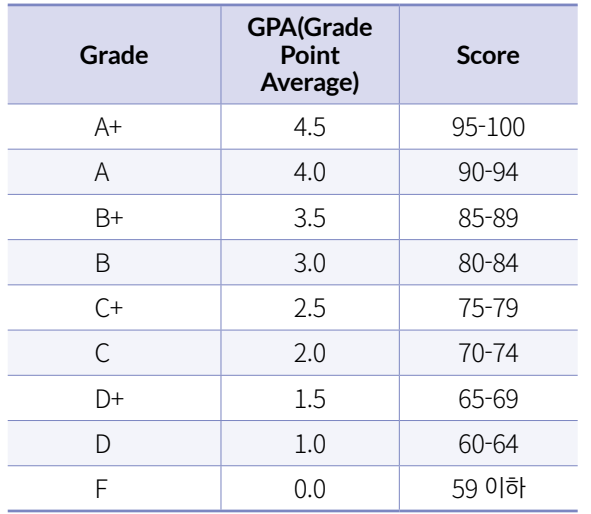

Course Evaluation & Grade Check

### Grade **6**

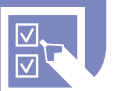

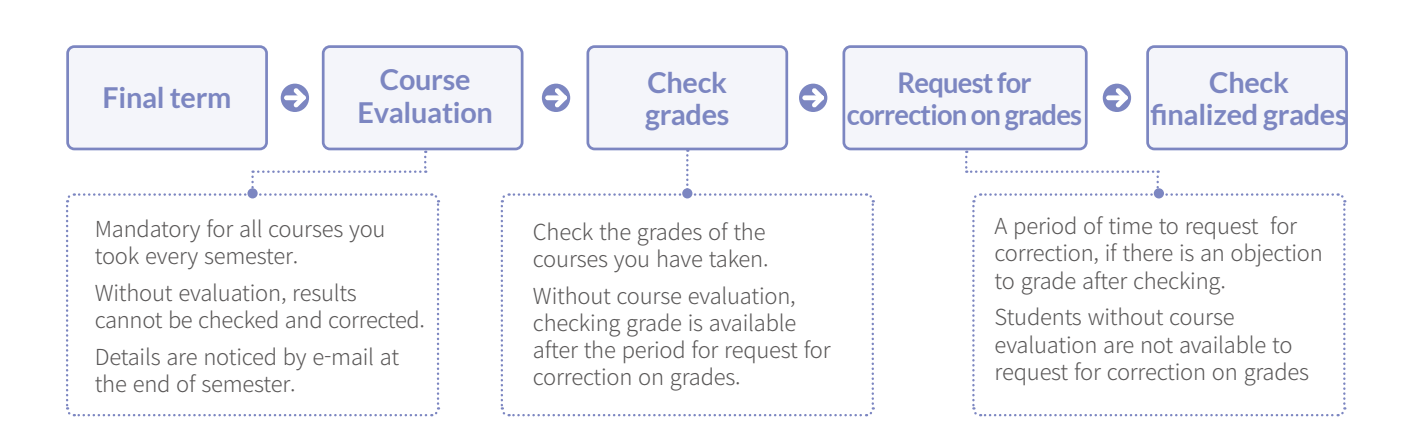

Grade Warning

### Students with GPA below 1.75 for the previous semester and Students who dont'select and register any courses

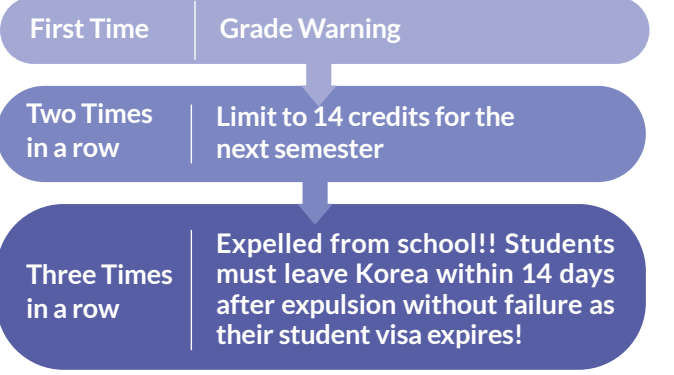

• If you get poor grades or grade warning, you can get in trouble with your visa extension.

**Intensive Korean Language Course**<sup>II</sup> **Regular Course** 

- Students under academic probation(warning) must have counseling at CISS.
- In case of academic probation(warning), notice will be sent to your parents.

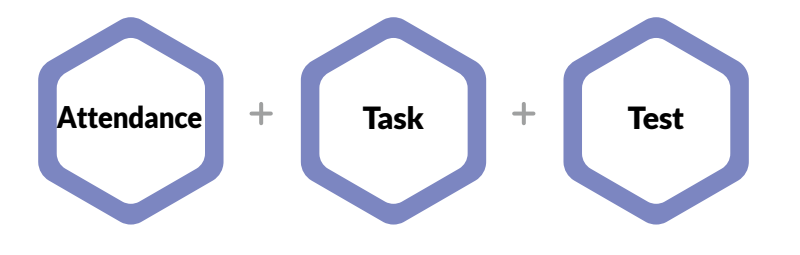

# Curriculum By Korean Proficiency

# Curriculum by Korean Proficiency

# Requirements to Level Up

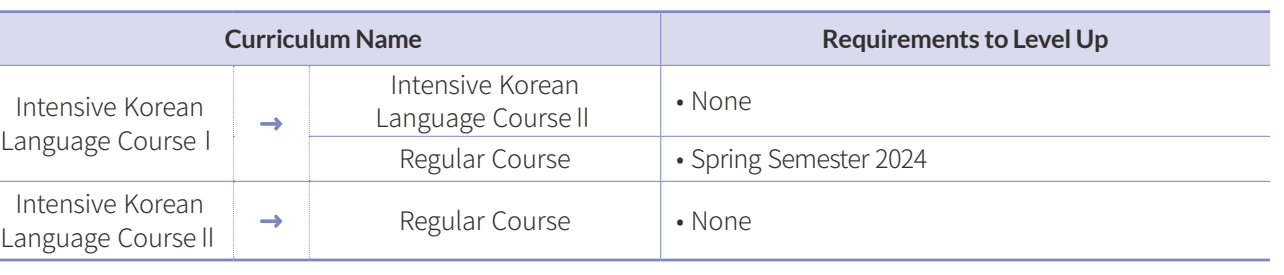

※ It is available to take the same course in the next semester for the students who want to repeat the course because of bad grades.

# Available Classes & Course Registration

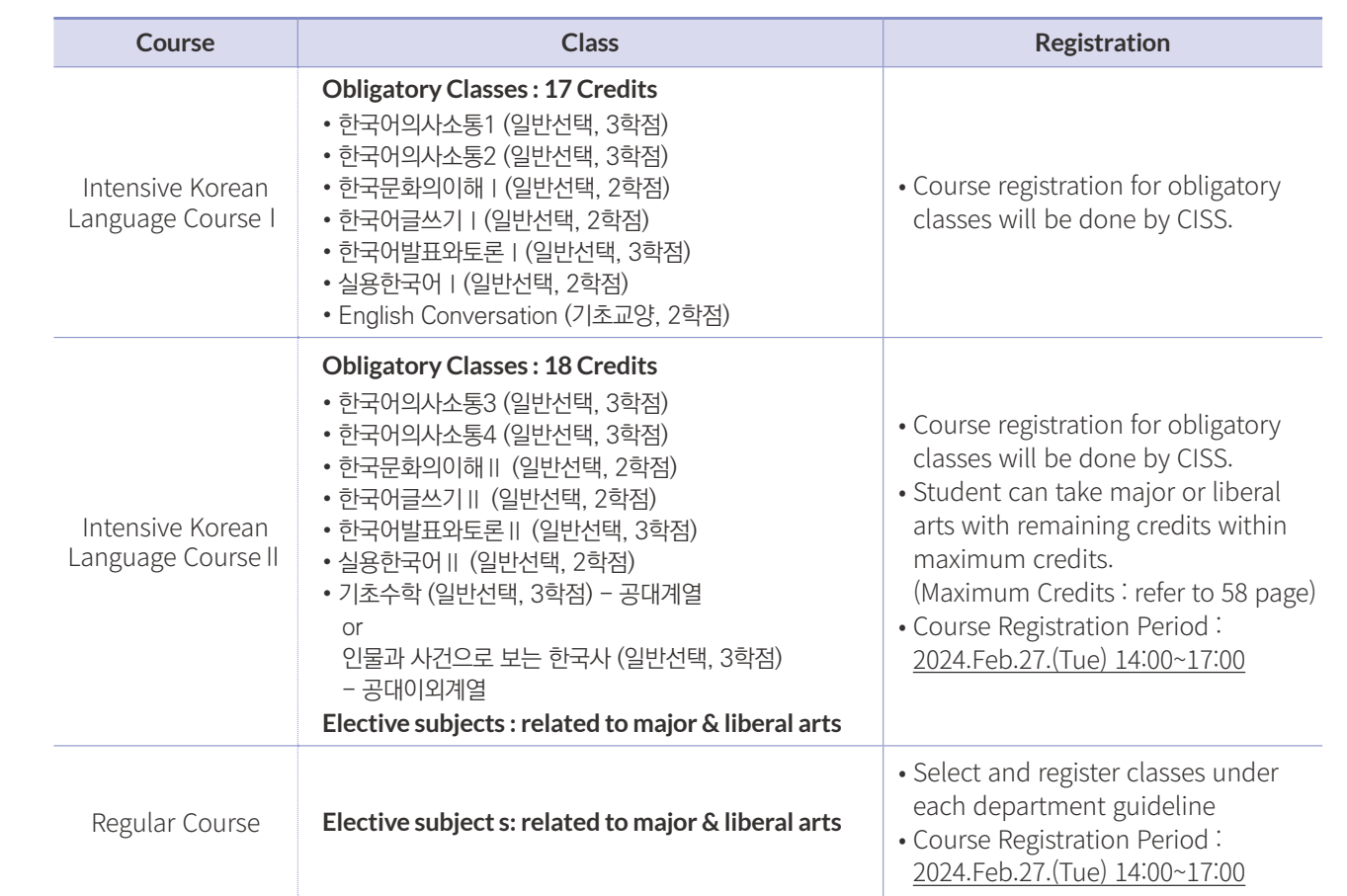

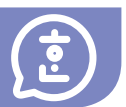

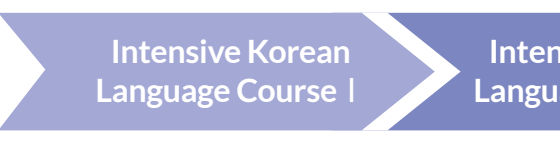

**7**

中文

78 **KMU** 외국인 유학생 가이드북 International Student Guidebook 79

# **8** Scholarships

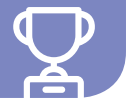

# Scholarships for Enrolled Students

# **1** Basic Requirements

- • International students of each field who meet the basic requirements → Scholarship student is selected in order of GPA
- No additional application for scholarship. Automatically selected.
- • How to check the result : ONKookmin-Portal-Student Service-Scholarship Info.-Scholarship Result
- When to check the result : Spring Semester in the early of Feb., Fall Semester in the early of Aug.
- ▶ Students who are in the ranks eligible for an academic scholarship as students who meet the following basic requirements
- International students who are admitted through the admission process for International students (Except for the students on their last semester)
- •Earned 12 or more credits in the previous semester
- •GPA over 2.5 for the previous semester (without F)
- •TOPIK requirements (Except for KIBS)

# **2** Selection of Scholarship Student

# **3** Scholarship Type and Amount

# **4** Q&A about Academic Scholarship

# **1** How can I get an academic scholarship?

- $\triangleright$  First of all, 'basic requirements 1~4' must all be satisfied.
- 
- $\blacktriangleright$  Please carefully review the contents of page 78 once more!

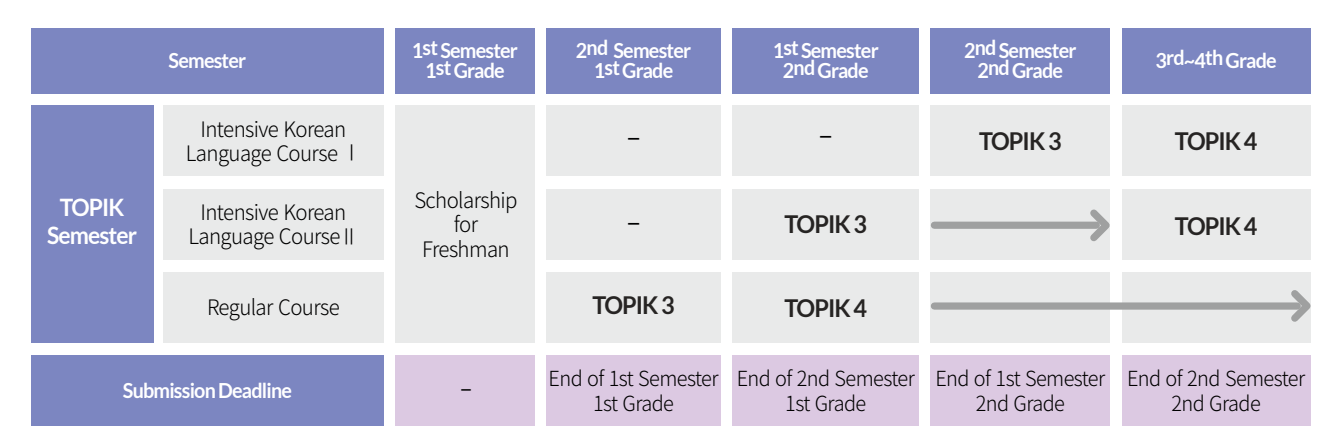

- ▶ You can check directly on ONKookmin System.
- ▶ ONKookmin System-Portal-Student Service-Scholarship Information-Scholarship Result
- semester in early August.

# **7** I need to submit my TOPIK certificate for the academic scholarship of Fall 2024.<br>When is the submission deadline?

▶ Please, be sure to submit it by 2024.Jun.28.(Fri.)

# **8** How do I submit a TOPIK certificate?

▶ You can submit it to CISS(Center for Int'l Student Services) by email (kmuciss@kookmin.ac.kr).

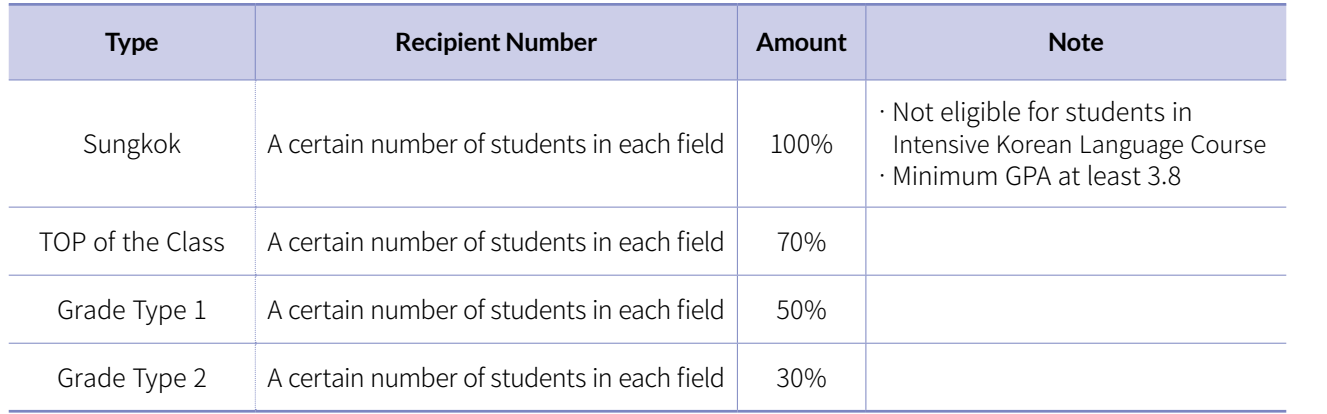

# **2** Can I receive an academic scholarship if I meet the basic requirements for an academic scholarship?

▶ No, you must be in the "rank (based on grades)" to receive the academic scholarship.

▶ (Example) Let`s say that the number of int'l students eligible for the filed of 'Humanities' academic scholarships for the 2024-2 semester is 500. Int'l students from the Humanities must meet all of the 'basic requirements 1~4' and rank in the top 500 to receive the academic scholarship for the 2024-2 semester.

# **5** Do I need to apply for the academic scholarship?

▶ No, there is no need to apply by yourself. Scholarships are automatically determined.

# **3** How do you determine the rank (based on grades) for an academic scholarship?

- ▶ Int'l students belonging to the same field are ranked based on grades.
- ▶ The fields are divided into three categories.(Humanities, Sciences, Art and Physical Education)

# **4** Can you explain with an example?

# **6** How do I know if I received an academic scholarship?

# **9** My previous TOPIK certificate has expired, do I have to re-submit it?

▶ No, there is no need to resubmit it even though the validity term has expired!

# **10** I still don't understand and have more questions.

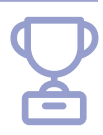

▶ You will receive an academic scholarship if you are in the ranks which are eligible for an academic scholarship.

▶ You can check the scholarship for the first semester in early February, and the scholarship for the second

▶ Please, contact CISS(Center for Int'l Student Services) via email (kmuciss@kookmin.ac.kr) or phone(02-910-5844).

- • Scholarship for student who works at campus as an assistant student
- • Amount : 9,860won/hour
- $\cdot$  When to apply : in the beginning of Feb. and Aug.
- How to apply : Check notice on KMU website → Apply on ONKookmin Portal  $\rightarrow$  Submit application form
- Details : Check the related notice on KMU website

# Scholarship for Assistant Student

- There could be scholarship offered by your department. Check with your department.
- If there are any additional scholarships available, notifications will be provided through email or posted on KMU website.

Tuition Payment & Change of School Status  $\sqrt{\checkmark}$ 

Other scholarships provided by KMU

# Other scholarships provided by other organization

• You will be notified by email or notice will be posted on KMU website.

# TOPIK Scholarship

# **1** Amount of TOPIK Scholarship

# **2** How to apply

• Submit copies of TOPIK Certificate, Student ID(front), Bank Account to CISS by e-mail (kmuciss@kookmin.ac.kr)

# **3** When to award

- Spring semester : End of August (if you apply by the end of June)
- Fall semester : End of February (if you apply by the end of December)

# **4** Exception

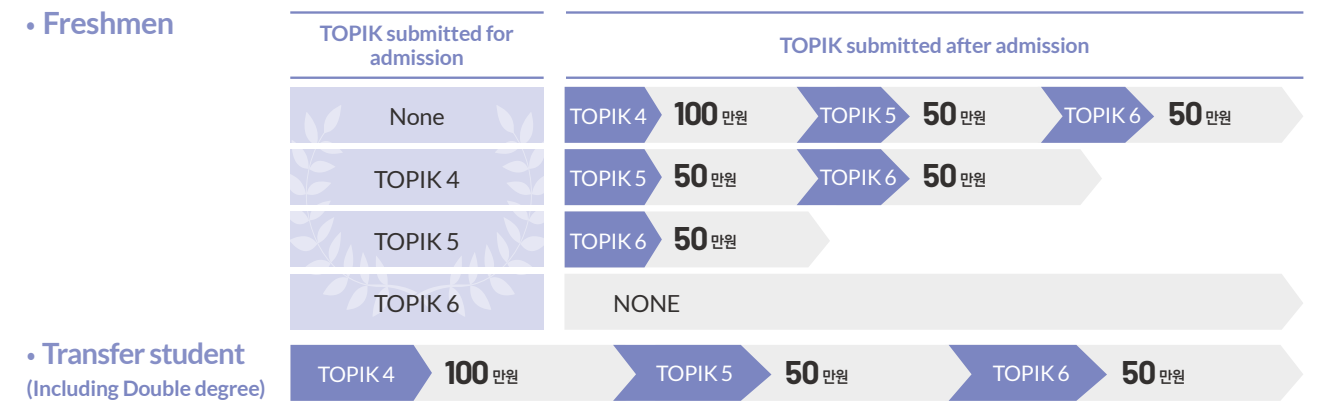

• Students who complete their credits

# Tuition Payment

### • When

Spring Semester-in February, Fall Semester-in August ※ Details will be informed on the website of KMU.

### • How to print out tuition invoice

ON국민 포털(ONKookmin Portal) → 등록/장학정보(Registration/Scholarship Info.) → 등록금 고지서 조회 및 출력

(Tuition Invoice Search&Print) → 출력(Print)

# • How to make payment

At Woori Bank or Via virtual payment account

• How to confirm payment

ON국민 포털(ONKookmin Portal) → 등록/장학정보(Registration/Scholarship Info.) → 교육비납입증명서(Tuition payment certificate)

※ Payment confirmation is available the day after your payment.

# Change of Major

# • Changing major

A system that gives students an opportunity to change current major which is not suitable for them.

# • Application Qualification

Students(enrolled or on leave of absence) before 5th semester who earned required credits for first year completion. ※ Required credits for first year completion

KMU International Business School

Global College of Humanities and Area Studies, College of So Commerce, College of Design, College of Arts, College of Business

College of Law, College of Creative Engineering, College of So Education, College of Computer Science, College of Automot

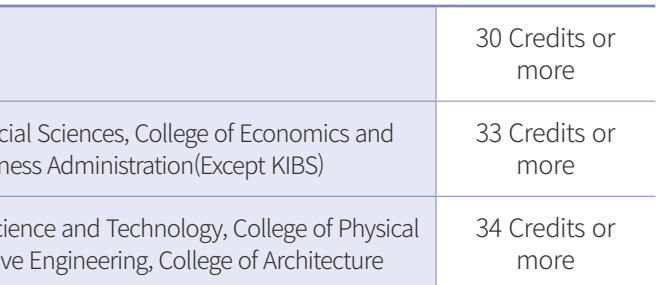

### • When

Once a year, November or December

• Selection

based on grades, test, interview, and etc. (different from each dept.)

• Details

Check announcement on KMU web-site.

- Important Note
- Be prepared for needs to change your major in advance.
- 

- Application for changing major is only acceptable before 5 semesters, so plan ahead not to exceed 4

- 
- 
- semesters at the time of application.

**9**

# International Student Scholarship 늘품(Neul-pum)

# **1** Scholarship Information

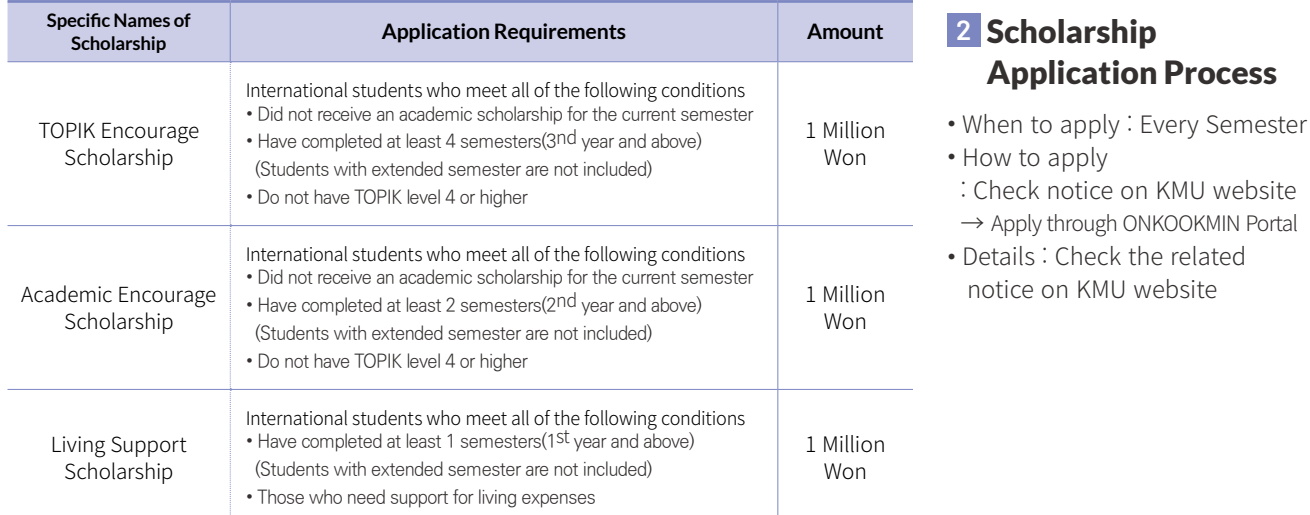

中文

**Other** Information on Leave of Absence

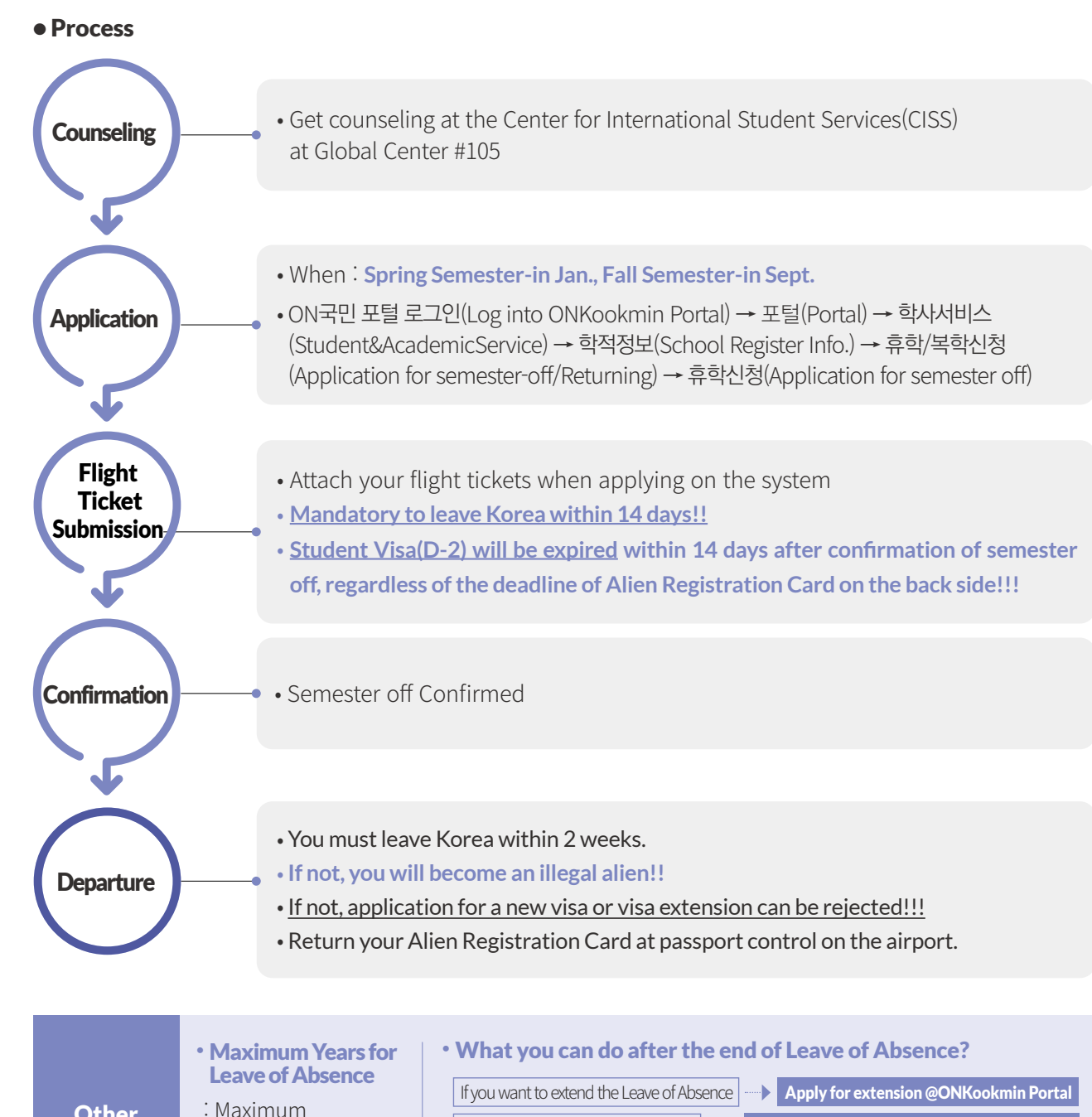

# Leave of Absence

4 years (8 semesters)

• How many semesters you can apply for at

 one time? 1 semester or 2 semesters

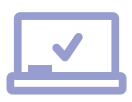

• Other Note

- You must leave Korea within 14 days as student visa(D-2) will be expired

If you want to return back to school **Apply for returning back @ONKookmin Portal** 

with confirmation of semester off. - Attach your flight tickets when applying on the system. If not, leave of absence is not approved.

Returning to School

# Expulsion

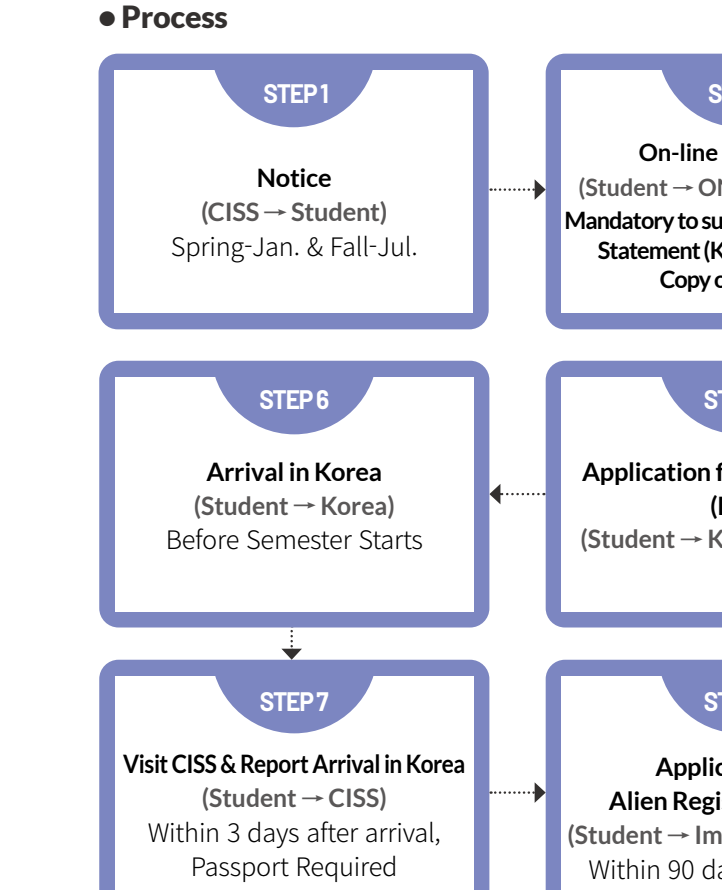

• Expulsion is when student is forced to leave school because of being unregistered, expiration of leave of

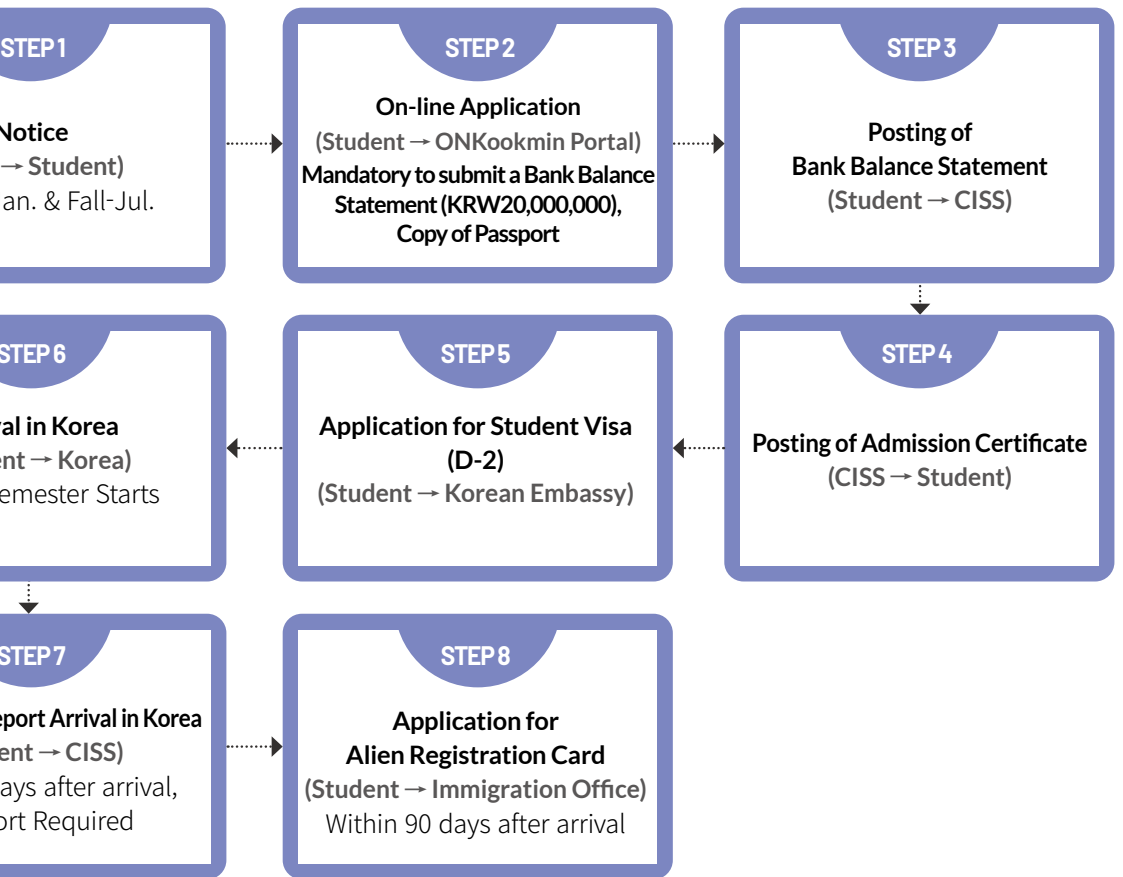

- absence, 3 times of grade warnings in a row, dropping out, etc.
- Students **must leave Korea within 14 days after expulsion without failure as their student visa is expired**.

# Readmission

- Who: Student who has been expelled.
- How to apply : ON국민 포털 로그인(Log into ONKookmin Portal) → 포털(Portal)
- When: Every semester
- Details: Check announcement on KMU web-site.

→ 학사서비스(Student&AcademicService) → 재입학신청(Readmission Application)

English

中文

# **10** Useful ONKookmin Portal Menu

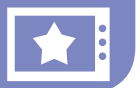

# Personal Information Change Menu

- Menu to change personal Information(e-mail, cellphone number, bank account number)
- ONKookmin Portal Log in → Portal(포털) → My Profile(내정보관리) → Personal Setting (개인환경설정) → Change my Personal Information(개인정보 변경) → Enter password (비밀번호 입력) → Change personal information(개인정보 수정) → Save(저장)

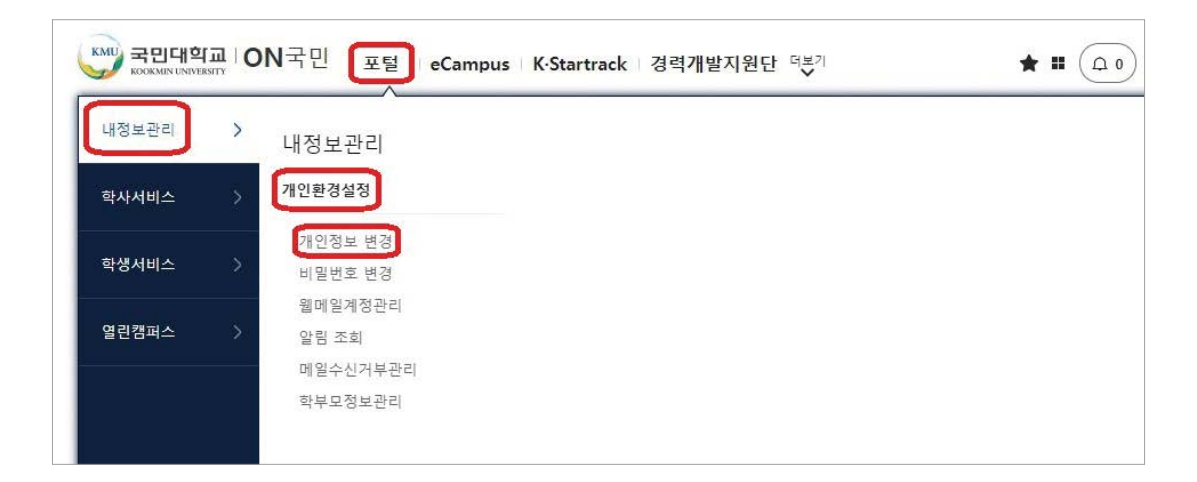

# Course information

- Menu to check class schedule, details of registered classes, etc.
- ONKookmin Portal Log in → Portal(포털) → Student&Academic Service(학사서비스) → Course Information(수강정보)

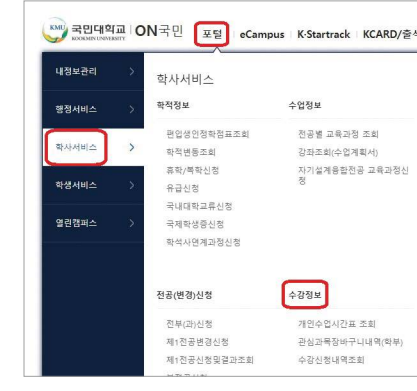

# Registration Menu

- Menu to check tuition bill, tuition payment certificate, etc.
- ONKookmin Portal Log in → Portal(포털) → Student Service(학생서비스) → Registered Information(등록정보)

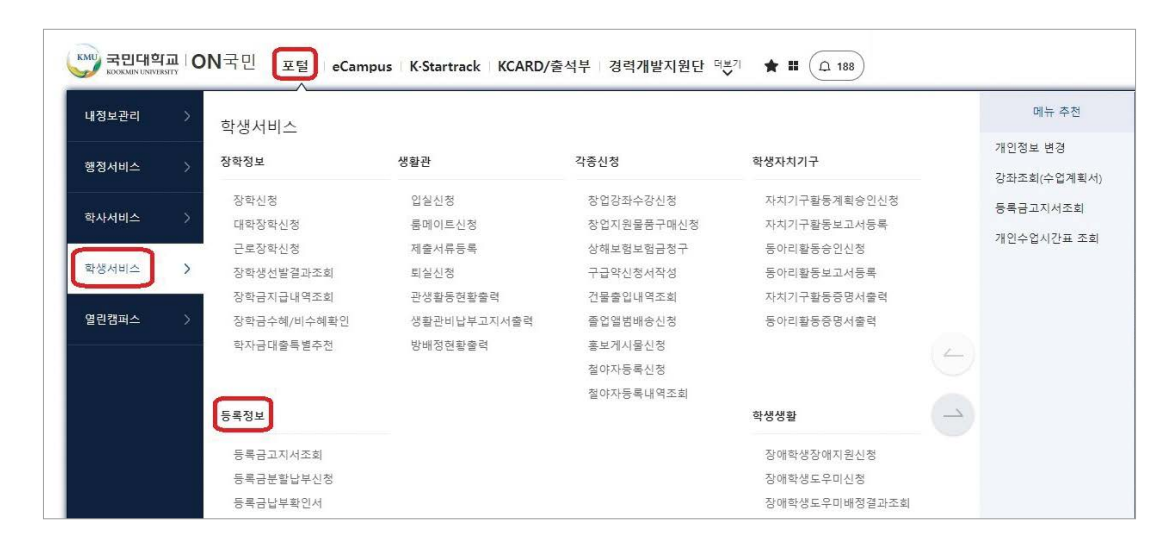

# Grade Information

- Menu to check course evaluation, grade view, inquiry for grade, etc.
- ONKookmin Portal Log in → Portal(포털) → Student&Academic Service(학사서비스) → Grade Information(성적정보)

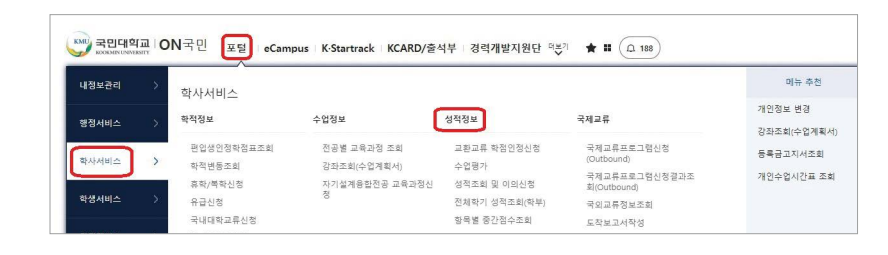

# Scholarship Information

- Menu to check scholarship result, scholarship awarded, etc.
- ONKookmin Portal Log in → Portal(포털) → Student Service(학생서비스) → Scholarship Information(장학정보)

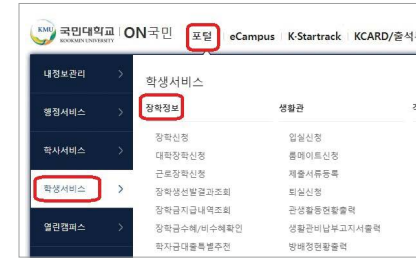

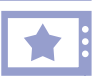

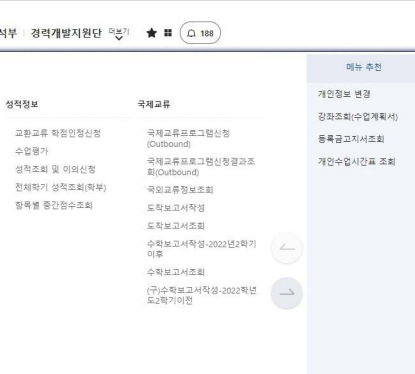

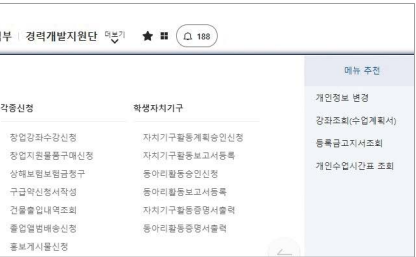

English

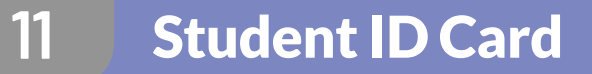

# How to apply for Plastic Student Card

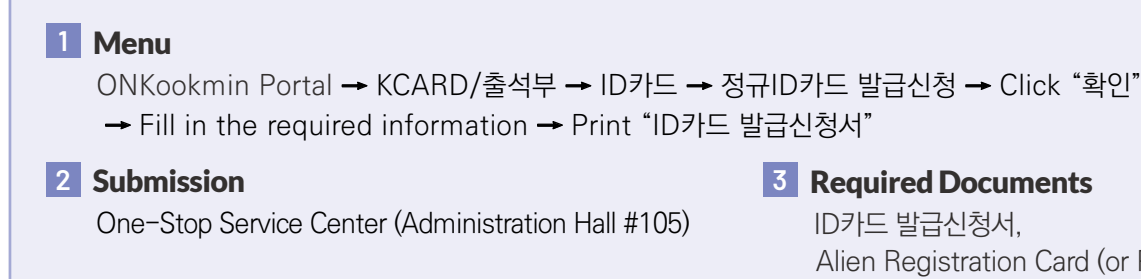

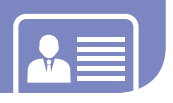

# **3** Required Documents

ID카드 발급신청서, Alien Registration Card (or Passport)

# How to apply for Mobile Student Card

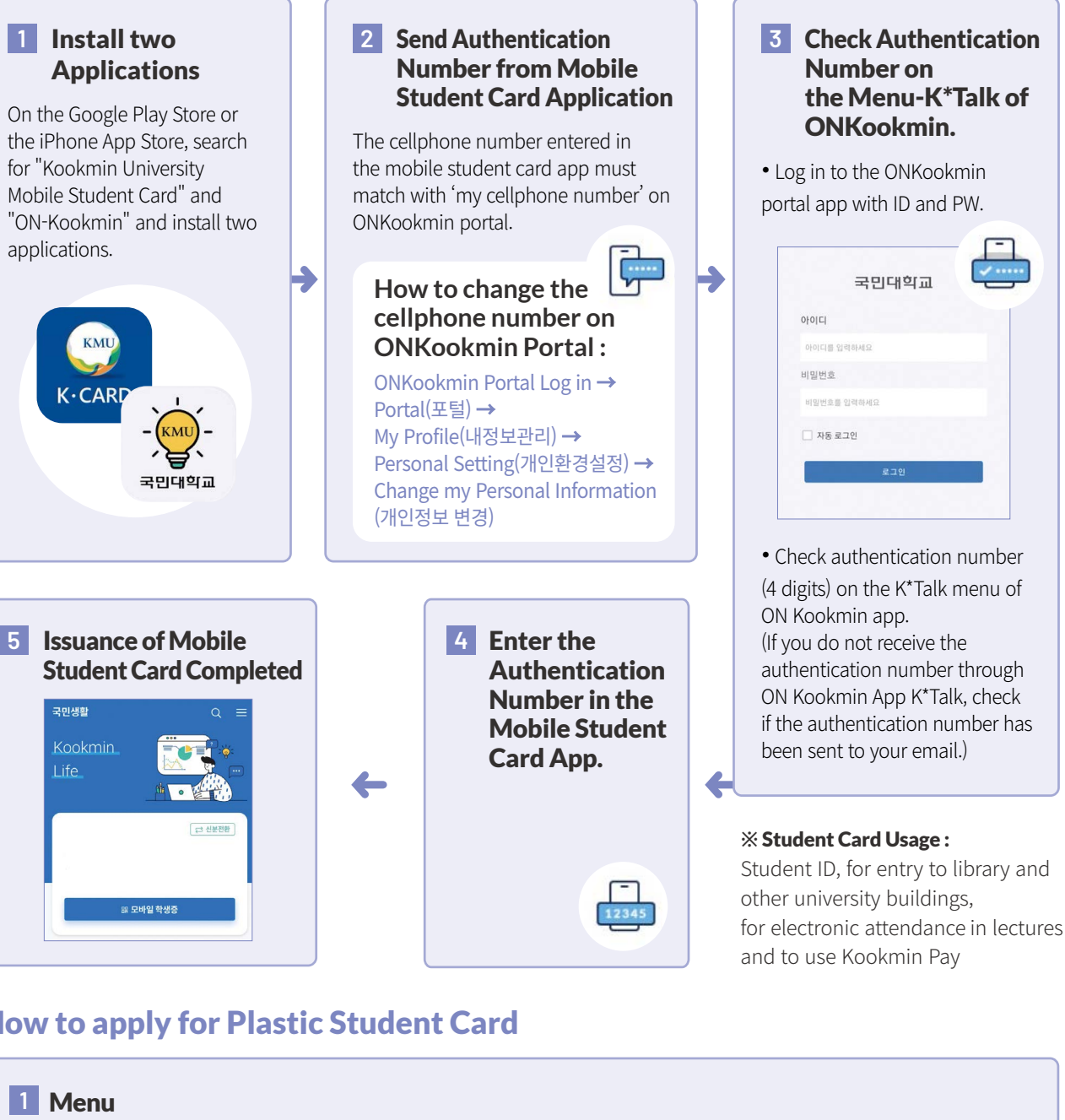

# Applications

the iPhone App Store, search for "Kookmin University Mobile Student Card" and "ON-Kookmin" and install two

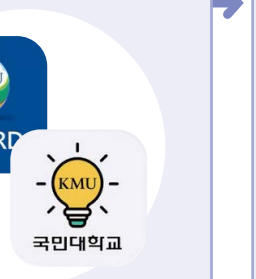

Portal(포털) → (개인정보 변경)

# Graduation Information

★ :

- Menu to check graduation result, criteria for graduation, etc.
- ONKookmin Portal Log in → Portal(포털) → Student&Academic Service(학사서비스) → Graduation Information(졸업정보)

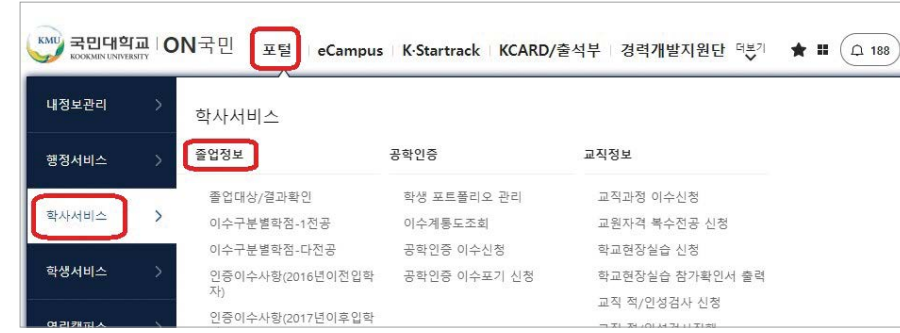

# Certificiate Issuance Menu

- Menu to apply for issuance of enrollment certificate, transcript, etc.
- ONKookmin Portal Log in → Click More(더보기 클릭) → Online Application for Certificates(인터넷증명발급)
- Other Methods of Application for Certificates
- Visit Student Service Center(종합서비스센터) located in Administration Hall(#105) and apply in the office.
- Apply using a machine for certificate issuance located outside of the Student Service Center(종합서비스센터).

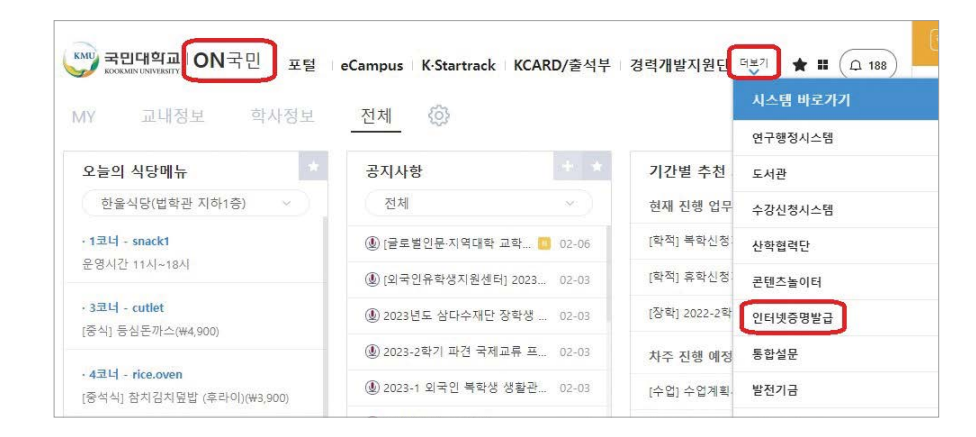

中文

# **12** WiFi on Campus

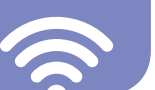

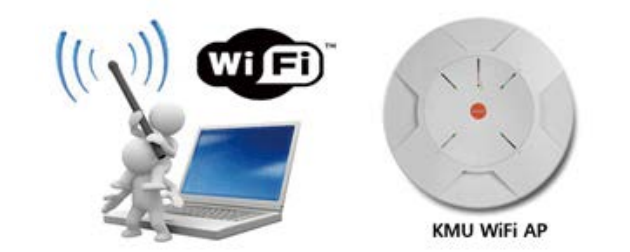

Every students can use KMU WiFi for free without additional application.

# Types of KMU WiFi SSID

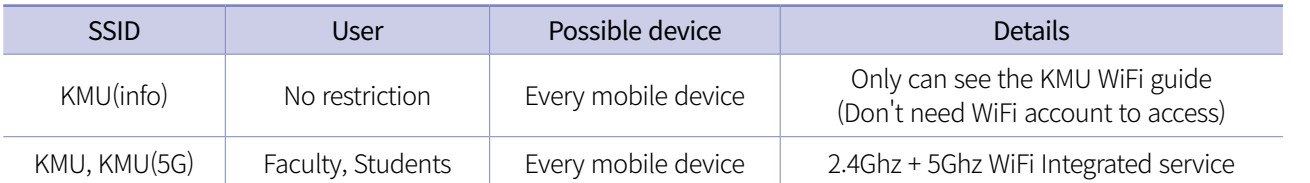

# Contact to

정보기획팀 02-910-5512, 4274 (E-mail : ispt@kookmin.ac.kr)

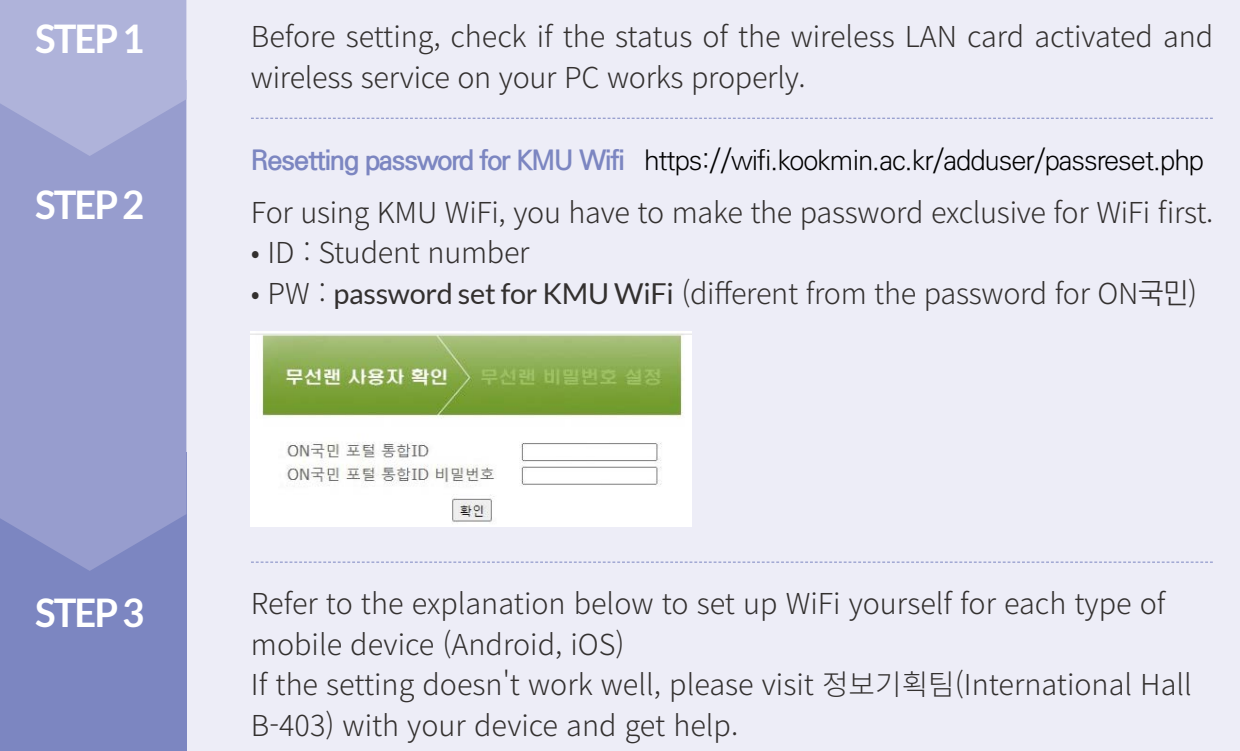

# **13** Insurance

# National Health Insurance

International students staying in Korea are automatically subscribed to National health insurance according to the Republic of Korea.

You are required to pay the National health insurance fee every month. Enjoy the same health insurance benefits as Korean citizens!

# Insurance for International Students

Kookmin University provides international students with free insurance. By filing a claim with the insurance company, students can receive reimbursement for a portion of their medical expenses. However, it is necessary to pay the national health insurance monthly fee to qualify for more comprehensive medical expense coverage after submitting a claim to the insurance company."

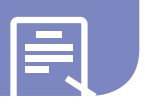

- (Restrictions on health insurance benefits) Medical fee is very expensive.
- 
- Your stay in Korea may not be extended by Immigration Service.

• (Restrictions on visa extension) The extension of the Foreign Registration Card is denied.

# **\* For more details, please contact the NHIS in person.**

# **NHIS(National Health Insurance Service)**

- ☎ 033 811 2000 : English, Chinese, Vietnamese, Uzbekistanes
- ☎ 1577 1000 : press number 6 for foreign languages
- working hours : weekdays 09:00~18:00

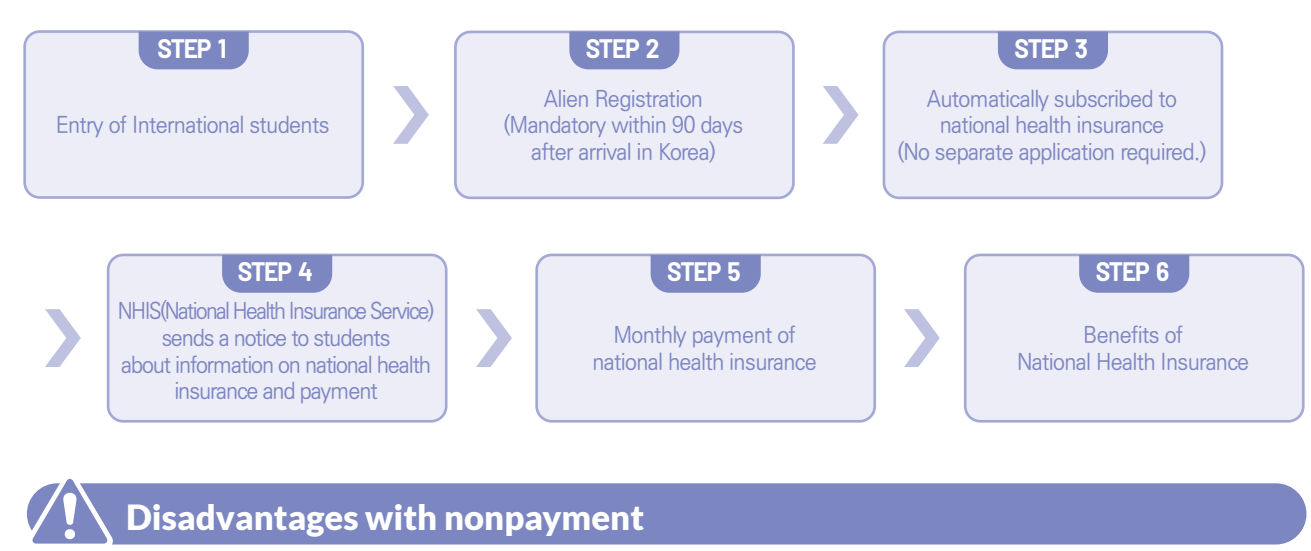

English

中文

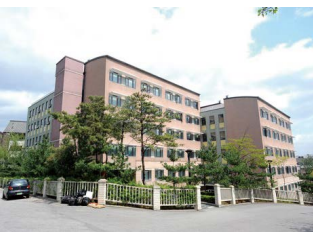

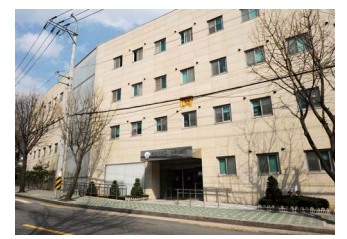

# Status of Dormitory Facilities

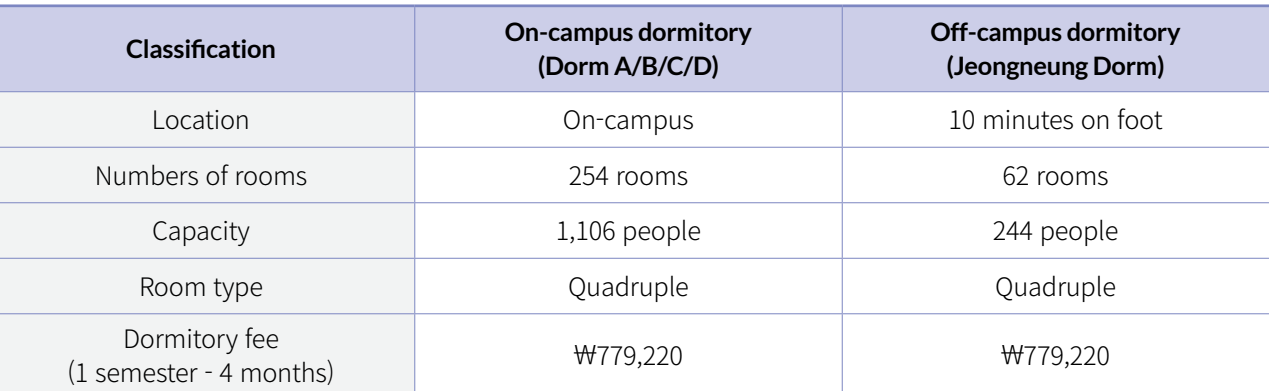

- For Semester : Submit the application form to CISS in Jun. and Dec. ※ Please check the KMU website for details on the application process and other specifics.
- For Vacation : Apply on ONKookmin Portal in person, according to dormitory guidelines.
- \* Each room in campus dormitory is furnished with a private bed, desk, and wardrobe and has a toilet and shower room.
- \* Wired LAN is available in each room. Wi-fi can be used after connecting Wi-fi.
- \* The housing expense is subject to change without prior notice.

# Dormitory Application

### **Dormitory 14**

# Check-in & Payment

- Details : The dormitory office will give a notice about check-in & payment to you.
- Important : If you don't check into the dorm and don't pay the dorm fee within the designated period, your acceptance for checking-in is automatically canceled.

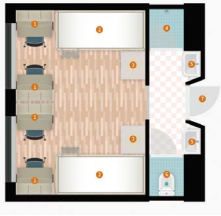

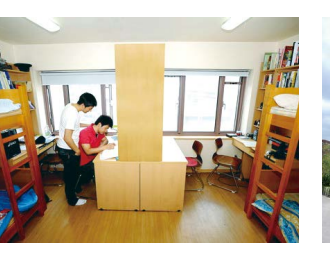

# **Mandatory Tuberculosis(TB) Test**

- TB test results taken within 6 months are required
- 

# - The test result (in English or Korean) must be submitted to the Dormitory Office upon checking-in.

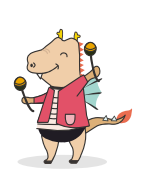

# Important Notice

Room structure (4 persons per room) on-campus dorm on-campus dorm Jeongneung dorm

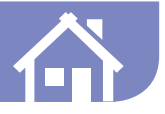

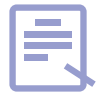

# How to get the most benefits out of health insurance!

• Claim : every 2nd & 4th Friday, 10:00~16:00, @Global Center #102 (Subject to change. Notification will be sent via email if there are any changes.)

• Documents for claim : medical report, receipt, alien registration card, copy of bank account

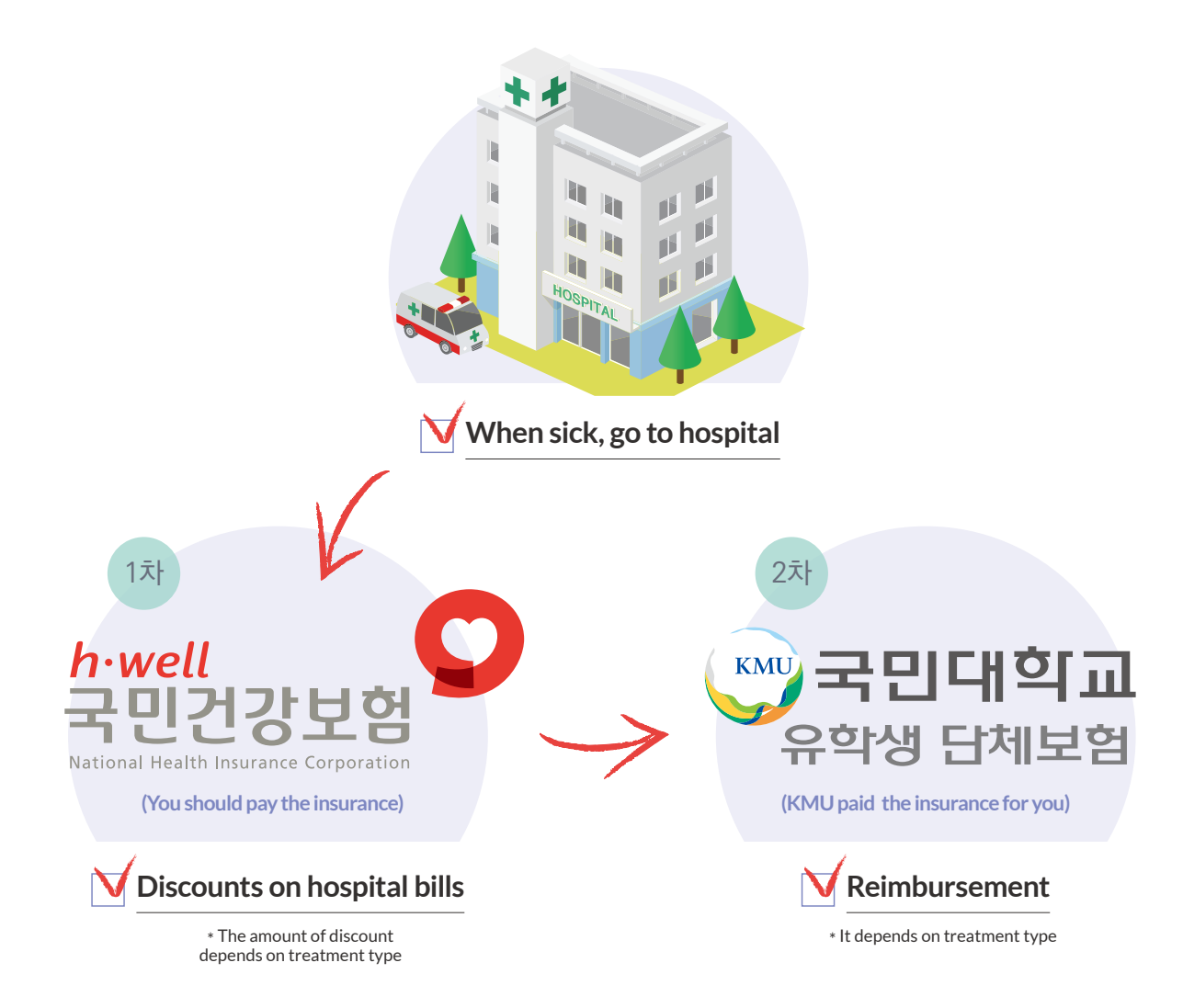

### TIP!

### **Campus Clinic**

- Fourth floor(#401) of the Student Union
- (on semester) 09:00~21:00 on Monday to Friday
- (off semester) 09:30~16:00 on Monday to Friday
- Present the student ID card when visiting the Capus Clinic for free cold medicine, headache medicine, adhesive bandage, etc.

English

中文

# 「Sungkok Global Family」 Mentoring Program

A 'growing project' consisting of mentors(one school personnel + one Korean student + one foreign student) and mentee, three foreign students, will meet as "Family."

# For Whom

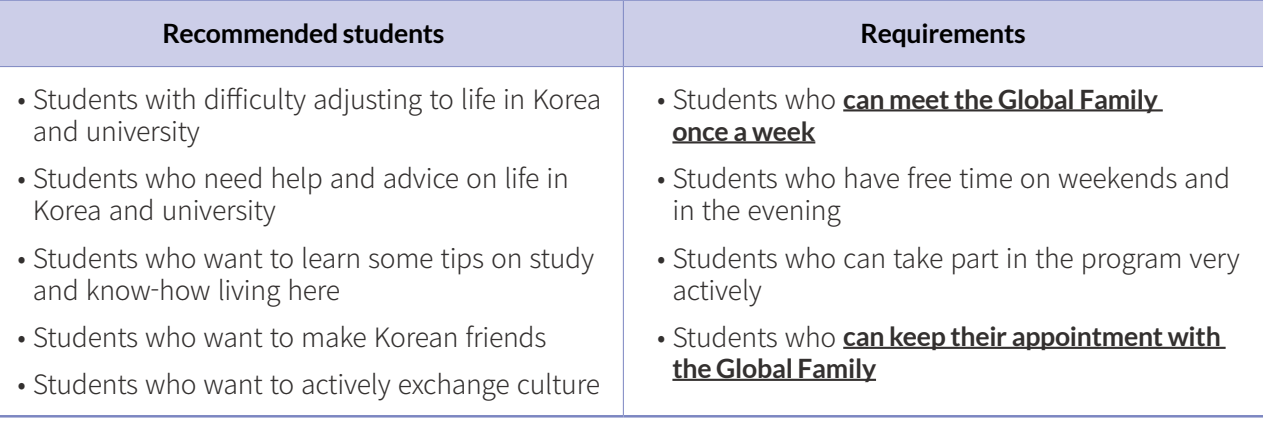

# 드림(Dream) 드림 Program

# **15** Supporting Programs for School Life & Studies

# TOPIK Preparation Class

- We provide Preparation Class for TOPIK every semester.
- When the schedule is confirmed, it will be announced via email or on KMU website announcements.
- How to apply : Apply at CISS. First-come-first-serve basis
- How to apply : Refer to the related notice emailed by CISS or posted on the KMU website
- Important : To graduate, you must obtain TOPIK level 4 or higher! (Except for KIBS)

# Special Lecture for Study Method

- We provide Special Lecture which is very useful for university studies once a semester
- When the schedule is confirmed, it will be announced via email or on KMU website announcements.

# Special On-Campus & Off-Campus Events for International Students

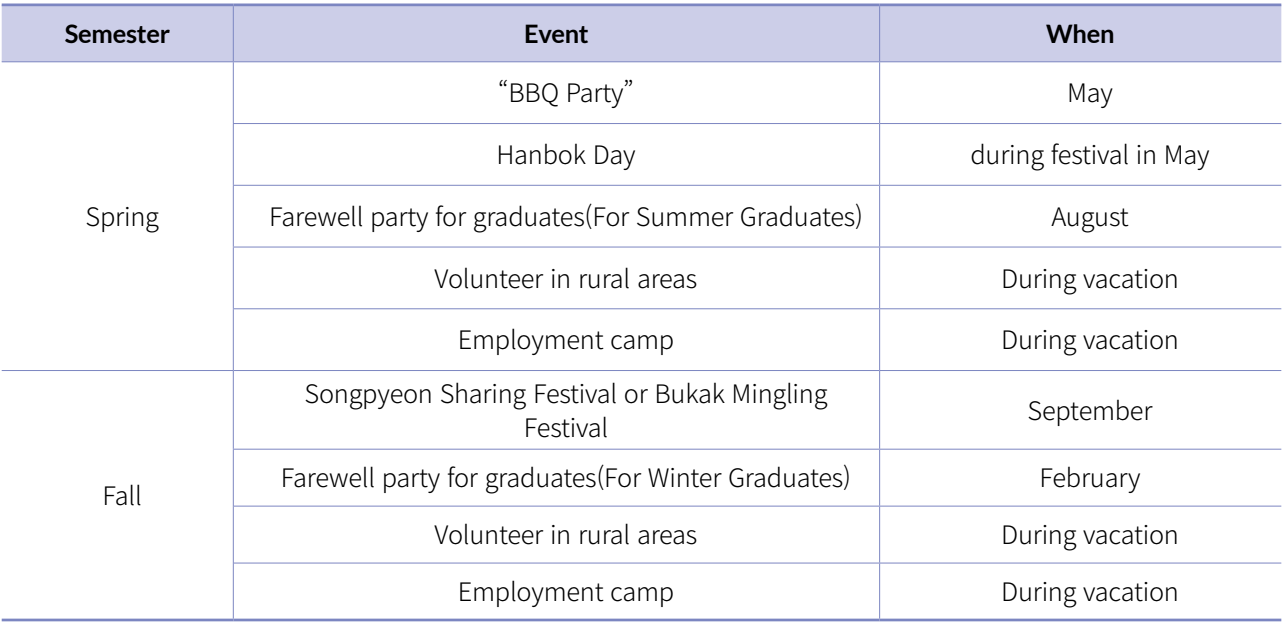

• More Details : It can be changed depending on circumstances. It will be announced by e-mail or posted on KMU website when confirmed.

# KMU Student Union

Activities of Student Union can live up your school life. Also, it can be a big chance to meet Korean friends and to understand Korean culture and language. Don't hesitate to visit the student union if you have any interest in a club.

Information of KMU Student Union : KMU website - 대학생활 - 학생활동 - 학생동아리

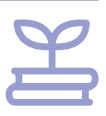

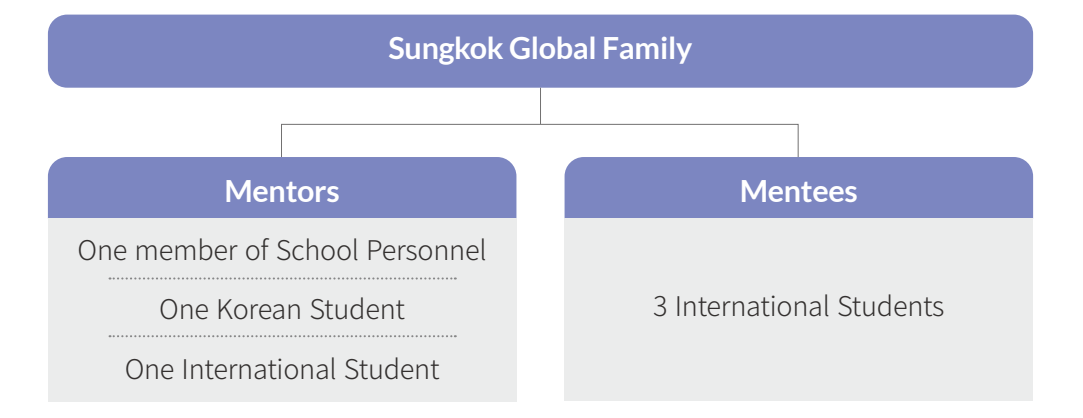

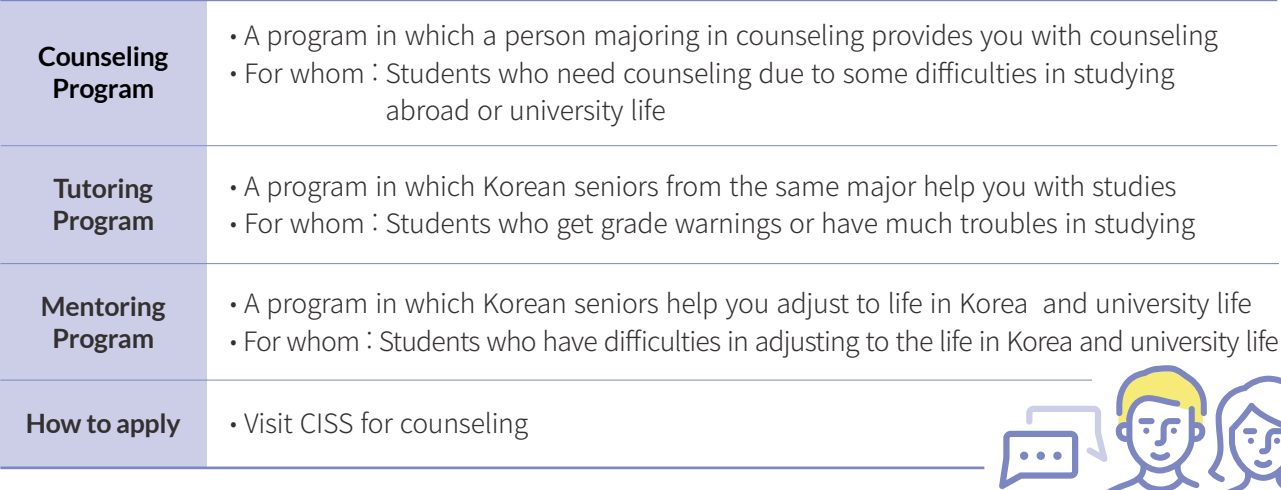

中文

# KOOKMIN\*Global Nanumi?

KOOKMIN\*Global Nanumi helps international students in all aspects of their studies, life, and counseling.

# Activities?

- Support for various events : Orientation, Teacher's Day, BBQ Party, Festival, Farewell party for graduates, etc.
- Mentoring and Tutoring for International Students : Supporting 1:1 Helper for Students who have difficulty in studying and living
- SNS : Sharing activities and announcements

# KOOKMIN\*Global Nanumi Room Location?

Global Center No. 105 (Campus Map "W3" - White Building Next to Library)

# Tips for School Life at KOOKMIN

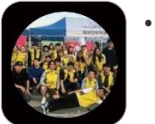

# **16** KOOKMIN\*Global Nanumi

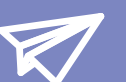

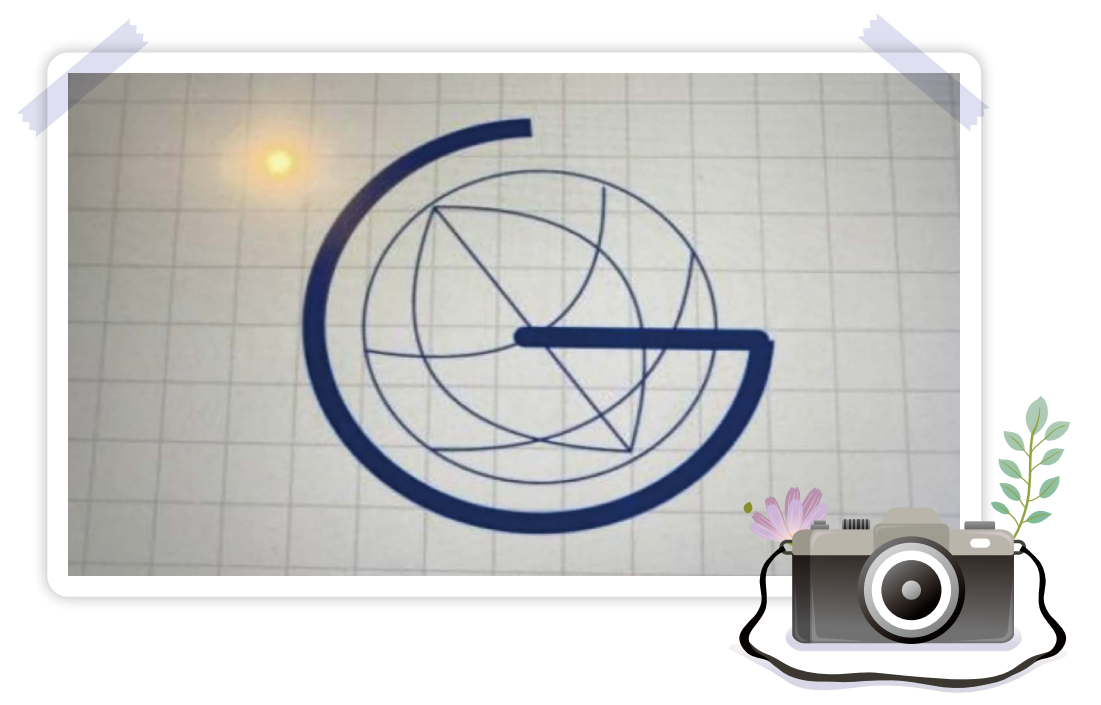

International students must apply for Foreign Registration Card, extend their stay, apply for part-time employment, and report their changes of residence or other personal information at the Immigration office by the Immigration Laws. Online reeservation is required before visiting the Immigration Office on www.hikorea.go.kr.

① Get a Visa(D-2, before school begins) ② FRC(Foreign Registration Card) = Visa ③ Application for FRC

(Within 90 days after arrival in Korea!)

# **Admission**

① Extend FRC (before expiry date) ② Report part-time job (before work starts) ③ Report changes in person information such as passport number, residence (within 14 days)

X

# **while in KMU**

① Departure (within 14 days after graduation) ② Change to job-seeking visa (D-10, within 14 days after graduation)

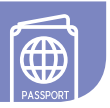

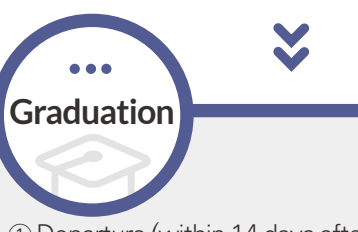

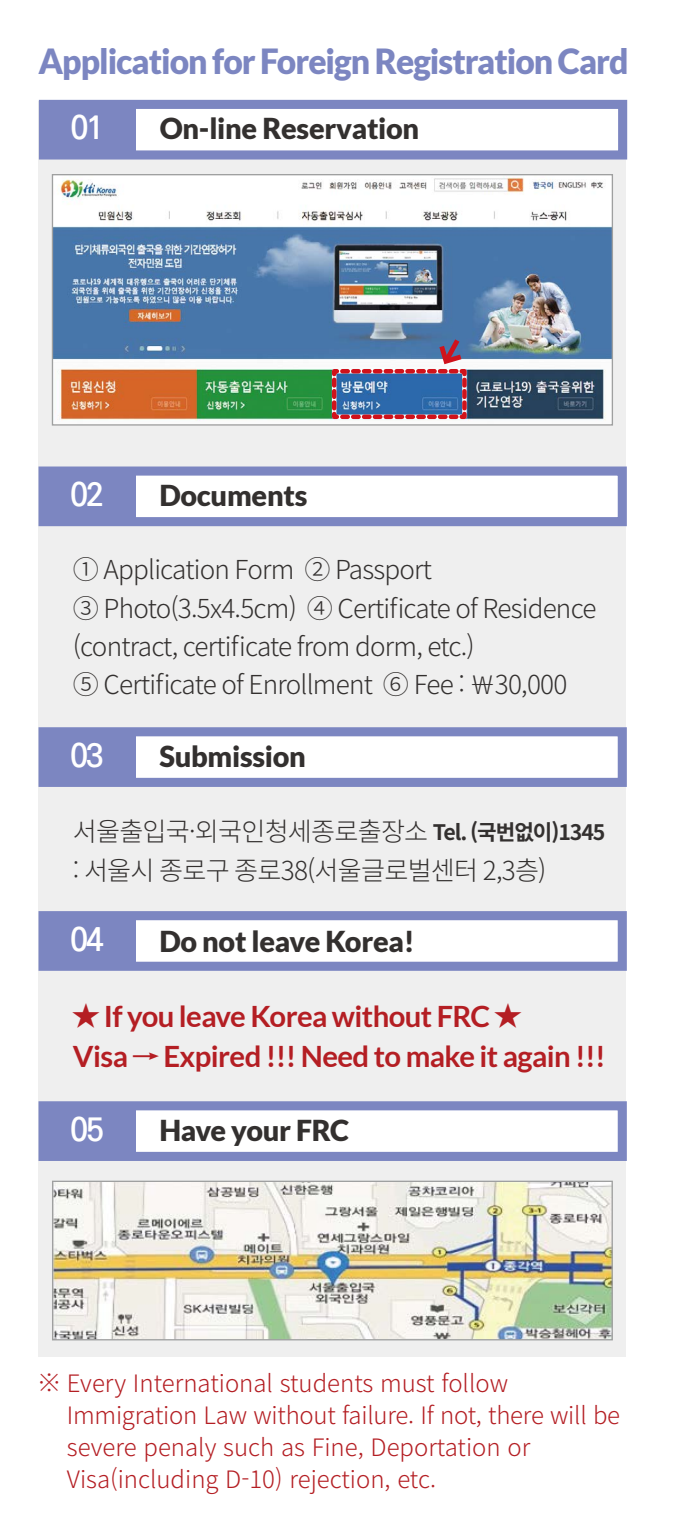

# **17** Visa & Foreign Registration Card

The basics related to visa are immigration laws that must be followed. Not obeying the laws is a serious problem. If you do not follow the laws, you become an illegal immigrant. If you become an illegal resident, you will not able to study in Korea. **Please, read the information below very carefully and follow the immigration laws.**

# Basic Visa Information

• You can check various information about the school through the Everytime application! - Everytime is an application that allows you to exchange various information on timetables, clubs, and so on with schoolmates.

- Follow Instagram of KOOKMIN\*Global Nanumi for more news!
- ID : KOOKMIN\_NANUMI
- Inquiry : 02-910-5850

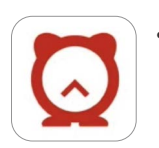

English

中文

# $\textcircled{\small{\textsf{I}}}$  Important Immigration Law (MUST to FOLLOW)

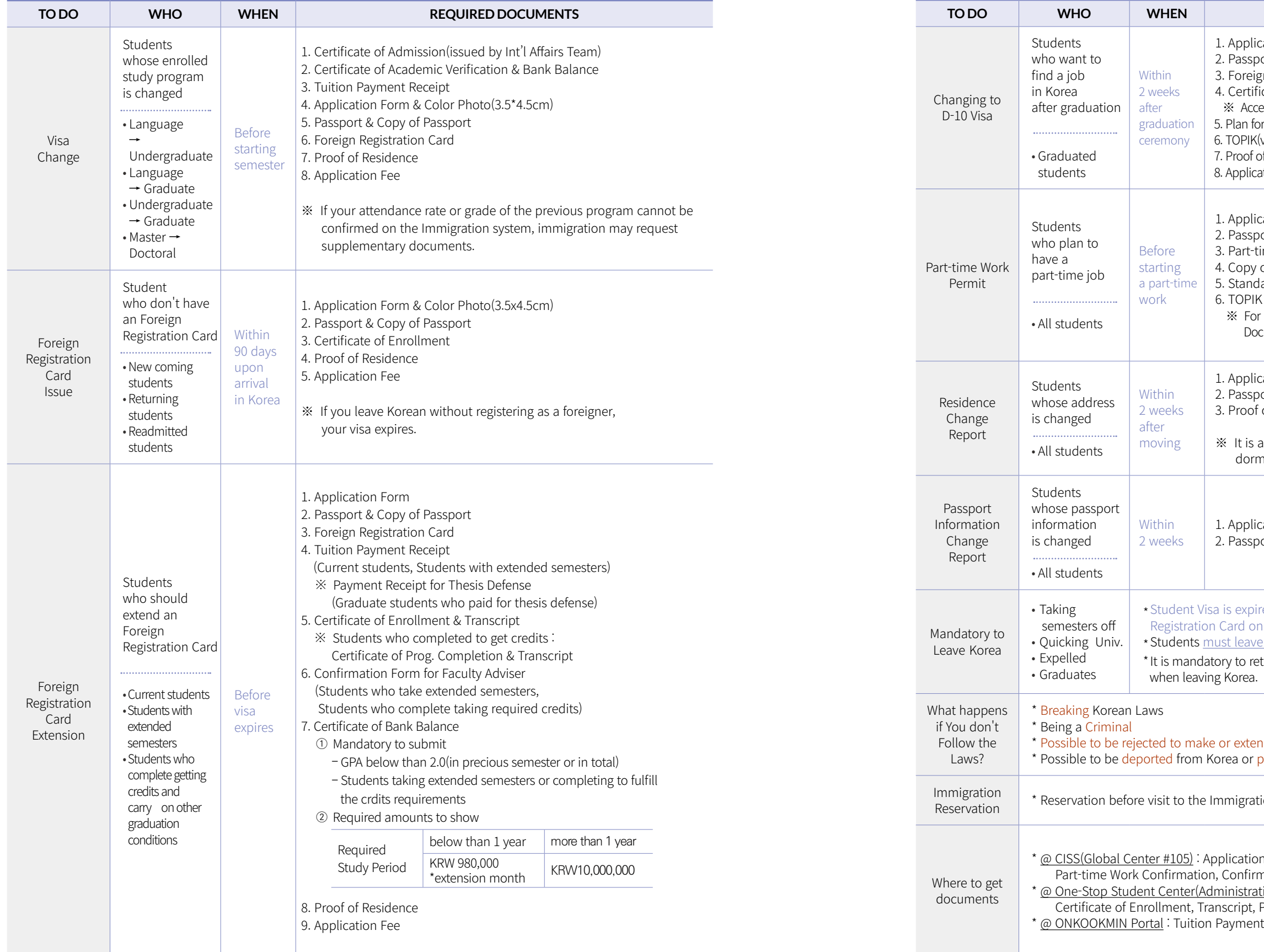

# $\circlede$

### **TO DO WHO WHEN REQUIRED DOCUMENTS**

cation Form ort & Copy of Passport 3. Foreign Registration Card  $\frac{1}{2}$ icate of Graduation & Transcript eptable only within 3 years from the date of obtaining degree in Korea r<br>Feeking Employment (vaild) or KIIP Certificate f Residence ation Fee

cation Form ort & Foreign Registration Card ime Work Confirmation Form of Business License ard Employment Contract 6. Certificate(no restriction on the validity period)  $\cdot$  KIBS and Graduate students studying only in Eng. : cumentary Evidence for Studying in Eng. & English Score Certificate

cation Form ort & Foreign Registration Card of Residence

also subject to reporting even if the room is changed in the nitory.

cation Form ort & Foreign Registration Card

red within 2 weeks regardless of the deadline of Foreign r the back side!! e Korea within 2 weeks without failure!!! turn the Foreign Registration Card at the airport passport control

nd a visa bay fine or be detained in custody.

ion Office is required on the website. (www.hikorea.go.kr).

n Form, Confirmation for Faculty Adviser, nation of Residence, Plan for Seeking Employment <u>tion Hall #105</u>) :

Program Completion, Certificate of Graduation : Receipt, Research Student Fee Payment Receipt

中文

International Students must get a work permit from Immigration Office before starting part-time job. If you don't follow the immigration laws, you will get severe penalty such as Fine(over one million won), Deportation or Visa(including D-10) Rejection, etc.

# Available time for part-time

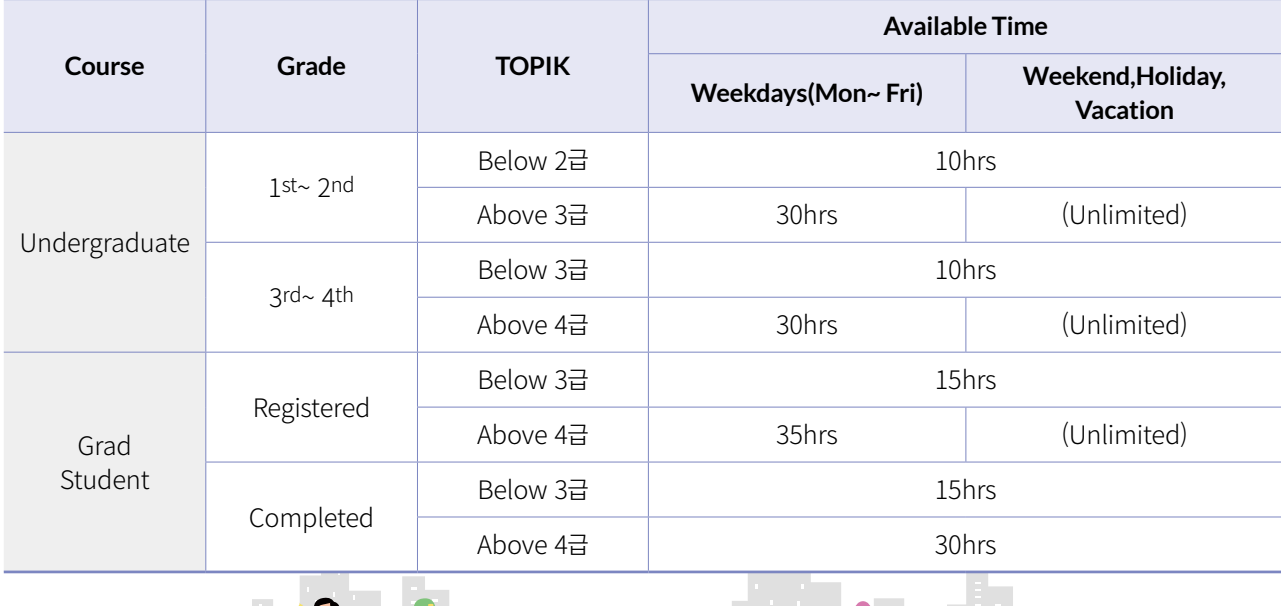

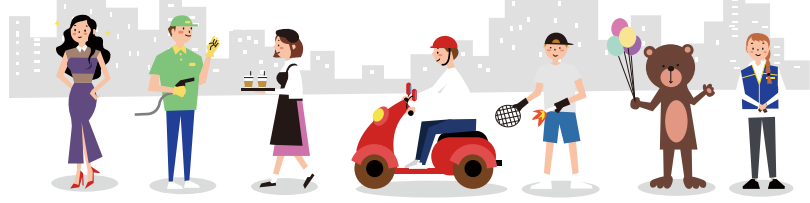

- **1** Be wary if someone requests money in the name of a professor. If this occurs, please verify with your department.
- **2** If someone offers you a substantial amount of money for simple tasks like withdrawing or depositing money at an ATM, be skeptical.
- **3** Always handle transactions involving goods in person.
- **4** Never lend your bankbook to anyone.
- **5** You should not open a bank account on behalf of someone else.

# **18** Part-time Work Permit

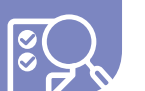

# **Protect yourself against voice phishing and various other scams!!**

# **Currency Exchange Fraud**

 When transferring tuition from abroad, do not exchange money or pay tuition through a 'broker (individual)'! • Please remit the tuition fee directly through a bank!

 - A broker may offer to transfer the tuition on your behalf, claiming to charge lower currency exchange fees. - The broker might not use the money you provided for the tuition, instead using funds extorted from

- 
- Cases
- 
- a third party to pay the tuition.
- Being involved in such transactions could implicate you in criminal activities, leading to investigations or legal issues.
- ※ Even seemingly minor actions, such as delivering goods, withdrawing cash, making phone calls, etc., if associated with a criminal organization, are considered crimes and are subject to criminal punishment without exception. This can include forced departure from the country or similar consequences.
- ※ If you encounter a suspicious offer or become a victim of criminal activity, you should immediately report it to the Seongbuk Police Station's external death squad (02-910-1376~9).

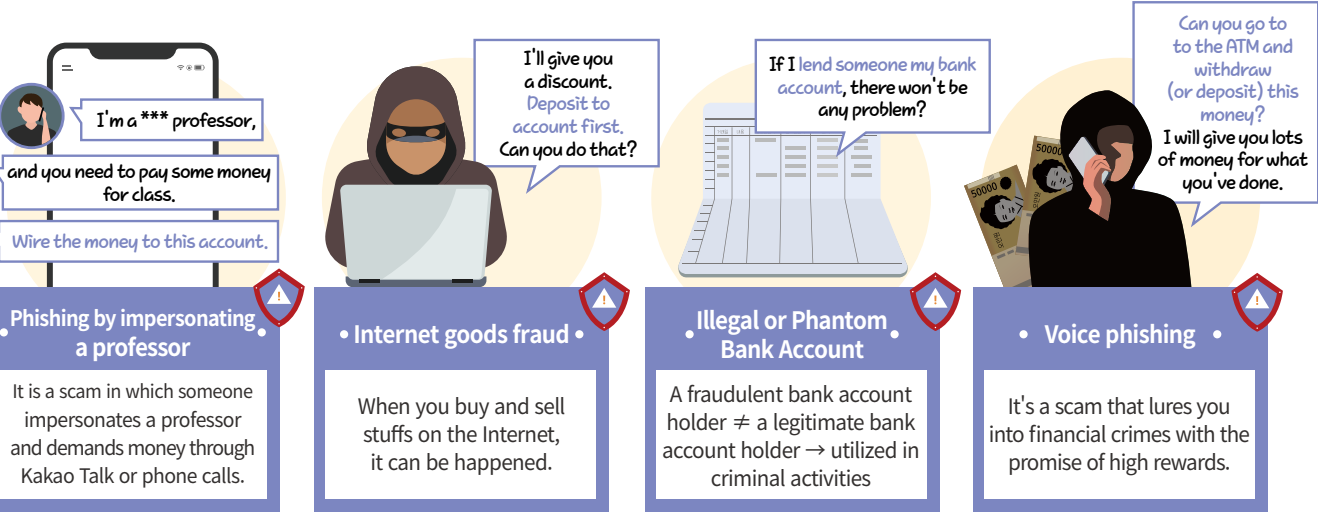

# Q **What should I do to do part-time job?**

- A Visit CISS(Center for International Student Services) and get a confirmation for the documents to submit Immigration Office. Visit the Immigration Office with the required documents and get a work permission.
- ※ Required Documents : application form, passport, foreign registration card, part-time work confirmation form, a copy of business license form, standard employment contract, TOPIK, certificate of enrollment, transcript
- ※ Not allowed to have a part-time! : students with GPA below than 2.0, Undergraduate students with extended semester or completed credits not allowed to have a part-time!

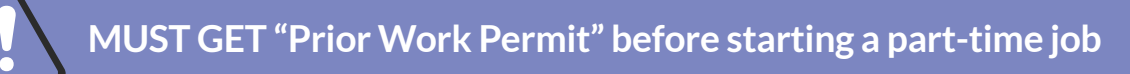

# Information for Crime Prevention

# Voice phishing, Various scams

**19**

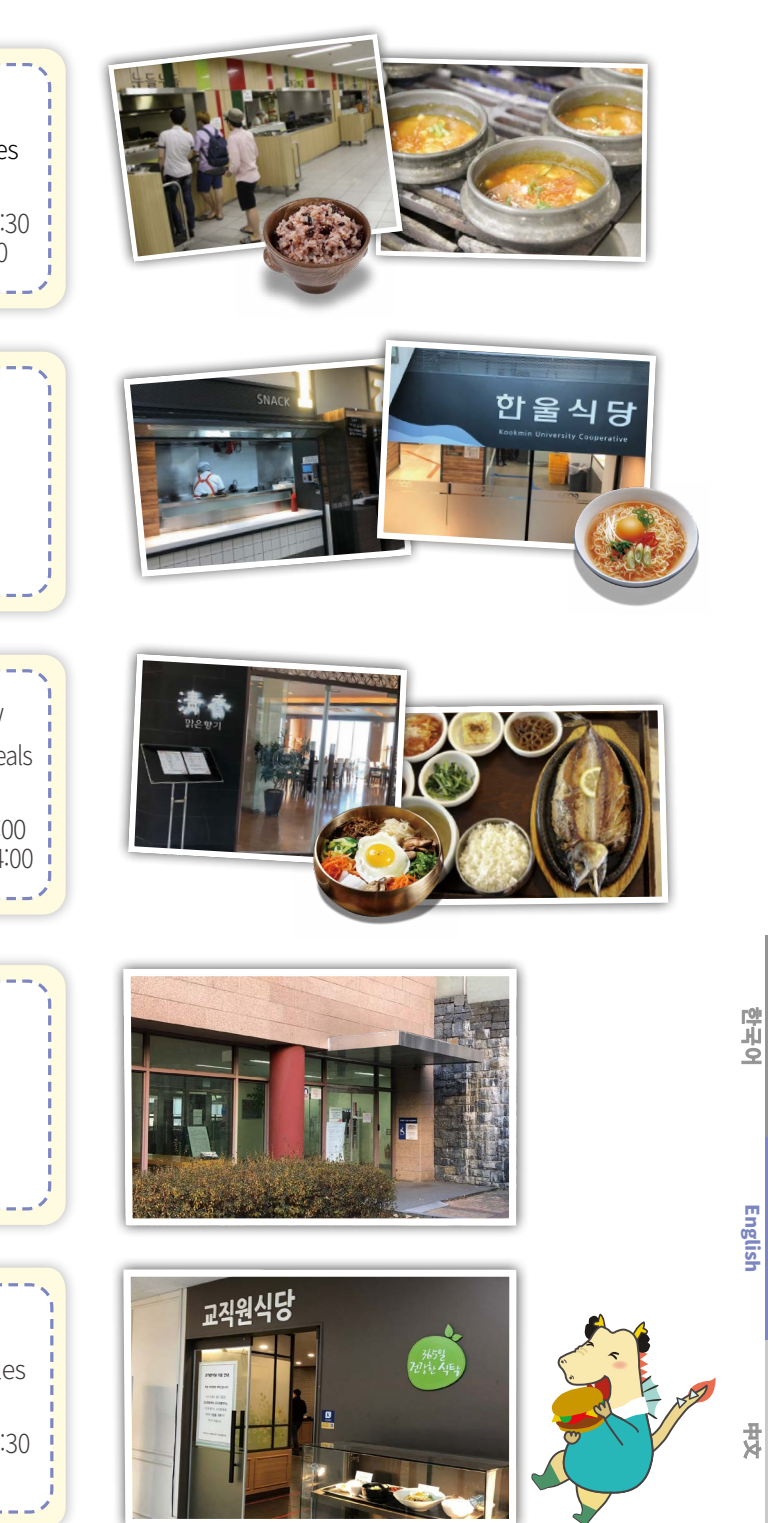

中文

TIP! Check the location of each College on the Campus Map!

# **20** Telephone & Location of Colleges

# Opening Hours

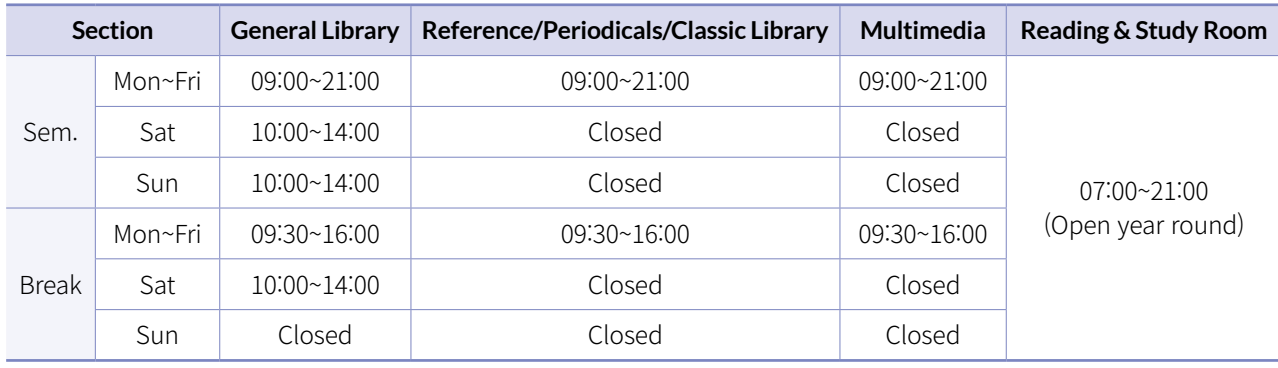

Sungkok Library **21**

 $\bigoplus$ BB n

**digb** 

# How to Use Library

- The student ID card (K Card+) must be present when entering the library.

- It is possible to check out e-books, access the web database, and reserve a study room through the library homepage. ※ More information : http://lib.kookmin.ac.kr/en/#/

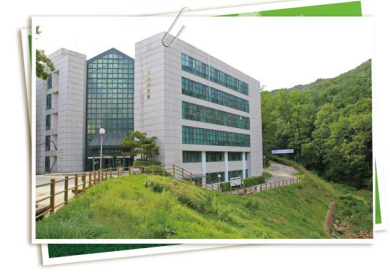

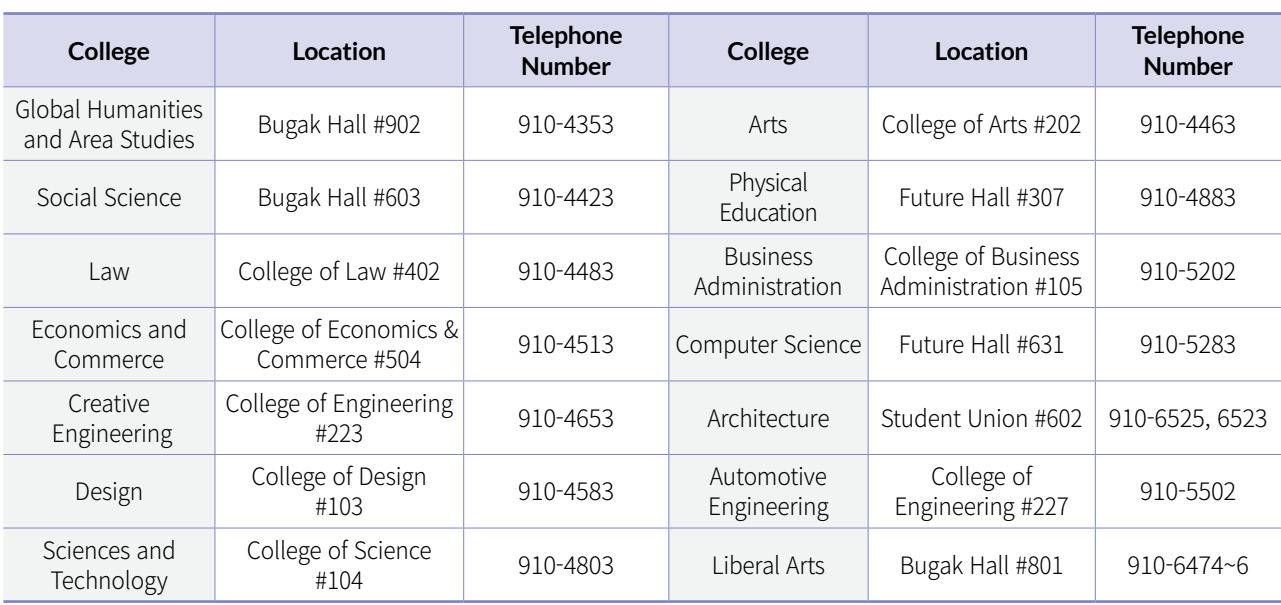

### Campus Facilities **22**

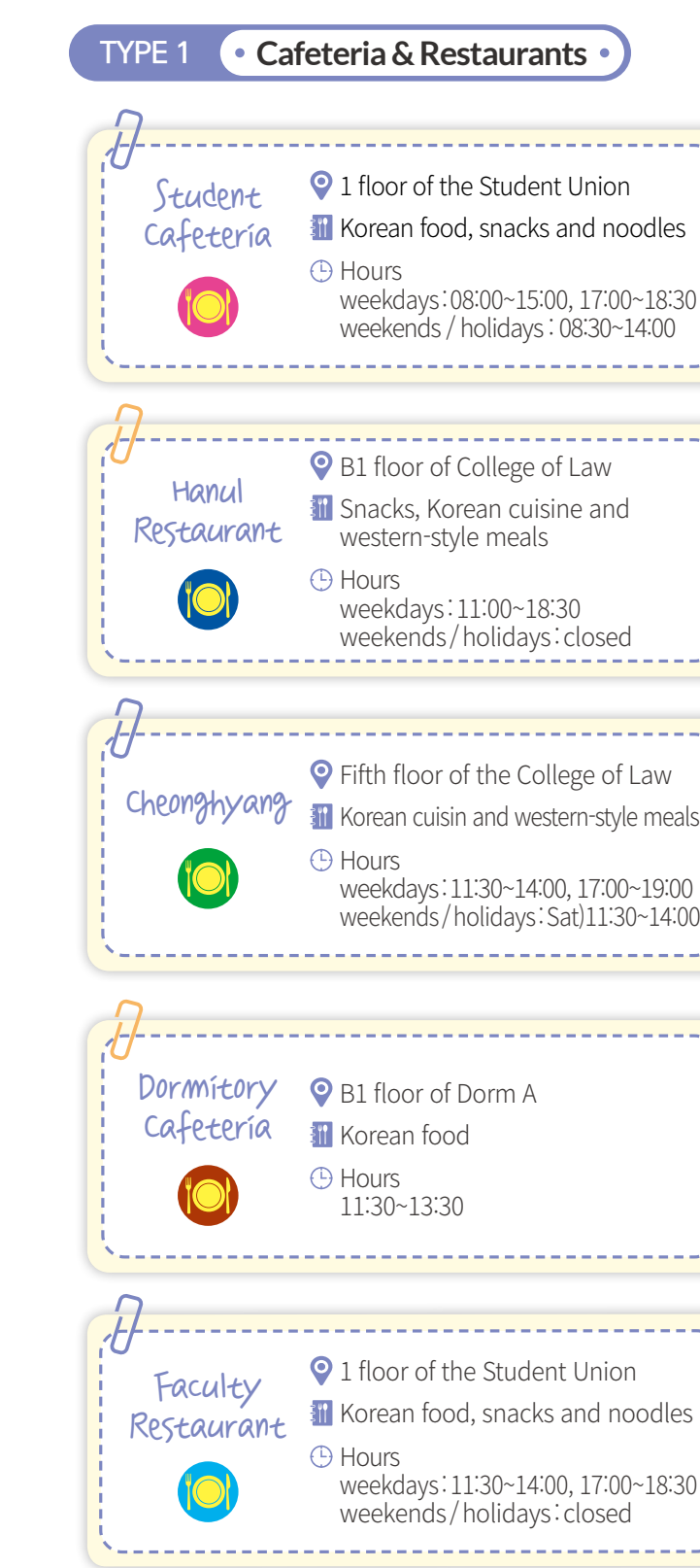

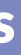

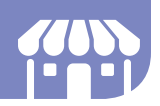

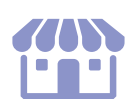

**TYPE 2** • Convenience Stores

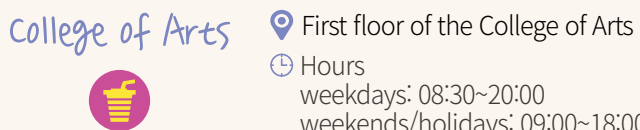

**A** Hours weekdays: 08:30~20:00 weekends/holidays: 09:00~18:00 College of Science and Technology

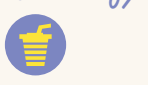

 $Bugak$  Hall  $\bullet$  First floor of the Bugak Hall *A* Hours weekdays: 24hrs open weekends/holidays: 24hrs open

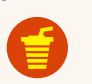

College of Law  $\bullet$  First floor of the College of Law **O** Hours weekdays: 24hrs open weekends/holidays: 24hrs open

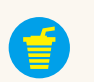

First basement floor of the College of Science and **Technology O** Hours weekdays: 24hrs open weekends/holidays: 24hrs open

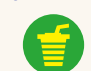

Student Union <br>
• First floor of the Student Union *A* Hours weekdays: 24hrs open weekends/holidays: 24hrs open

College of Creative <sup>?</sup> First floor of the College of Engineering

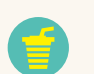

 $\frac{1}{2}$  First floor of the Dormitory C<br>dormitory  $\frac{1}{2}$  Hours **O** Hours weekdays: 24hrs open weekends/holidays: 24hrs open

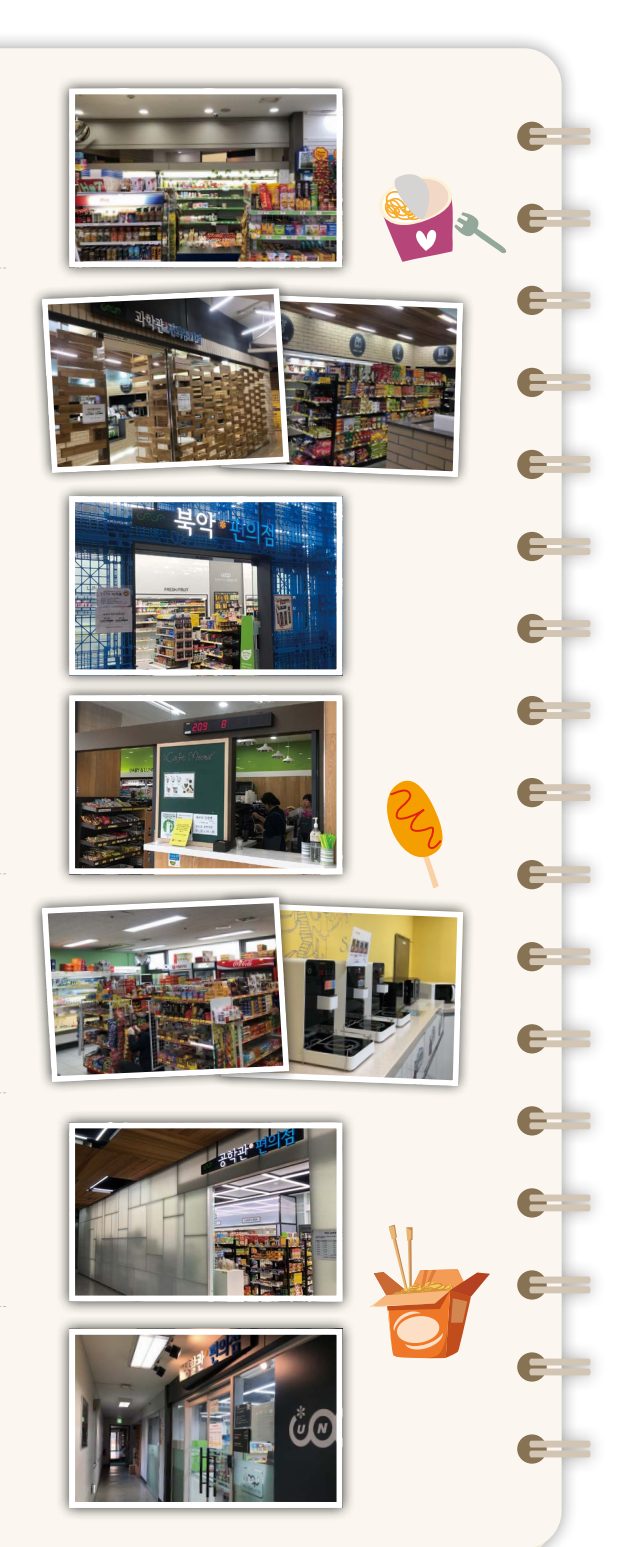

TYPE 3 **c** Cafes Э **Q** First basement floor of the Student Union Student Union weekdays: 08:30~20:00 (Cafe Namu) weekends: 09:00~18:00 $\rightarrow$  $\rightarrow$ **S** First floor of the Bugak Hall Bugak Hall weekdays: 08:30~18:00 (Cafe Mirr) weekends: closed  $\rightarrow$ Э Gong Cha<br>Gong Cha G weekdays: 11:00~18:00  $\rightarrow$  weekends: closed a College of First floor of the College of Creative Creative Engineering  $\blacktriangleright$ weekdays: 08:30~17:30 Engineering weekends: closed (Cafe Mirr)  $\rightarrow$  $\rightarrow$ <sup>O</sup> B1 floor of the Library Library weekdays: 09:00~18:00 (Cafe Infinity)  $\rightarrow$ weekends: closed  $\Box$ **S** First floor of the Administration Hall Administration weekdays: 08:30~16:00 Hall weekends: closed (Cafe K)  $\rightarrow$ 3 First floor of the College of Arts College of Arts weekdays: 08:30~19:00  $\rightarrow$ (Cafe Atrium) weekends: 09:00~17:00

€

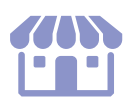

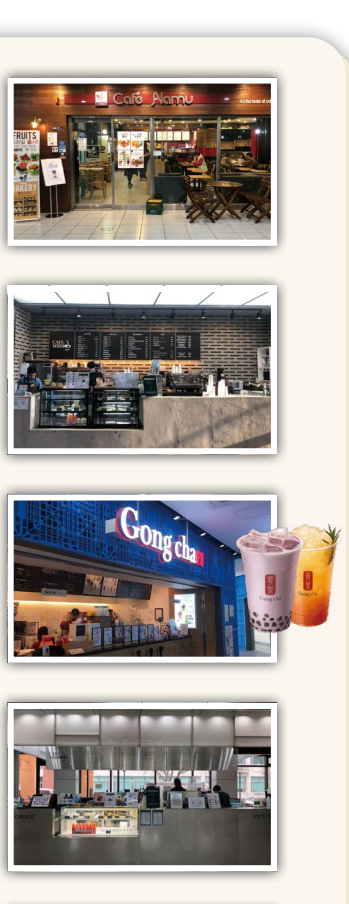

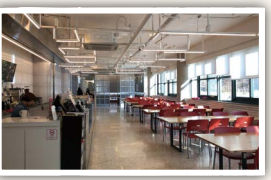

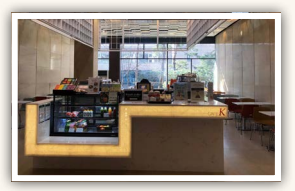

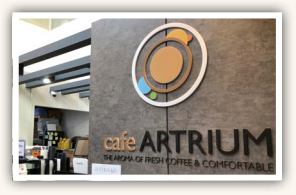

Creative Engineering **O** Hours weekdays: 24hrs open weekends/holidays: 24hrs open

Campus

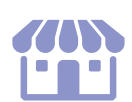

TYPE4 • Bakery & Fast Food Stores • Dentisiant And TYPE 5 **Contract TYPE 5 • Other Stores** 

한국어

English

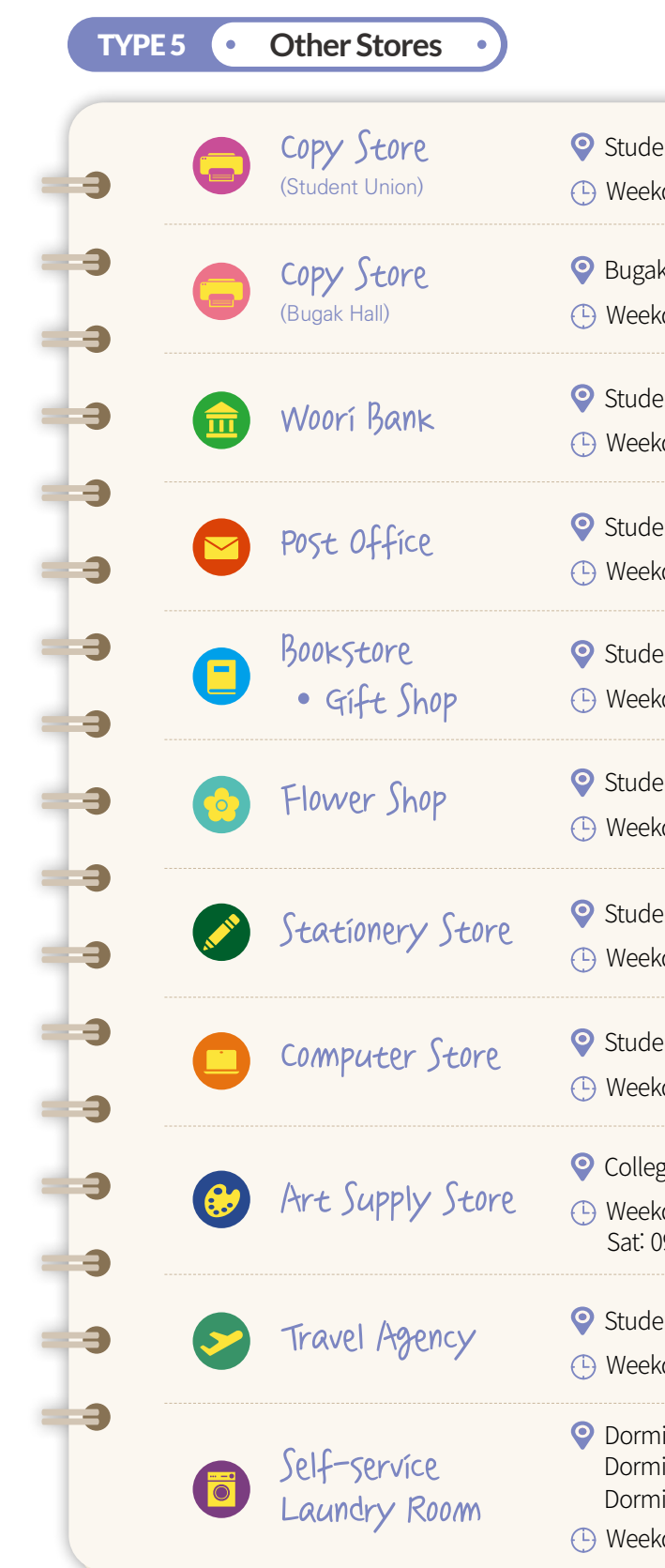

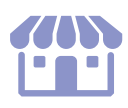

weekends: closed **H** Hamburgers, fried chicken, French fries

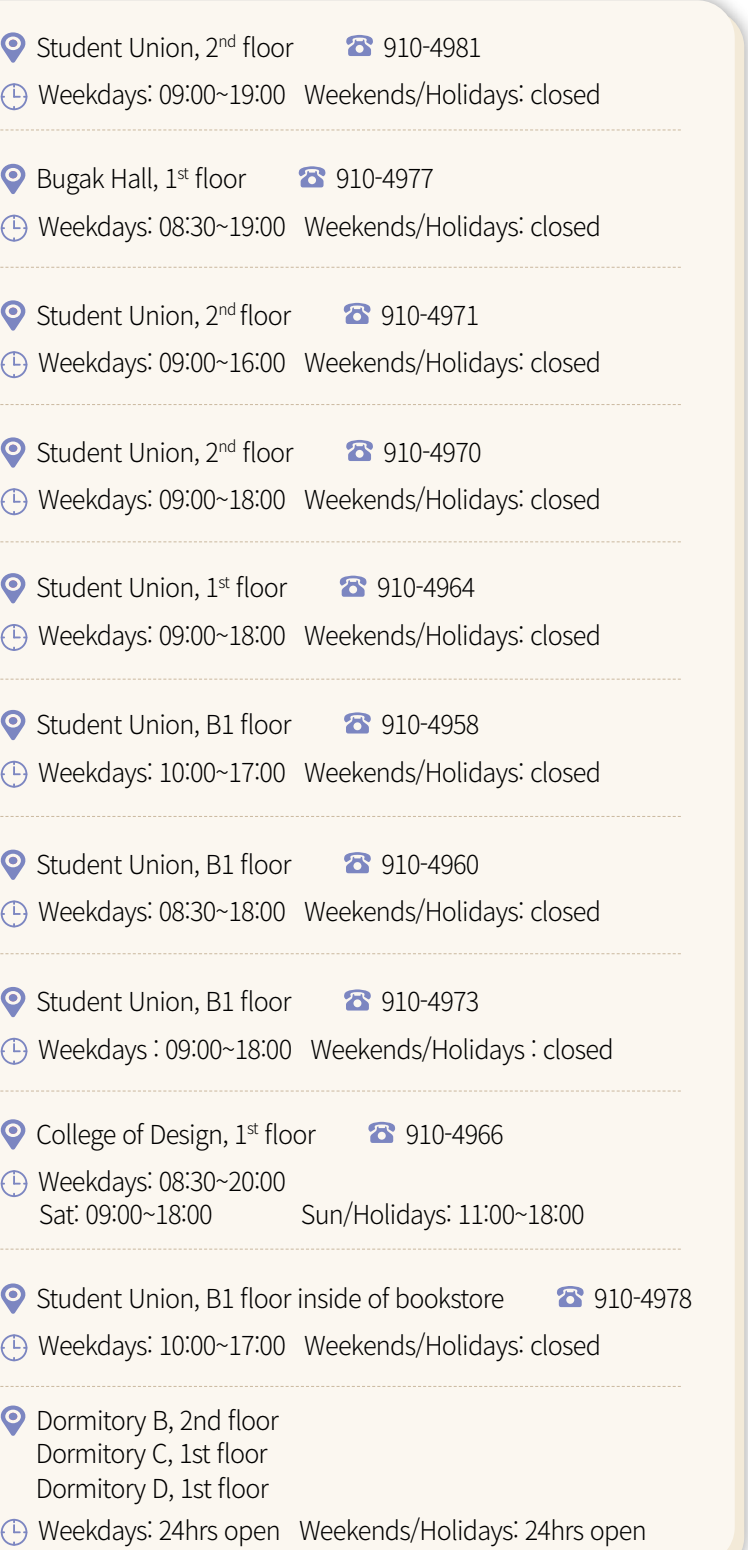

**SUBWAY** (sandwiches)

Ìe

ලි $\left| \mathfrak{B}\right|$ 

**Te** 

First floor of the Bugak Hall 83910-6895 weekdays: 11:00~14:00 weekends: closed

**T** Sandwiches

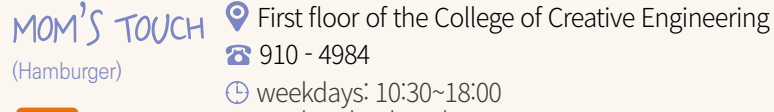

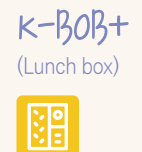

**P** First floor of the Student Union Building 910 -4972 weekdays: 10:00~17:00 weekends: closed **In** Lunch box

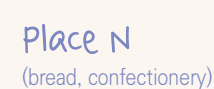

Ìe

<sup>O</sup> Second floor of the Student Union 910 -5238 weekdays: 09:00~17:00 weekends: closed **Bread, cakes, coffee, drinks, etc.** 

K-GIMBOB+ (Gimbap, etc.)

**Q** First floor of the Student Union Building 910-6892 weekdays: 11:00~17:00 weekends: closed **iii** Gimbap, etc

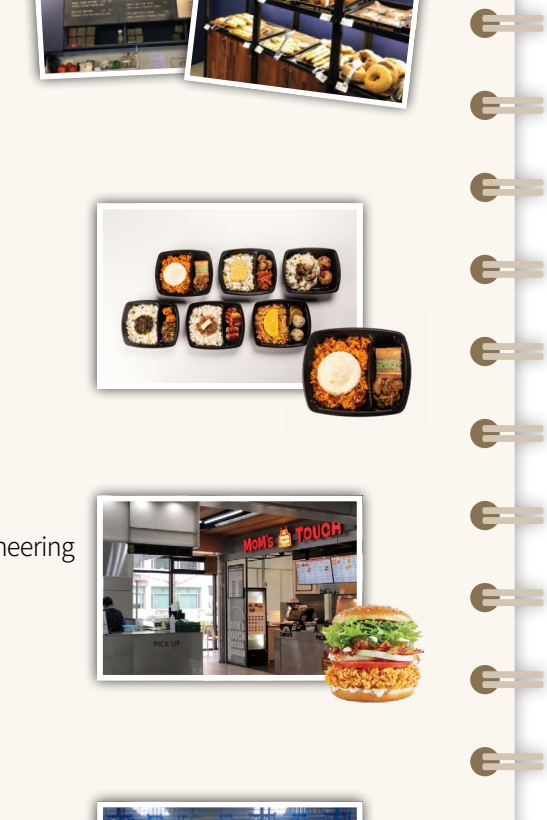

 $e$ 

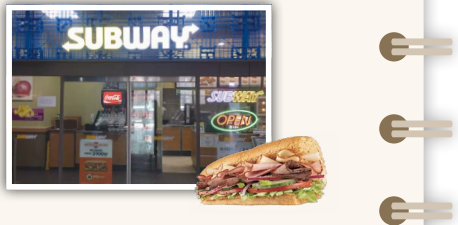

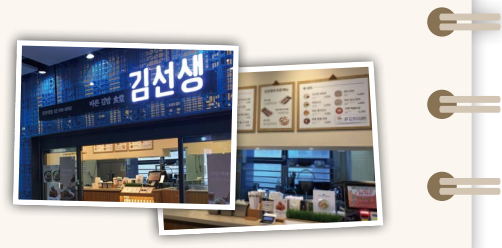

中文

106 **KMU** 외국인 유학생 가이드북 International Student Guidebook 107

# **1** Subway No.4Line Gireum Station **Exit3**, Transfer to Green Bus No.171,1213,7211 No.3Line Gyeongbokgung Station **Exit3**, Transfer to Green Bus No.1020,1711 No.5Line Gwanhwamun Station **Exit2**, Transfer to Green Bus No.1711,1020 **No.1Line** Jonggak Station Exit1, Transfer to Green Bus No.1020 No.2Line Sinchon Station **Exit1**, Transfer to Blue Bus No.110A,163 **No.3Line Yeongshinnae Station** No.6Line Yeongshinnae Station Exit4, Transfer to Green Bus No.7211 Ui-Sinseol LRT (Jeongneung Station) Transfer to Blue Bus No.163,171 Transfer to Green Bus No.1213,7211

# **2** Bus

Green Bus : No. 1020, 1116, 1213, 1711, 7211 **Blue Bus : No. 163, 171, 110A, 110B** 

# **3** Free School Bus

**Gireum Station(No. 4 Line)** →**Kookmin University** 

### Transportation & Free School Bus **23**

**Place** School Bus Station about 50m ahead of Exit 3 of Gireum Station(No. 4 Line)

### **School Bus Schedule**

• Mon.~Fri.  $08:20 \sim 10:10:5 \sim 10$  minute intervals

### Kookmin University→ **Gireum Station(No. 4 Line)**

**Place** Bus Station located on the right side of the main gate of KMU

### **School Bus Schedule**

• Mon.~Fri. 10:20~19:30 : See the below timetable

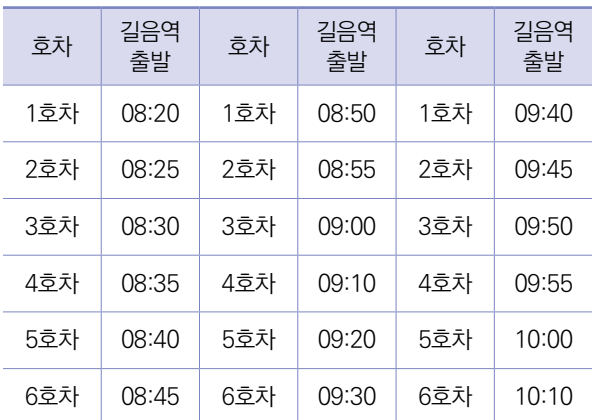

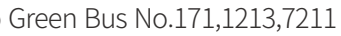

- 
- 
- 
- 
- 
- 

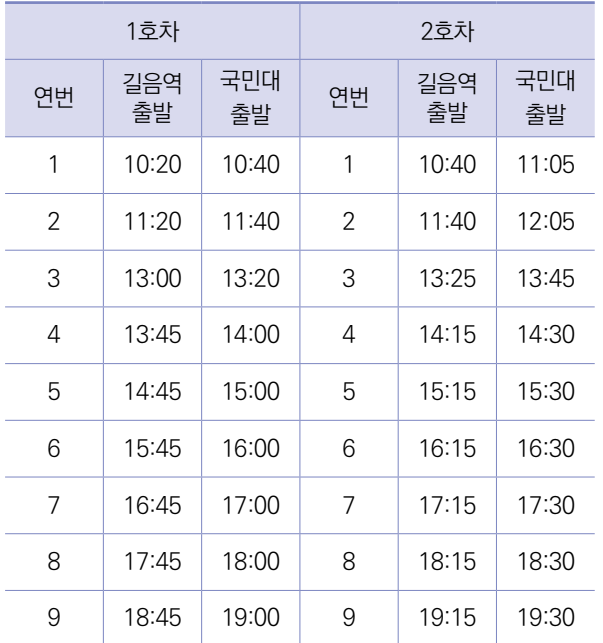

# TYPE 6 **Computer Lab**

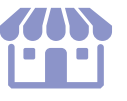

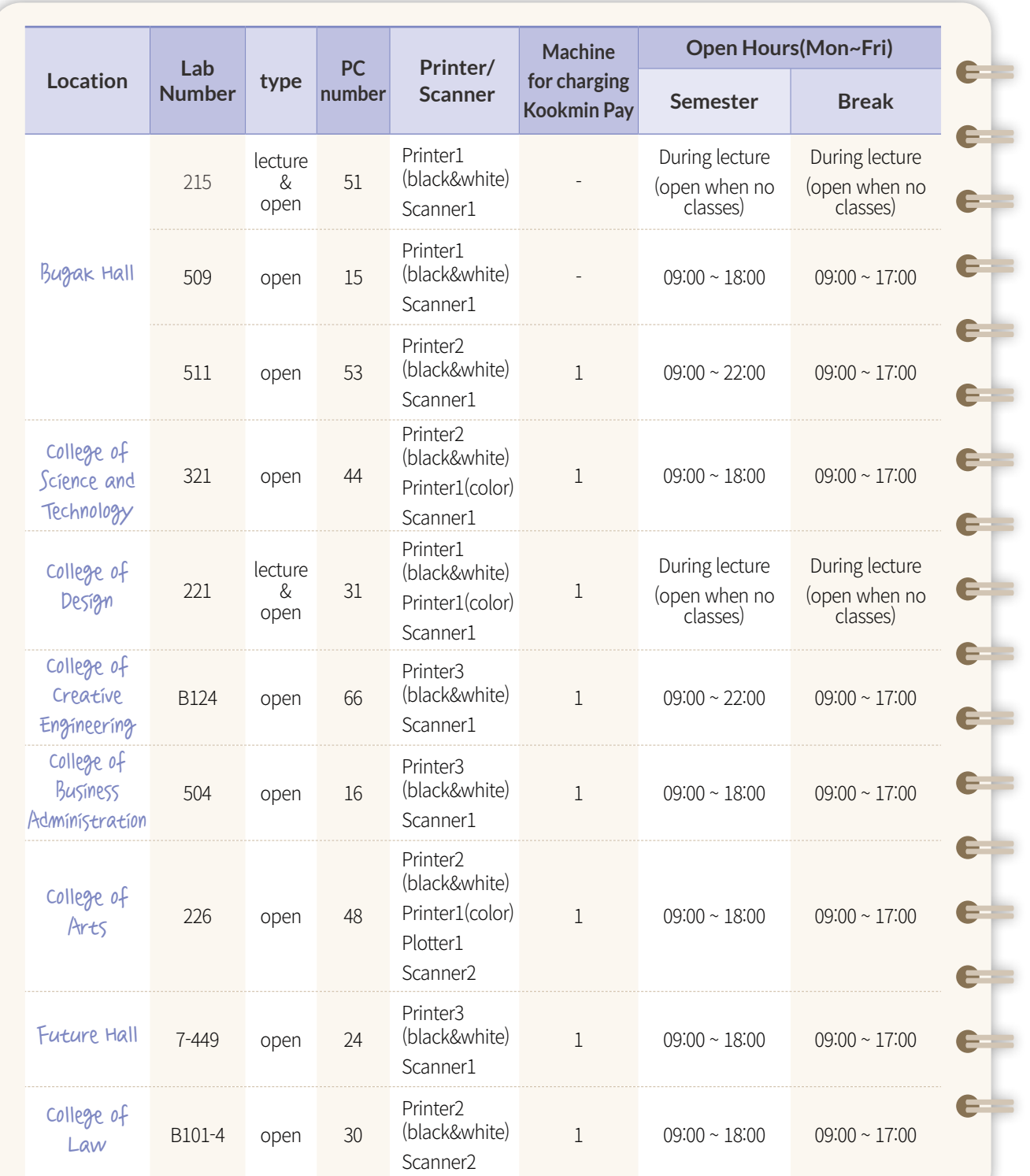

Smoking is strictly prohibited inside buildings.

Smoking is available only in the designated smoking areas.

# SMOKING

 $\mathcal{L}$ lir.

# **SECTION NORTH**

- N1 본부관 Administration Hall
- N2 북악관 Bugak Hall
- N3 조영관 College of Design<br>조형대학 / 테크노디자인전문대학원 / 디자인대학원<br>UIT Design Solution Center / 화방
- N4 법학관 College of Law 법과대학/법무대학원/법학도서관/청향/한울식당/매점
- N5 영설관 Hyungsul Hall \_\_<br>조형대학(영상디자인학과, 자동차운송디자인학과)
- N6 과학관 College of Science and Technology 과학기술대학 / 매점
- N7 경상관 College of Economics and Commerce 경상대학
- N8 국제관 International Hall 비즈니스IT전문대학원 / 정보기획팀
- **N9 콘서트홀Concert Hall**
- N10 경영관 College of Business Administration - - - -<br>경영대학 / 경영대학원
- N11 체육관 Gymnasium 실내경기장 / 창업보육센터

# **SECTION EAST**

- E1 생활관A동 Dormitory A
- [E2 생활관B동 Dormitory B
- [E3 생활관C동 Dormitory C
- [E4 생활관D동 Dormitory D
- E5 영빈관 Guest House
- [E6] 명원박물관 Museum Myungwon

# **SECTION SOUTH**

WEST

- <mark>▌종합복지관</mark> Student Union 51 ) ㅡㅡ<br> 학생처 / 건축대학 / 평생교육원 / 경력개발지원단<br>총학생회 / 동아리방 / 공연장 / 우리은행 / 우체국 / 생활협동조합<br>교직원식당 / 학생식당 / 의무실 / 장애학생지원센터 / 서점 / 매점
- S2 미래관 Future Hall
- S3 예술관College of Arts
- , ... —— —— <sub>。</sub><br> 예술대학 / 종합예술대학원 / 대<del>극</del>장 / 소극장 / 매점
- S4 대주차장 Underground Parking Lot
- 55 평생교육실기관 Lifelong Education Bldg. 콘서바토리

# **SECTION WEST**

- W1 공학관 College of Creative Engineering
- W2 성곡도서관 Sungkok Library<br>도서관 / 도서관기념실 / 해동라이브러리 / 국민인재개발원 / 대학혁신추진단
- W3 글로벌센터 Global Center 국제교류처 / 국제교육원
- W4 산학엽력관 Innovation & Partnership Bldg.

# **GATE**

G1 정문 Main Gate

- G2 중문 Middle Gate
- G3 후문 Back Gate

# **MONUMENT**

- M1 해공동상 Haegong Statue
- M2 성곡동상 Sungkok Statue
- M3 용두리 University Statue-Yongduri

**N2** 

- M4 GRANDE FLORE Big Flower
- M5 Mr. Doctor

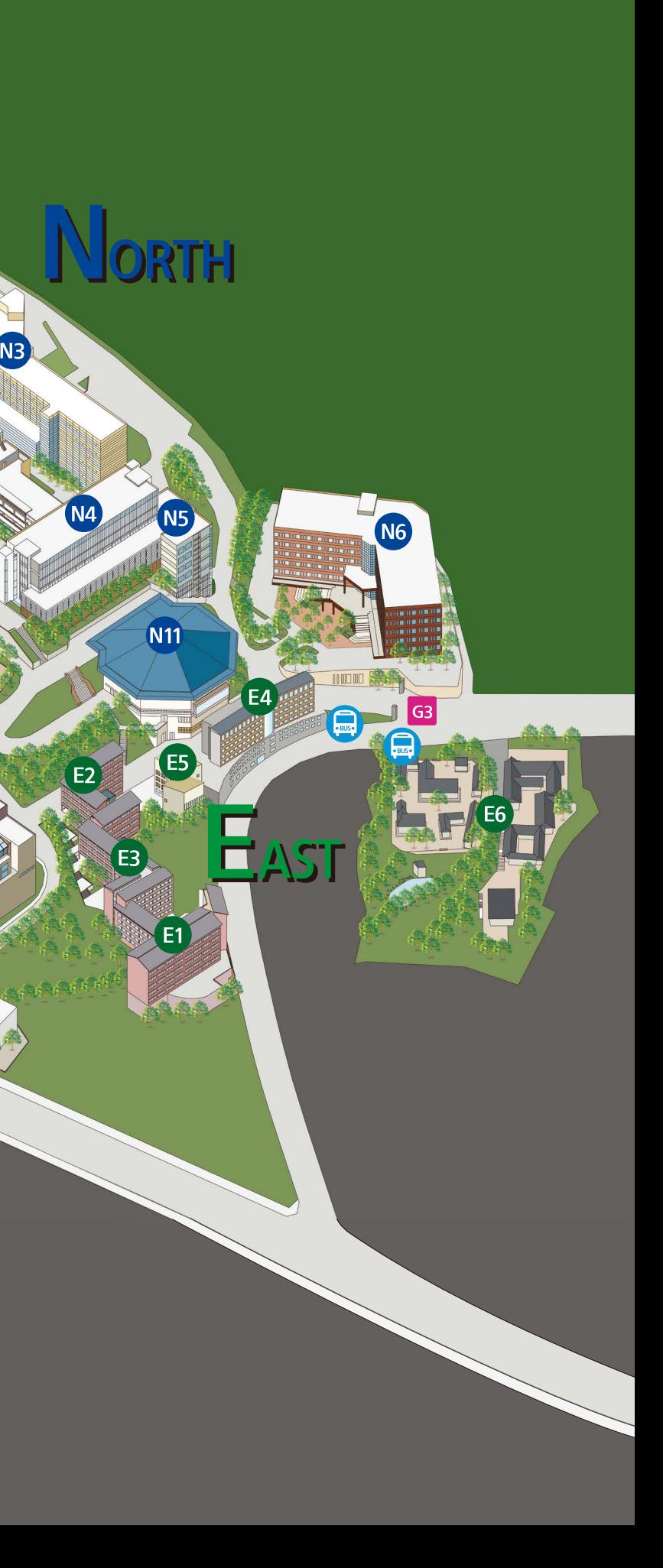